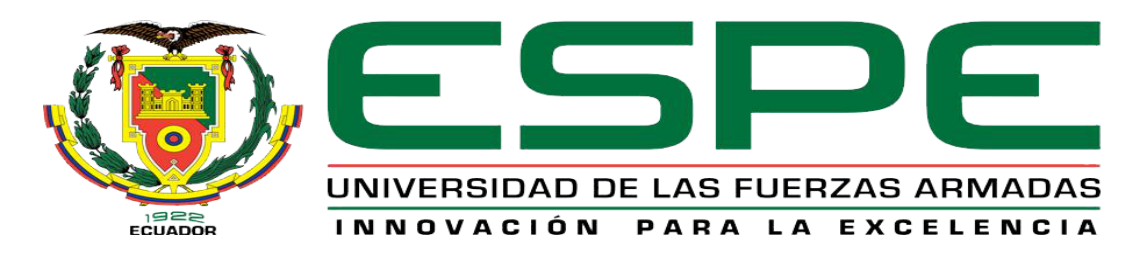

# UNIDAD DE GESTIÓN DE **TECNOLOGÍAS**

# **DEPARTAMENTO DE ELECTRÓNICA Y COMPUTACIÓN**

**CARRERA DE ELECTRÓNICA MENCIÓN INSTRUMENTACIÓN & AVIÓNICA** 

**TRABAJO DE TITULACIÓN PREVIO A LA OBTENCIÓN DEL TÍTULO DE TECNÓLOGO EN ELECTRÓNICA MENCIÓN INSTRUMENTACIÓN & AVIÓNICA**

**TEMA: "REHABILITACIÓN DEL MARCADOR ELECTRÓNICO MEDIANTE LEDS DE ALTO BRILLO Y MANDO DE RADIOFRECUENCIA PARA LA UNIDAD DE GESTIÓN DE TECNOLOGÍAS"**

**AUTOR: TOAPANTA CAGUANA EDISON GEOVANNY** 

**DIRECTOR: ING. JORGE PARDO LATACUNGA 2017**

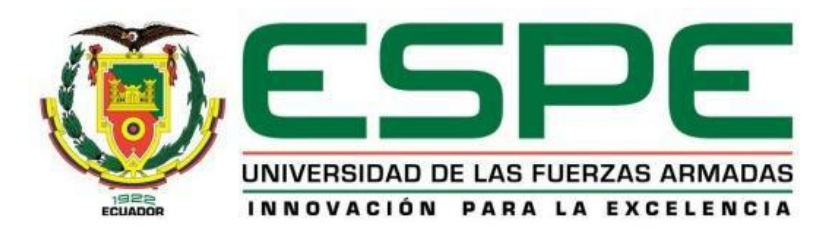

# **DEPARTAMENTO DE ELECTRÓNICA Y COMPUTACIÓN CARRERA DE ELECTRÓNICA MENCIÓN INSTRUMENTACIÓN & AVIÓNICA**

## **CERTIFICACIÓN**

<span id="page-1-0"></span>Certifico que el trabajo de titulación, **"REHABILITACIÓN DEL MARCADOR ELECTRÓNICO MEDIANTE LEDS DE ALTO BRILLO Y MANDO DE RADIOFRECUENCIA PARA LA UNIDAD DE GESTIÓN DE TECNOLOGÍAS"** realizado por el señor **TOAPANTA CAGUANA EDISON GEOVANNY**, ha sido revisado en su totalidad y analizado por el software anti-plagio, el mismo cumple con los requisitos teóricos, científicos, técnicos, metodológicos y legales establecidos por la Universidad de Fuerzas Armadas ESPE, por lo tanto me permito acreditarlo y autorizar al señor **TOAPANTA CAGUANA EDISON GEOVANNY** para que lo sustente públicamente.

Latacunga, 13 de febrero del 2017

**SR. ING. JORGE PARDO**

**DIRECTOR** 

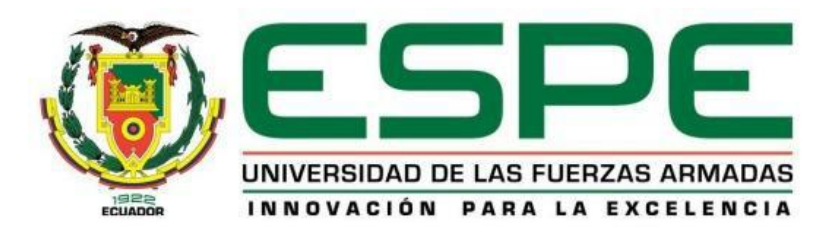

# **DEPARTAMENTO DE ELECTRÓNICA Y COMPUTACIÓN CARRERA DE ELECTRÓNICA MENCIÓN INSTRUMENTACIÓN & AVIÓNICA**

## **AUTORÍA DE RESPONSABILIDAD**

<span id="page-2-0"></span>Yo, **TOAPANTA CAGUANA EDISON GEOVANNY**, con cédula de identidad Nº 0503500605 declaro que este trabajo de titulación **"REHABILITACIÓN DEL MARCADOR ELECTRÓNICO MEDIANTE LEDS DE ALTO BRILLO Y MANDO DE RADIOFRECUENCIA PARA LA UNIDAD DE GESTIÓN DE TECNOLOGÍAS"** ha sido desarrollado considerando los métodos de investigación existentes, así como también se ha respetado los derechos intelectuales de terceros considerándose en las citas bibliográficas.

Consecuentemente declaro que este trabajo es de mi autoría, en virtud de ello me declaro responsable del contenido, veracidad y alcance de la investigación mencionada.

En virtud de esta declaración, me responsabilizo del contenido, veracidad y alcance científico de trabajo de grado en mención.

Latacunga, 13 de febrero del 2017

TOAPANTA CAGUANA EDISON GEOVANNY

\_\_\_\_\_\_\_\_\_\_\_\_\_\_\_\_\_\_\_\_\_\_\_\_\_\_\_\_\_

C.I: 0503500605

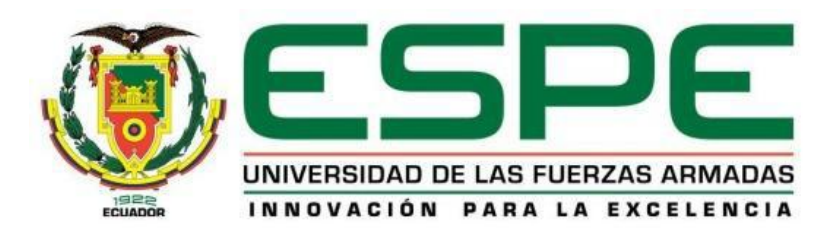

# **DEPARTAMENTO DE ELECTRÓNICA Y COMPUTACIÓN CARRERA DE ELECTRÓNICA MENCIÓN INSTRUMENTACIÓN & AVIÓNICA**

## **AUTORIZACIÓN**

<span id="page-3-0"></span>Yo, **TOAPANTA CAGUANA EDISON GEOVANNY**, autorizo a la Universidad de las Fuerzas Armadas ESPE publicar en la biblioteca Virtual de la institución el presente trabajo de titulación **"REHABILITACIÓN DEL MARCADOR ELECTRÓNICO MEDIANTE LEDS DE ALTO BRILLO Y MANDO DE RADIOFRECUENCIA PARA LA UNIDAD DE GESTIÓN DE TECNOLOGÍAS"** cuyo contenido, ideas y criterios son de mi autoría y responsabilidad

Latacunga, 13 de febrero del 2017

TOAPANTA CAGUANA EDISON GEOVANNY

\_\_\_\_\_\_\_\_\_\_\_\_\_\_\_\_\_\_\_\_\_\_\_\_\_\_\_\_\_

C.I: 0503500605

#### **DEDICATORIA**

<span id="page-4-0"></span>A Dios por todas sus bendiciones recibidas a mis padres ya que si ellos no hubiera podido culminar mis carrera universitaria pero de manera especial dedico mi tesis a la persona que me dio fuerza y valor para llegar hasta donde estoy, a ti que desde el cielo me supiste guiar día a día con tus bendiciones gracias de todo corazón esta tesis va dedicada para Elizabeth Toapanta.

#### **AGRADECIMIENTO**

<span id="page-5-0"></span>Agradezco a Dios por darme la vida y sabiduría, a mis padres porque gracias a ellos he podido estudiar una carrera universitaria, a la Universidad que me abrió las puertas para poder optar por una carrera y así para poder ser un profesional, a mis profesores por sus conocimientos impartidos día a día.

# **ÍNDICE DE CONTENIDOS**

<span id="page-6-0"></span>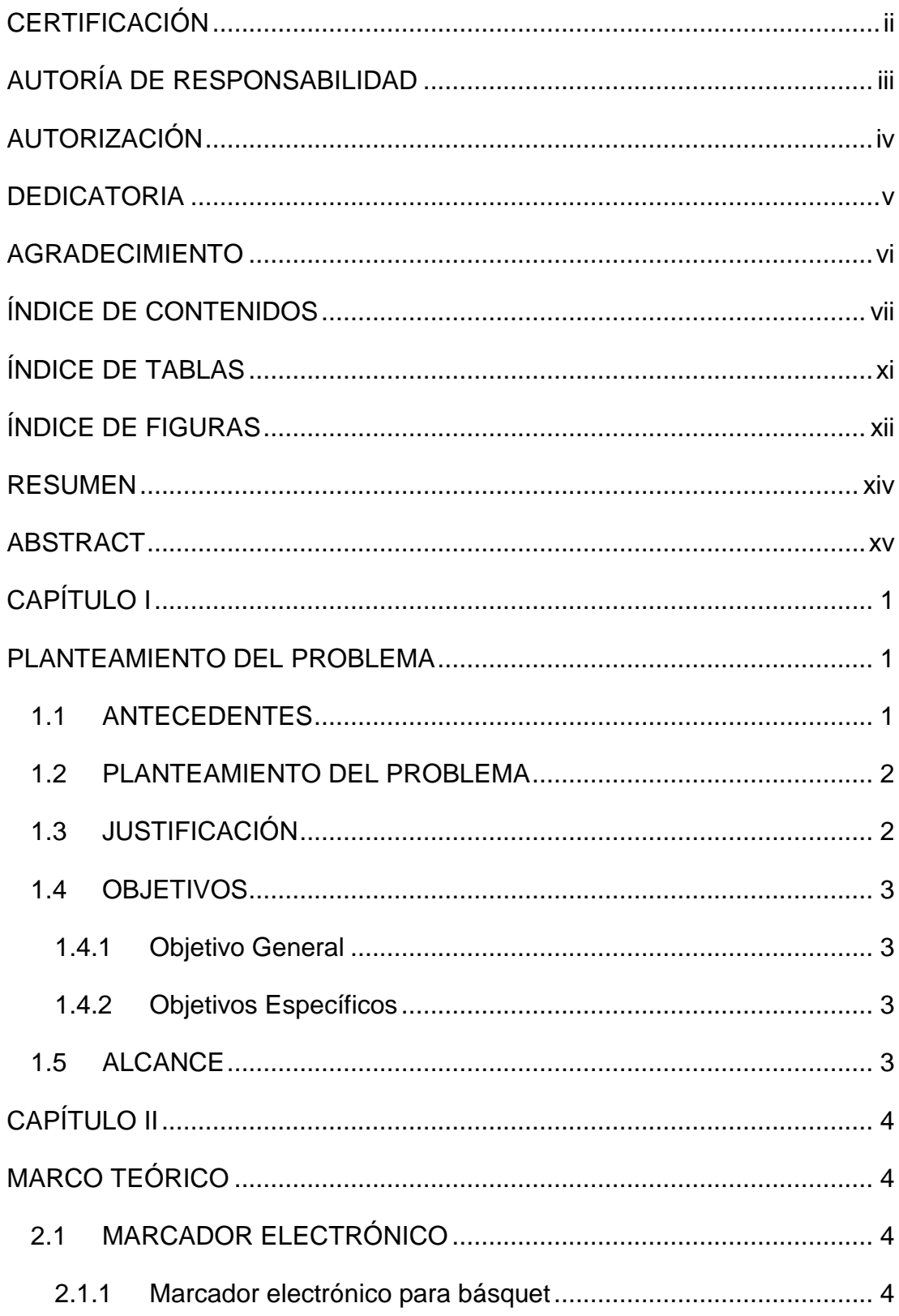

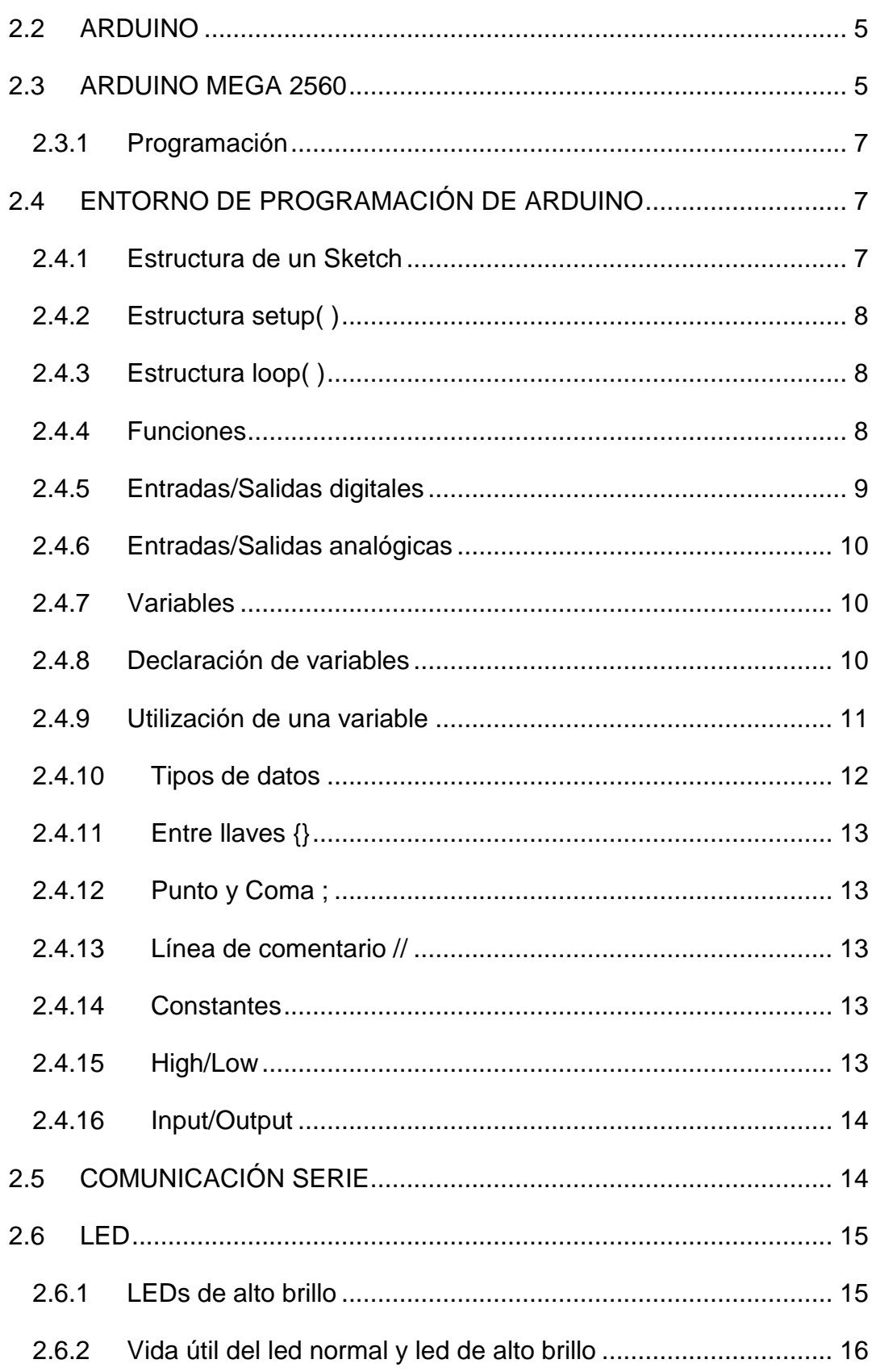

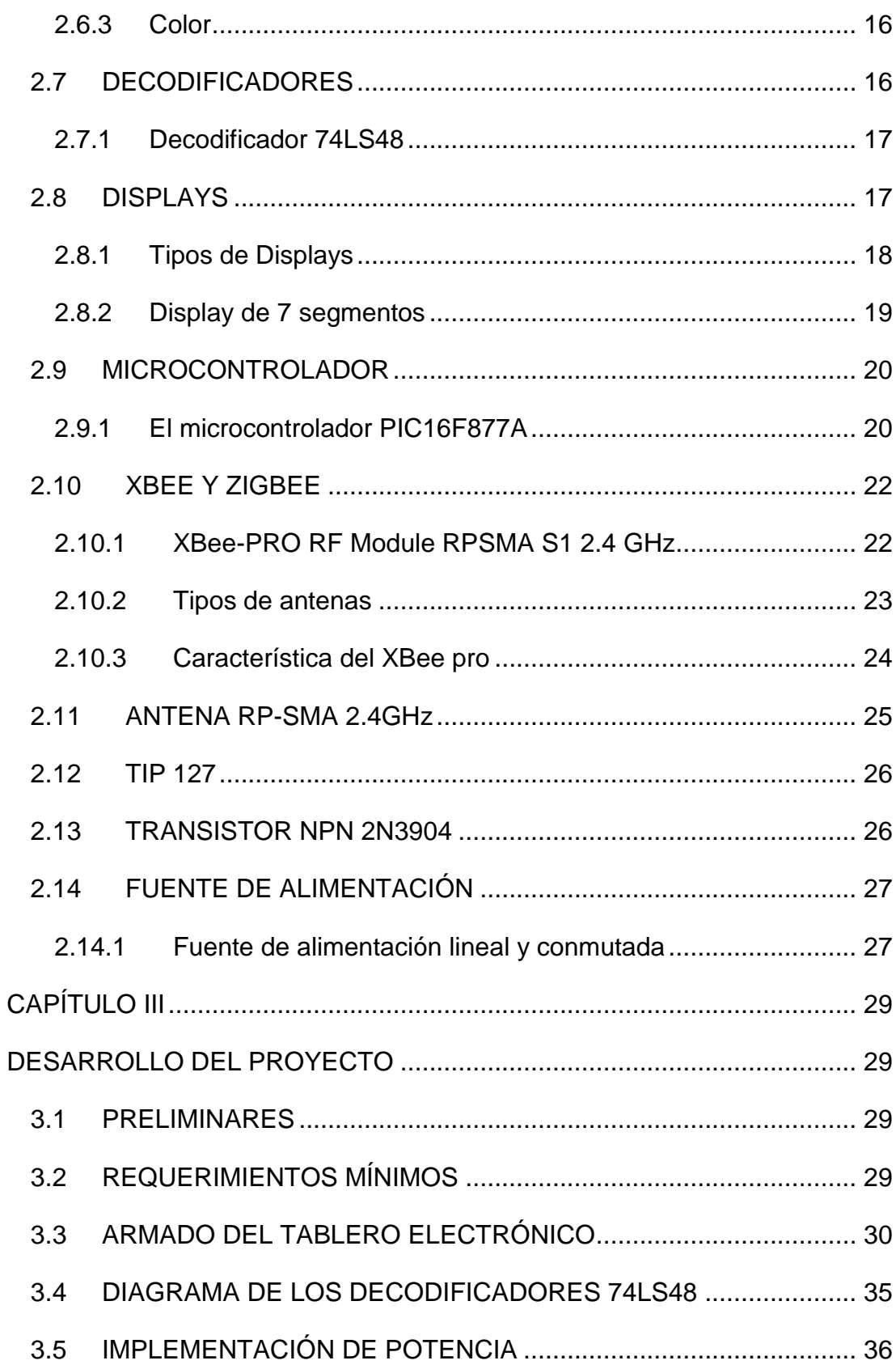

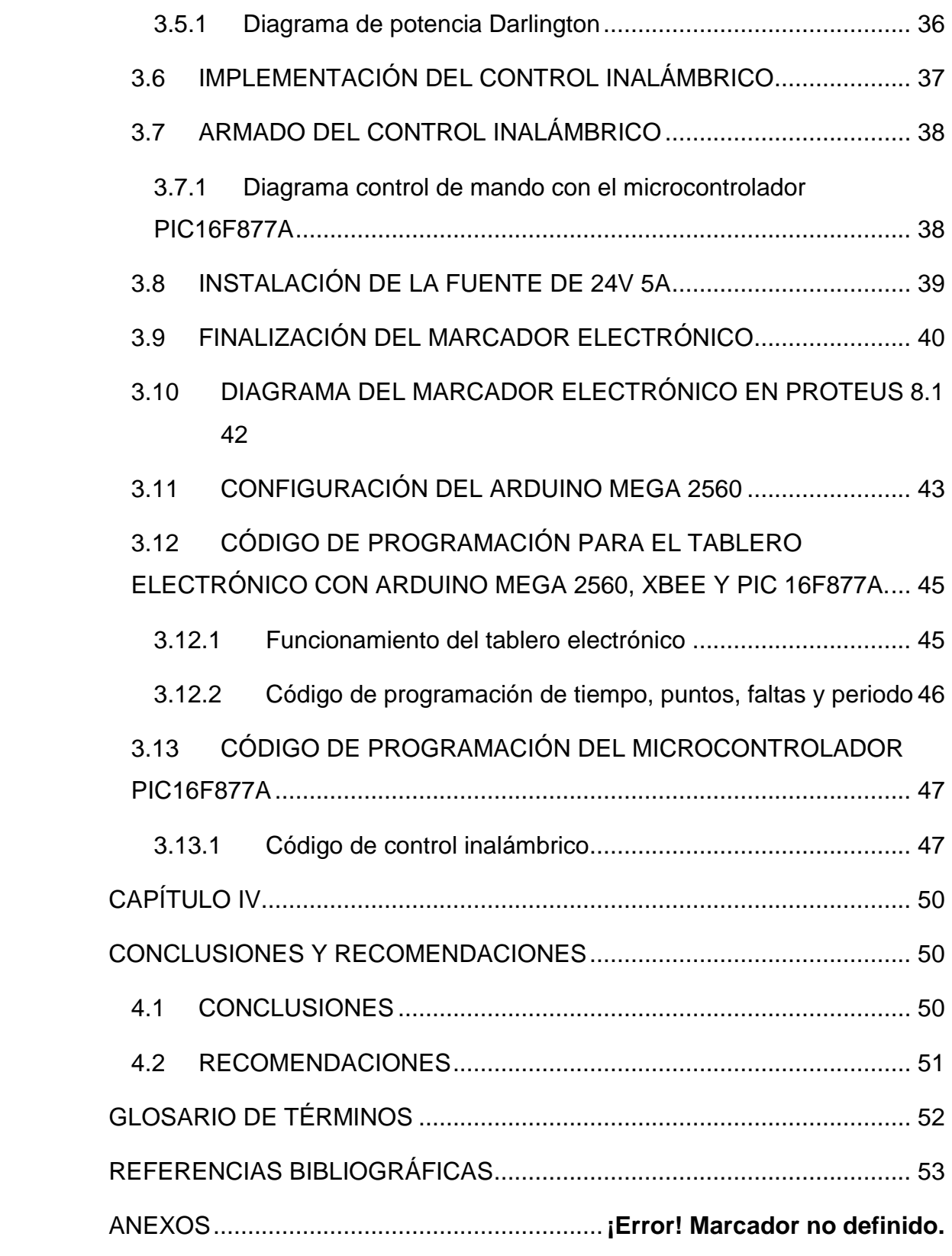

# **ÍNDICE DE TABLAS**

<span id="page-10-0"></span>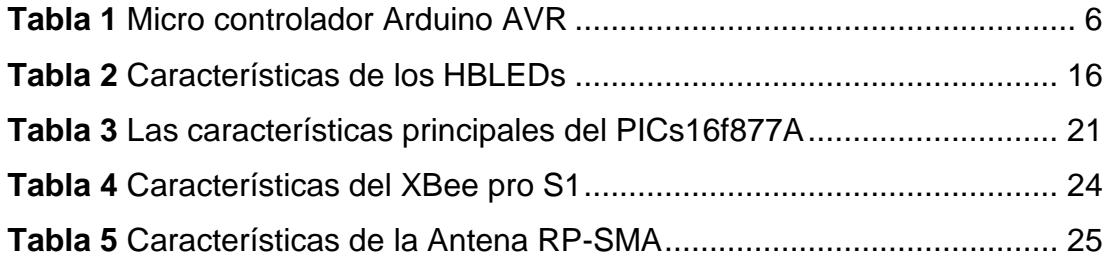

# **ÍNDICE DE FIGURAS**

<span id="page-11-0"></span>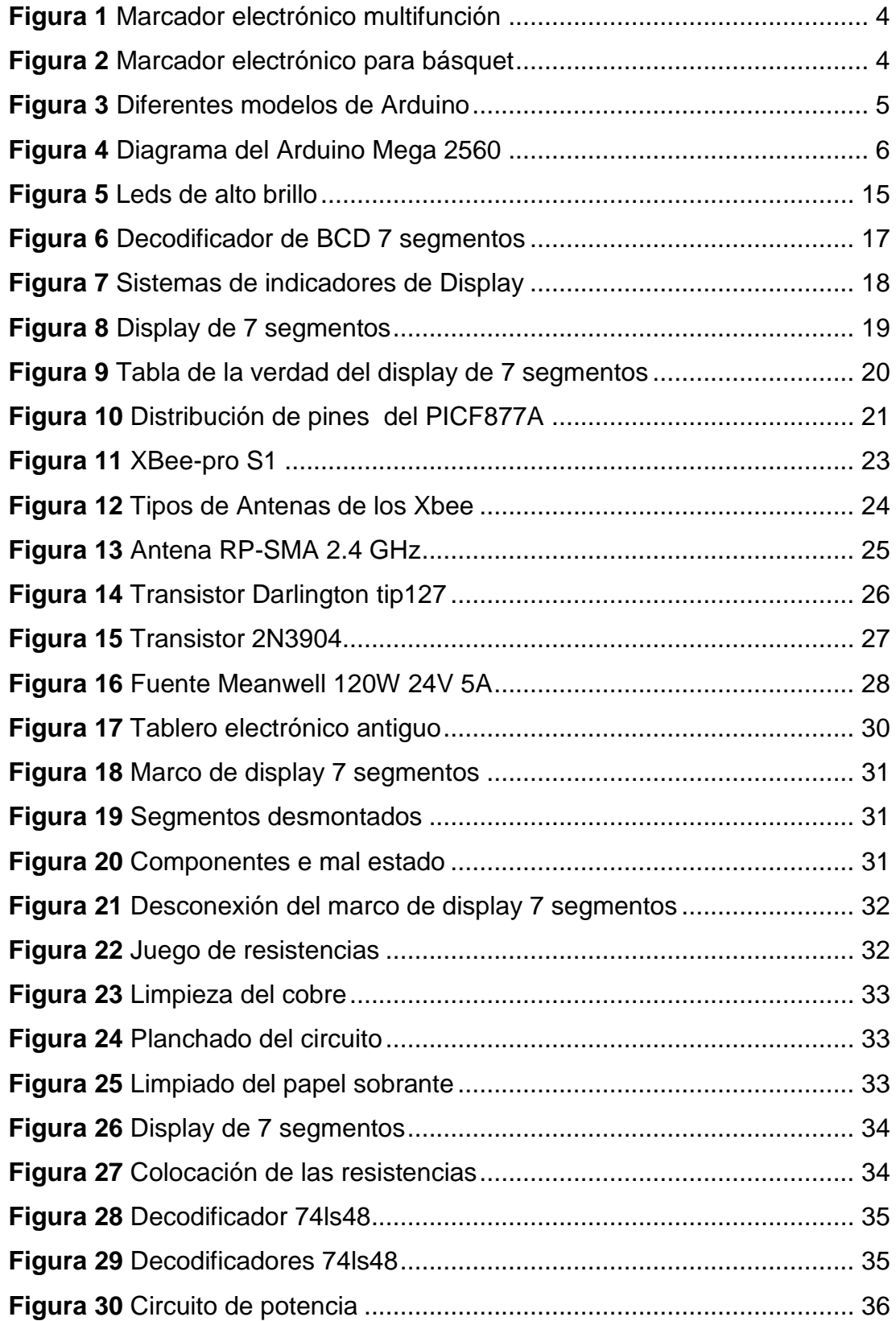

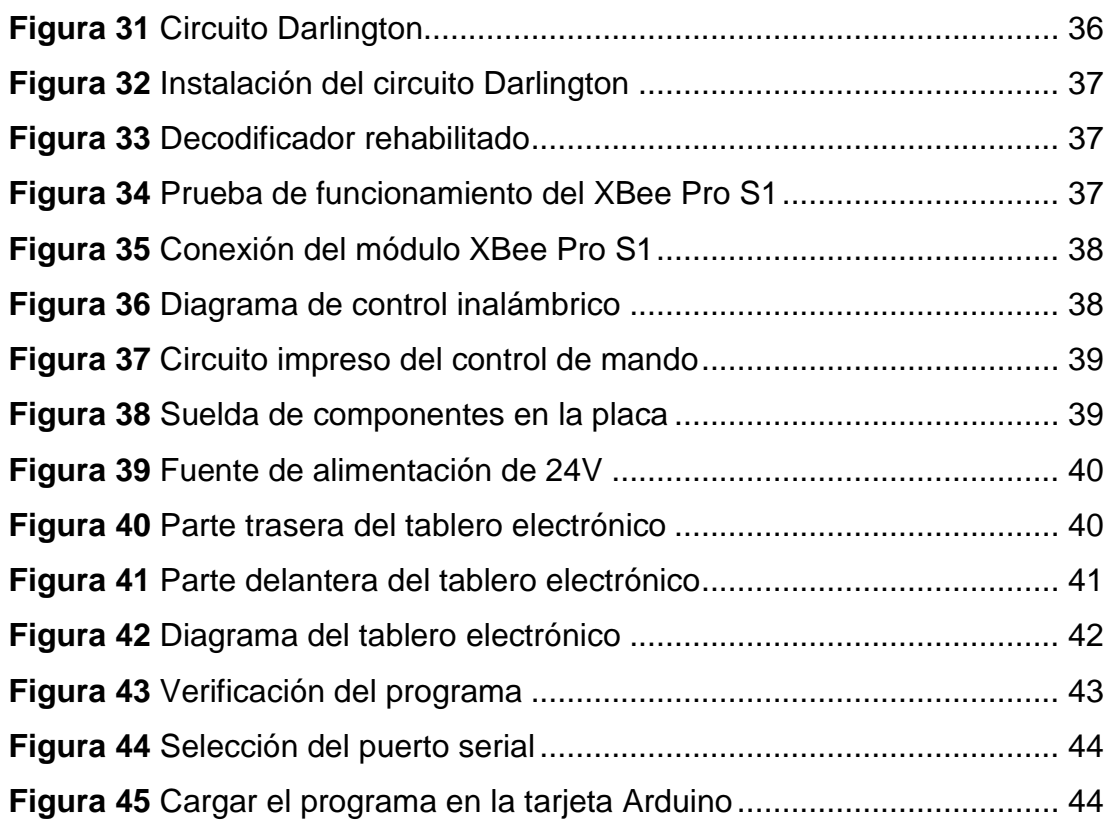

#### **RESUMEN**

<span id="page-13-0"></span>El presente Proyecto Técnico tiene como objetivo la rehabilitación del marcador electrónico mediante leds de alto brillo y mando de radiofrecuencia para la Unidad de Gestión de Tecnologías. En el primer capítulo se detalla el planteamiento del problema, la justificación y los antecedentes, objetivos y alcance del proyecto técnico. En el segundo capítulo se desarrolla el marco teórico con las definiciones necesarias para la realización del proyecto técnico. El tercer capítulo detalla el proceso llevado a cabo para la rehabilitación del marcador electrónico con nuevas tecnologías, utilizando una placa Arduino Mega 2560, display 7 segmentos, decodificadores 74LS48 cátodo común, circuitos darlingtong y leds de alto brillo que por su tecnología ofrecen una alta iluminación a fin de mejorar la visibilidad en los encuentros deportivos que desarrolle la Unidad de Gestión de Tecnologías de la Universidad de las Fuerzas Armadas – ESPE; de igual manera se muestra el diseño e implementación del control inalámbrico para el manejo del marcador electrónico mediante módulos XBee que a través de un microcontrolador PIC16F877A y pulsadores realizan el reseteo, control de tiempo, periodo, y faltas del marcador electrónico. Finalmente el capítulo cuarto presenta las respectivas conclusiones y recomendaciones obtenidas durante el desarrollo del proyecto técnico.

#### **PALABRAS CLAVES**

**TABLERO ELECTRÓNICO ARDUINO MEGA 2560 PIC 16F877A XBEE PRO S1**

#### **ABSTRACT**

<span id="page-14-0"></span>The present Technical Project aims at the rehabilitation of the electronic marker using high-brightness LEDs and radiofrequency control for the Technology Management Unit. The first chapter details the approach to the problem, the justification and the background, objectives and scope of the technical project. In the second chapter the theoretical framework with the necessary definitions for the realization of the technical project is developed. The third chapter details the process carried out for the rehabilitation of the electronic marker using new technologies, using an Arduino Mega 2560 board, 7 segment display, 74LS48 common cathode decoders, darlingtong circuits and high brightness leds that, because of their technology, offer high illumination In order to improve visibility in the sports meetings developed by the Technology Management Unit of the University of the Armed Forces (ESPE), the same way shows the design and implementation of wireless control for the electronic marker using XBee modules that Through a PIC16F877A microcontroller and pushbuttons perform the reset, time control, period, and electronic marker faults. Finally the fourth chapter presents the respective conclusions and recommendations obtained during the development of the technical project.

#### **Keywords**

Electronic scoreboard Arduino mega 2560 Pic 16f877a Xbee pro s1

Lic. Wilson E Villavicencio F MSc.

**DOCENTE UGT**

## **CAPÍTULO I**

#### **PLANTEAMIENTO DEL PROBLEMA**

#### <span id="page-15-2"></span><span id="page-15-1"></span><span id="page-15-0"></span>**1.1 ANTECEDENTES**

La Unidad de Gestión de Tecnologías de la Universidad de las Fuerzas Armadas – ESPE (Ex Instituto Tecnológico Superior Aeronáutico ITSA), brinda servicios educativos superiores a la juventud del país con carreras innovadoras, ofreciendo nuevos campos laborales en la industria aeronáutica y en la industria en general; la cual estimula a los estudiantes a la investigación de nuevas tecnologías.

Con el fin desarrollar actividades deportivas de manera interesante, la carrera de Electrónica mención instrumentación y aviónica del ex ITSA, desarrolló el trabajo de graduación del Sr. Luis Tana, cuyo tema fue "Implementación de un marcador electrónico para el departamento de cultura física del Instituto Tecnológico Superior Aeronáutico", donde se plantea la necesidad de contar con un marcador electrónico para indicar el tiempo y el marcador de diferentes Deportes que se practican en el ITSA.

La universidad de San Buenaventura Bogotá la cual cuenta con un polideportivo y una cancha de football, debido a la necesidad de la universidad pretende diseñar un tablero electrónico deportivo multifuncional, para brindar al público presente y a los jugadores, información detallada de un certamen deportivo, diseñado y fabricado por alumnos de ingeniería electrónica. (Henao, 2008)

Referente al trabajo de titulación del Sr Ricardo Carrasco, tiene por objetivo diseñar un Marcador Electrónico con control inalámbrico para visualizar la información de resultados en el estadio central de Liga Deportiva Parroquial Atahualpa de la ciudad de Ambato, a través de displays luminosos. En la cual su prioridad es evitar la incertidumbre de los aficionados y demás asistentes durante el desarrollo de los encuentros deportivos. (Carrasco, 2012)

## <span id="page-16-0"></span>**1.2 PLANTEAMIENTO DEL PROBLEMA**

En la Unidad de Gestión de Tecnologías (exITSA) existe un marcador electrónico que no se encuentra operativo, puesto que el control de mando no funciono, así como los leds se encontraban quemados y algunos decodificadores en mal estado; por lo que se requiere una rehabilitación del mismo a fin de que la institución disponga de un marcador electrónico moderno para el desarrollo de los juegos deportivos que se realizan en cada periodo académico. Por lo que se analizaron dispositivos eficientes y de nuevas tecnologías como los leds de alto brillo, para mejorar la visualización del marcador electrónico en actividades realizadas en las canchas deportivas de la Institución observando el tiempo de juego, faltas, periodo de cada juego en un partido de básquet; todo esto controlado desde un módulo inalámbrico con los equipos de telemetría XBee-PRO, transmitiendo datos a largas distancias, fortaleciendo así el proceso de enseñanza-aprendizaje gracias a la ayuda de dispositivos de comunicación inalámbrica de última tecnología.

#### <span id="page-16-1"></span>**1.3 JUSTIFICACIÓN**

El presente proyecto técnico se vio la necesidad de realizará un marcador electrónico, como su nombre lo indica es un visualizador que transmite lo que esta sucediendo durante un partido de básquet, con el fin de colaborar a la institución y a los alumnos para los próximos campeonatos (UGT); además fortalecerá el proceso de enseñanza-aprendizaje gracias a la ayuda de los dispositivos de última tecnología.

Debido a la necesidad que presenta la institución de no contar con un marcador electrónico fácil de utilizar para los encuentros deportivos, se implementa un control inalámbrico, para el cambio de tiempo, periodo, puntuación y faltas, que se encuentra establecidos dentro del marcador electrónico de básquet utilizando; módulos XBee-PRO para realizar la comunicación inalámbrica.

#### <span id="page-17-0"></span>**1.4 OBJETIVOS**

#### <span id="page-17-1"></span>**1.4.1 Objetivo General**

Rehabilitar el marcador electrónico mediante leds de alto brillo con control inalámbrico para visualizar información de resultados deportivos en la Unidad de Gestión de Tecnologías.

#### <span id="page-17-2"></span>**1.4.2 Objetivos Específicos**

- Inspeccionar el estado actual del marcador electrónico para determinar los equipos que van a ser utilizados y los que deben adquirirse.
- Implementar un circuito de potencia, para conectar leds de alto brillo en el marcador electrónico.
- Implementar un sistema de control inalámbrico para el manejo del marcador electrónico mediante dispositivos o módulo XBee-PRO.

#### <span id="page-17-3"></span>**1.5 ALCANCE**

La Unidad de Gestión de Tecnologías debe disponer de un Marcador Electrónico de básquet personalizado, para visualizar en las canchas deportivas el tiempo de juego, los resultados de cada equipo, el periodo y las faltas de los jugadores dentro de la institución o coliseos, posee con un control fácil de utilizar para el marcador electrónico mediante la comunicación inalámbrica, se enviara datos establecidos a una distancias de 1000mts, de igual manera controla el tiempo, periodo, faltas y un reset para volver al estado original del marcador.

## **CAPÍTULO II**

#### **MARCO TEÓRICO**

#### <span id="page-18-2"></span><span id="page-18-1"></span><span id="page-18-0"></span>**2.1 MARCADOR ELECTRÓNICO**

Los tableros digitales para campos deportivos son diseñados y creado, para observar el tiempo, marcador y faltas de un partido que se esté realizando, donde se está adquiriendo una importancia cada vez mayor, desde pequeños barrios hasta grandes ciudades. (Ferney Salazar Rojas, 2009)

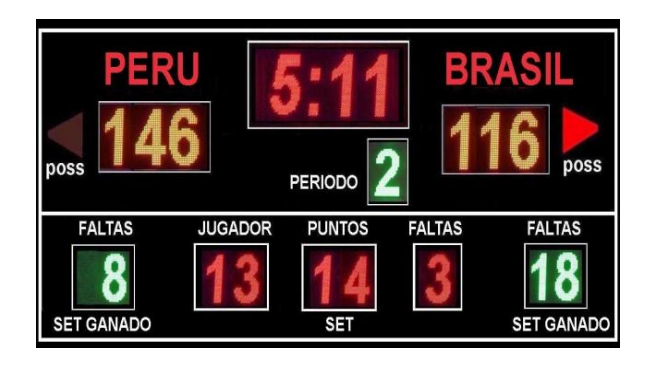

**Figura 1** Marcador electrónico multifunción

<span id="page-18-4"></span>**Fuente:** (SAC, 2008)

#### <span id="page-18-3"></span>**2.1.1 Marcador electrónico para básquet**

El marcador electrónico de básquet está constituido por el tiempo del partido, el periodo en la cual se juega, las anotaciones para cada equipo participante y faltas para cada jugador, los tableros para básquet están constituidos de metal. (Baloncesto, 2014)

<span id="page-18-5"></span>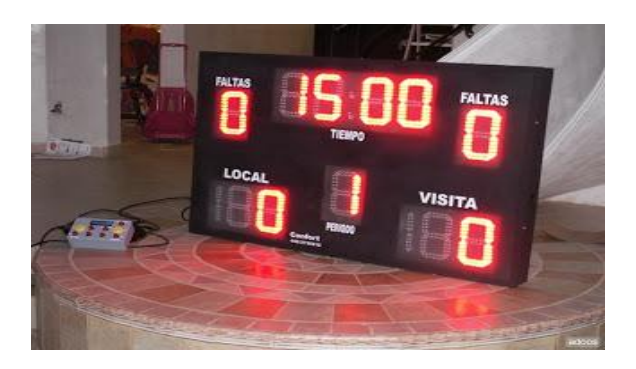

**Figura 2** Marcador electrónico para básquet **Fuente:** (Rojas, 2009)

## <span id="page-19-0"></span>**2.2 ARDUINO**

Arduino es una plataforma de prototipos electrónica de código abierto (open-source) basada en hardware y software flexibles y fáciles de usar. Está pensado para artistas, diseñadores, como hobby y para cualquiera interesado en crear objetos o entornos interactivos. (Antony García González, 2013)

Existen diferentes modelos de Arduino, con múltiples características en cuanto a tamaño, formas, funciones y precios.

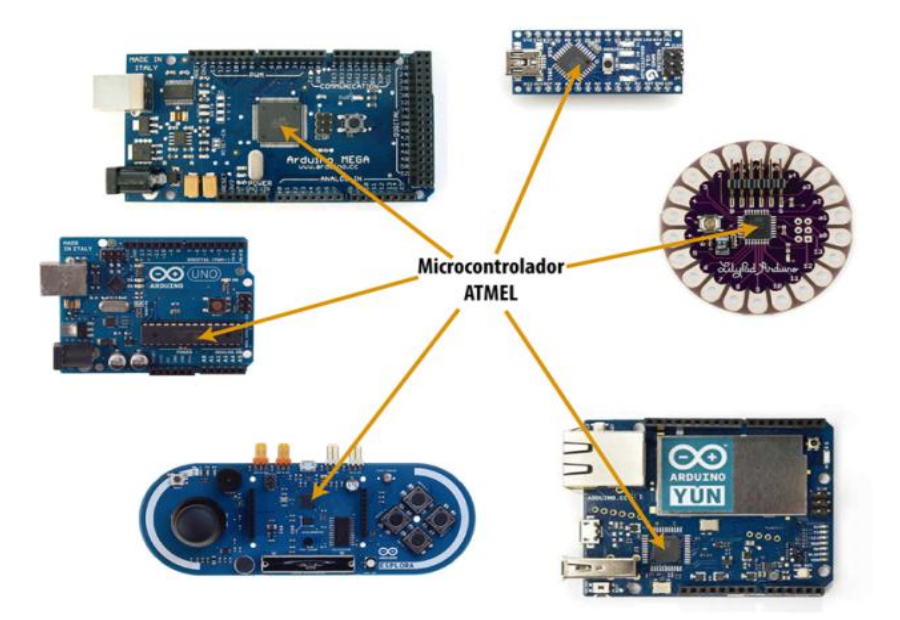

<span id="page-19-2"></span> **Figura 3** Diferentes modelos de Arduino

 **Fuente:** (Antony García González, 2013)

## <span id="page-19-1"></span>**2.3 ARDUINO MEGA 2560**

Según la pagina wed Patagoniatec 2015 define lo siguiente.

Arduino Mega 2560 es una versión ampliada de la tarjeta original de Arduino, viene con más memoria para el programa, más RAM y más pines, se utiliza un potente procesador de AVR ATMEGA2560 con un amplio espacio de memoria para programar y corriendo a 16Mhz Anexo A.

Esta placa debido a su gran poder es utilizada para grandes proyectos, entre los más importantes se encuentras los de DOMOTICA e IMPRESORAS 3D, ya que lo más destacado es su elevada cantidad de pines de entrada y salida y sus 4 puertos UART por hardware.

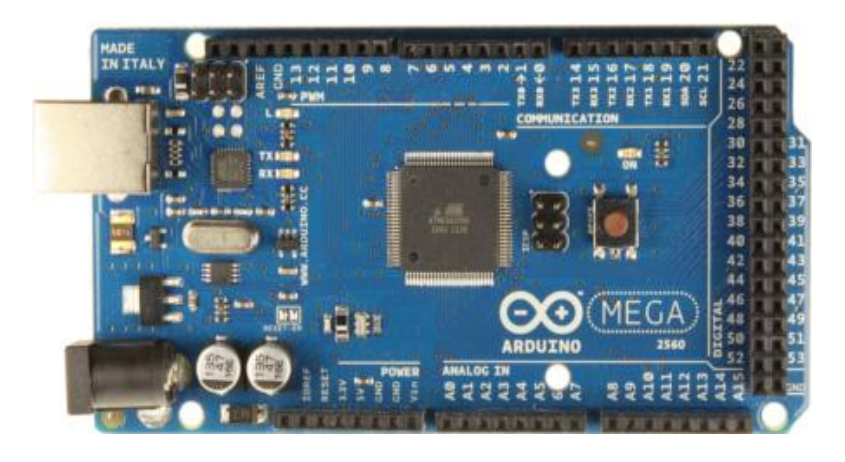

 **Figura 4** Diagrama del Arduino Mega 2560

<span id="page-20-1"></span>**Fuente:** (González, 2013)

El Arduino Mega 2560 tiene 54 pines de entradas/salidas digital (14 de ellos pueden ser usados como salidas PWM). 16 entradas analógicas. 4UARTs (Puertos seriales por Hardware), un oscilador de 16Mhz, conexión USB, jack de alimentación, un conector ICSP y un botón de reset. Contiene todo lo necesario para funcionar, simplemente conéctelo al ordenador mediante un cable USB o aliméntalo utilizando un adaptador AC/DC o baterías para empezar a utilizar. (Patagoniatec, 2015)

Las características principales del Arduino Mega 2560 son:

## <span id="page-20-0"></span>**Tabla 1**

Arduino Mega 2560

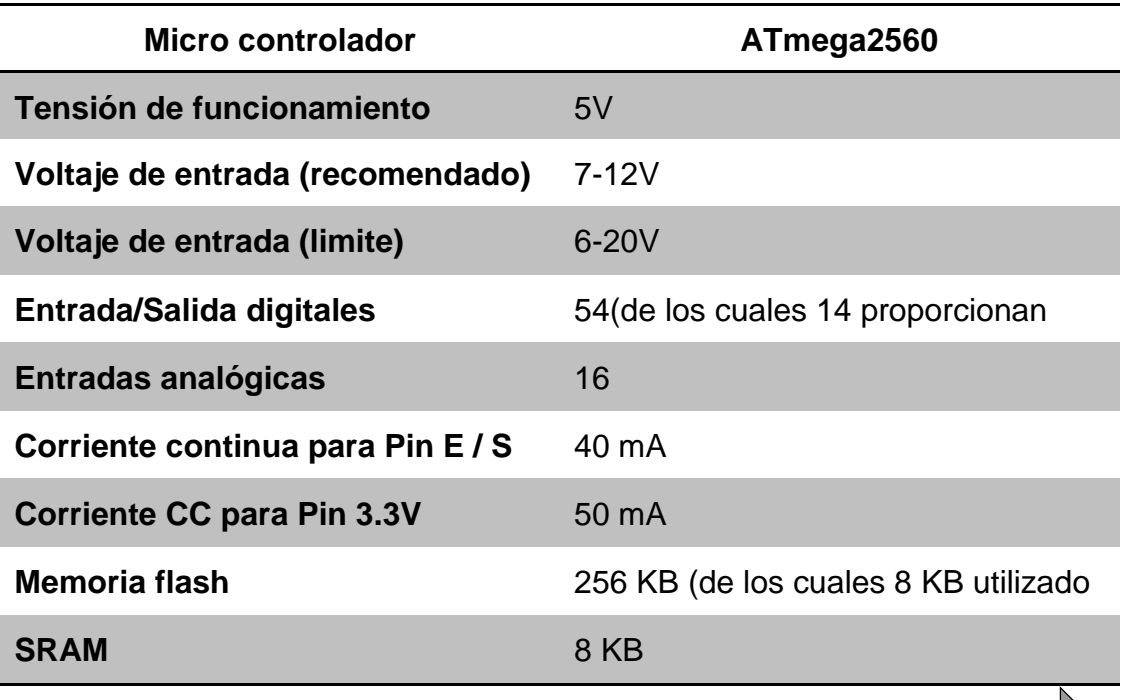

**CONTINUA** 

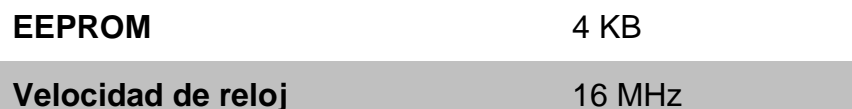

Fuente: (González, 2013)

Para un detalle pormenorizado de las características de la tarjeta Arduino, favor dirigirse al Anexo B.

## <span id="page-21-0"></span>**2.3.1 Programación**

El ATmega2560 en el Arduino Mega viene precargado con un gestor de arranque (bootloader) que permite cargar nuevo código sin necesidad de un programador por hardware externo. (Arduinodhtics, 2015)

## <span id="page-21-1"></span>**2.4 ENTORNO DE PROGRAMACIÓN DE ARDUINO**

## <span id="page-21-2"></span>**2.4.1 Estructura de un Sketch**

Según la página wed de rduinostar se especifica lo siguiente.

Se denomina Sketch a una parte de código fuente listo para abrir con el entorno de desarrollo integrado de Arduino y ser cargado sobre nuestro dispositivo. Sobre él se escribirá todo el comportamiento que tendrá nuestro proyecto, incluyendo respuesta ante entradas determinadas, cálculos internos, salidas del sistema, etc.

Un sketch se compone al menos de dos partes. Mejor dicho, un sketch necesita de dos bloques para su compilación: (cidstar, 2016)

De acuerdo con la página wed de Arduino 2016 se detalla.

## **void setup( )**

{ sentencias; }

## **void loop( )**

{ sentencias; }

En donde setup( ) es la parte encargada de recoger la configuración y loop( ) es la que contienen el programa que se ejecutara cíclicamente (de ahí el termino loop –bucle-). Ambas funciones son necesarias para que el programa trabaje.

La función de configuración debe contener la declaración de las variables. Es la primera función a ejecutar en el programa, se ejecuta solo una vez, y se utiliza para configurar o inicializar pinMode (modo de trabajo de las E/S), configuración de la comunicación en serie y otras.

La función bucle (loop) contiene el código que se ejecutara continuamente (lectura de entradas, activación de salidas, etc) Esta función es el núcleo de todos los programas de Arduino y la que realiza la mayor parte del trabajo. (Arduino, 2016)

## <span id="page-22-0"></span>**2.4.2 Estructura setup( )**

Según la pagina web de Arduino 2016 describe lo siguiente:

La estructura setup( ) se invoca una sola vez cuando el programa empieza. Se utiliza para inicializar los modos de trabajo de los pins, o el puerto serie. Debe ser incluido en un programa aunque no haya declaración que ejecutar. Así mismo se puede utilizar para establecer el estado inicial de las salidas de la placa.

## **void setup()**

{

pinMode(pin, OUTPUT); // configura el 'pin' como salida

} . (Arduino, 2016)

## <span id="page-22-1"></span>**2.4.3 Estructura loop( )**

Después de llamar a setup( ), la estructura loop( ) hace precisamente lo que sugiere su nombre, se ejecuta de forma cíclica, lo que posibilita que el programa este respondiendo continuamente ante los eventos que se produzcan en la placa. (Arduino, 2016)

## **void loop()**

```
{
digitalWrite(pin, HIGH); // pone en uno (on, 5v) el 'pin'
delay(1000); \frac{1}{2} espera un segundo (1000 ms)
digitalWrite(pin, LOW); // pone en cero (off, 0v.) el 'pin'
delay(1000); // 
}
```
## <span id="page-22-2"></span>**2.4.4 Funciones**

Desde el punto de vista de Omar 2015 se define lo siguiente (pag 05).

Una función es un bloque de código identificado por un nombre y que es ejecutado cuando la función es llamada. La declaración de una función incluye en primer lugar el tipo de datos que devuelve la función. Después del tipo de datos se especifica el nombre de la función.

Las funciones de usuario pueden ser escritas para realizar tareas repetitivas y para reducir el tamaño de un programa. Las funciones se declaran asociadas a un tipo de valor. Este valor será el que devolverá la función, por ejemplo 'int' se utilizará cuando la función devuelva un dato numérico de tipo entero. Si la función no devuelve ningún valor entonces se colocará delante la palabra "void", que significa "función vacía". Después de declarar el tipo de dato que devuelve la función se debe escribir el nombre de la función y entre paréntesis se escribirán, si es necesario, los parámetros que se deben pasar a la función para que se ejecute.

## **tipo nombreFunción(parámetros)**

{

instrucciones;

}

La función siguiente devuelve un numero entero, delayVal( ) se utiliza para poner un valor de retraso en un programa que lee una variable analógica de un potenciómetro conectado a una entrada de Arduino.

Al principio se declara como una variable local, ´v´ recoge el valor leído del potenciómetro que estará comprendido entre 0 y 1023, luego se divide el valor por 4 para ajustarlo a un margen comprendido entre 0 y 255, finalmente se devuelve el valor ´v´ y se retornaría al programa principal. (Omar, 2015)

#### **int delayVal()**

{ int v; // crea una variable temporal 'v' v= analogRead(pot); // lee el valor del potenciómetro v /= 4; // convierte 0-1023 a 0-255 return v: // devuelve el valor final }

## <span id="page-23-0"></span>**2.4.5 Entradas/Salidas digitales**

Como se detalla en el párrafo Omar 2015 lo siguiente (pag 10).

## **Función pinMode(pin, mode)**

Función usada en la function setup() para configurar un pin dado para comportarse como INPUT o OUTPUT. Ej. pinMode(pin, OUTPUT); configura el pin número 'pin' como de salida. Los pines de Arduino funcionan por defecto como entradas, de forma que no necesitan declararse explícitamente como entradas empleando pinMode().

## **Función digitalRead(pin)**

Lee el valor desde un pin digital específico. Devuelve un valor HIGH o LOW. El pin puede ser especificado con una variable o una constante (0- 13). Ej.  $v =$  digital Read(Pin);

## **Funcion digitalWrite(pin, value)**

Introduce un nivel alto (HIGH) o bajo (LOW) en el pin digital especificado. De nuevo, el pin puede ser especificado con una variable o una constante 0-13. Ej. digitalWrite(pin, HIGH); . (Omar, 2015)

## <span id="page-24-0"></span>**2.4.6 Entradas/Salidas analógicas**

Empleando las palabras de Omar de 2015 se halló lo siguiente (pag 10).

## **Función analogRead(pin)**

Lee el valor desde el pin analógico especificado con una resolución de 10 bits. Esta función solo funciona en los pines analógicos (0-5). El valor resultante es un entero de 0 a 1023. Los pines analógicos, a diferencia de los digitales no necesitan declararse previamente como INPUT o OUTPUT.

## **Función analogWrite(pin, value)**

Escribe un valor pseudo-analógico usando modulación por ancho de pulso (PWM) en un pin de salida marcado como PWM. Esta función está activa para los pines 3, 5, 6, 9, 10, 11. Ej analogWrite(pin, v); // escribe 'v' en el 'pin' analógico. Puede especificarse un valor de 0 - 255. Un valor 0 genera 0 V en el pin especificado y 255 genera 5 V. Para valores de 0 a 255, el pin alterna rápidamente entre 0 V y 5 V, cuanto mayor sea el valor, más a menudo el pin se encuentra en HIGH (5 V). Por ejemplo, un valor de 64 será 0 V tres cuartas partes del tiempo y 5 V una cuarta parte. Un valor de 128 será 0 V la mitad del tiempo y 5 V la otra mitad. Un valor de 192 será 0 V una cuarta parte del tiempo y 5 V tres cuartas partes. (Omar, 2015)

## <span id="page-24-1"></span>**2.4.7 Variables**

Puede ser declarada al inicio del programa antes de setup(), localmente a una determinada función e incluso dentro de un bloque como pueda ser un bucle. El sitio en que la variable es declarada determina el ámbito de la misma. (Omar, 2015)

## <span id="page-24-2"></span>**2.4.8 Declaración de variables**

Según el sitio wed de Arduino 2016 se encontró lo siguiente.

Todas las variables tienen que declararse antes de que puedan ser utilizadas. Para declarar una variable se comienza por definir su tipo como int (entero), long (largo), float (coma flotante), etc, asignándoles siempre un nombre, y, opcionalmente, un valor inicial.

Antes de ser utilizadas, todas las variables tienen que ser declarados. La declaración de un medio variable que define su tipo, y, opcionalmente, el establecimiento de un valor inicial (inicializar la variable). Las variables no tienen que ser inicializado (asignado un valor) cuando se declaran, pero a menudo es útil.

int inputVariable1;

int inputVariable2 = 0;  $\frac{1}{2}$  ambos son correctos

Los programadores deben tener en cuenta el tamaño de los números que desee almacenar en la elección de los tipos de variables. Variables darse la vuelta cuando el valor almacenado supera el espacio asignado para almacenarlo. (Arduino.c.c, 2016)

## <span id="page-25-0"></span>**2.4.9 Utilización de una variable**

Como señala la pagina wed de Arduino 2016 lo siguiente.

Una variable puede ser declarada al inicio del programa antes de la parte de configuración setup(), a nivel local dentro de las funciones, y, a veces, dentro de un bloque, como para los bucles del tipo if.. for.., etc. En función del lugar de declaración de la variable asi se determinara el ámbito de aplicación, o la capacidad de ciertas partes de un programa para hacer uso de ella.

Una variable global es aquella que puede ser vista y utilizada por cualquier función y estamento de un programa. Esta variable se declara al comienzo del programa, antes de setup().

Una variable local es aquella que se define dentro de una función o como parte de un bucle. Solo es visible y solo puede utilizarse dentro de la función en la que se declaró.

Por lo tanto, es posible tener dos o más variables del mismo nombre en diferentes partes del mismo programa que pueden contener valores diferentes. La garantía de que solo una función tiene acceso a sus variables dentro del programa simplifica y reduce el potencial de errores de programación.

El siguiente ejemplo muestra como declarar a unos tipos diferentes de variables y la visibilidad de cada variable: (Arduino, 2016)

```
int value; // 'value' es visible para cualquier función
```

```
void setup()
```
{ // no es necesario configurar nada en este ejemplo } **void loop()** { for (int  $i=0$ ;  $i<20$ ;) // 'i' solo es visible dentro del bucle for

```
{
i++} /
float f; // 'f' es visible solo dentro de loop()
}
```
#### <span id="page-26-0"></span>**2.4.10 Tipos de datos**

De acuerdo con Valero, 2014 se menciona lo siguiente.

Los datos que guardamos en las variables pueden ser de diferentes tipos, vamos a listar algunos de ellos. Para una referencia completa de los tipos de variables en Arduino se puede consultar esta página web.

**char,** se utilizan para almacenar caracteres, ocupan un byte.

**byte,** pueden almacenar un número entre 0 y 255.

**int,** ocupan 2 bytes (16 bits), y por lo tanto almacenan número entre 2-15 y 215 1, es decir, entre -32,768 y 32,767.

**unsigned int,** ocupa trambién 2 bytes, pero al no tener signo puede tomar valores entre 0 y 216-1, es decir entre 0 y 65,535.

**long,** ocupa 32 bits (4 bytes), desde -2,147,483,648 a 2,147,483,647.

**float,** son números decimales que ocupan 32 bits (4 bytes). Pueden tomar valores entre -3.4028235E+38 y +3.4028235E+38.

Siempre que elegimos un tipo de dato debemos escoger el que menos tamaño necesite y que cubra nuestras necesidades, ya que ocuparán espacio en la memoria de nuestra placa y podría darse el caso de que nuestro programa requiera más memoria de la disponible. (Valero, 2014)

#### **char miCaracter='a'.**

//declaramos una variable tipo char, llamada mi Carcater y la inicializamos con valor a

#### **byte unNumero = 189.**

// variable tipo byte inicializada a 189

#### **int unEntero**

//variable tipo int sin inicializar

#### **unsigned int numeroPositivo = 2343.**

//entero positivo inicializada

## **float numDecimal = 12.212.**

//numero decimal inicializado a 12,212

#### <span id="page-27-0"></span>**2.4.11 Entre llaves {}**

Las llaves sirven para definir el principio y el final de un bloque de instrucciones. Se utilizan para los bloques de programación setup(), loop(), if.., etc.

type funcion()

{ instrucciones; } (Coursehero, 2016)

#### <span id="page-27-1"></span>**2.4.12 Punto y Coma ;**

El punto y coma ";" se utiliza para separar instrucciones en el lenguaje de programación de Arduino. También se utiliza para separar elementos en una instrucción de tipo "bucle for". (Coursehero, 2016)

int  $x = 13$ ; /\* declara la variable 'x' como tipo entero de valor 13 \*/

#### <span id="page-27-2"></span>**2.4.13 Línea de comentario //**

Una línea de comentario empieza con // y terminan con la siguiente línea de código. Al igual que los comentarios de bloque, los de línea son ignoradas por el programa y no ocupan espacio en la memoria. (Coursehero, 2016)

// esto es un comentario

#### <span id="page-27-3"></span>**2.4.14 Constantes**

El lenguaje de programación de Arduino tiene unos valores predeterminados, que son llamados constantes. Se utilizan para hacer los programas más fáciles de leer. Las constantes se clasifican en grupos. (Garcia, 2016)

#### <span id="page-27-4"></span>**2.4.15 High/Low**

Se definen los niveles de salida altos o bajos y se utilizan para la lectura o escritura digital para las patillas. ALTO como es nivel 1, ON, o 5 voltios, mientras que BAJO es nivel 0, OFF, o 0 voltios. (Gutiérrez, 2007)

digitalWrite(13, HIGH); // activa la salida 13 con un nivel alto.

## <span id="page-28-0"></span>**2.4.16 Input/Output**

Estas constantes son utilizadas para definir, al comienzo del programa, el modo de funcionamiento de los pines mediante la instrucción pinMode de tal manera que el pin puede ser una entrada INPUT o una salida OUTPUT. (Gutiérrez, 2007)

pinMode(13, OUTPUT); // designamos que el PIN 13 es una salida

## <span id="page-28-1"></span>**2.5 COMUNICACIÓN SERIE**

La comunicación serie es un "interfaz de comunicación de datos digitales que nos permite establecer transferencia de información entre varios dispositivos". (Martínez, 2015)

De acuerdo con la página wed del García, 2013 se indica lo siguiente.

La comunicación permite interactuar con el Arduino, recibiendo información y enviándosela la programación creada en el software lo cual se da órdenes, previamente programadas, para que ejecute sin ningún problema en la transmisión y el rango deseado.

```
void setup()
{
```
Serial.begin(9600);

}

void loop()

{ Serial.available();

{ Serial.read();

} }

El 9600 indica el baud rate, o la cantidad de baudios que manejará el puerto serie. Se define baudio como una unidad de medida, usada en telecomunicaciones, que representa el número de símbolos por segundo en un medio de transmisión ya sea analógico o digital. (Antony García González, 2013)

Según Orozco, 2014 da a conocer lo siguiente.

## **Serial.begin(9600);**

Dicha instrucción solo requiere un parámetro y es la tasa de baudios a la cual se estará llevando a cabo la comunicación, este valor varía dependiendo del dispositivo aunque comúnmente es 9600 como es nuestro caso con la pc.

## **Serial.available()**

La cual devuelve el número de bytes disponibles para ser leídos por el puerto serie, razón por la que la hemos usado dentro de un if para que cuando haya algún dato disponible guardarlo en la variable "input" mediante la función:

## **Serial.read()**

Esta función simplemente lee los datos provenientes del puerto serie. (Orozco, 2014).

## <span id="page-29-0"></span>**2.6 LED**

Led (Light Emitting Diode) es un diodo compuesto por la superposición de varias capas de material semiconductor que emite luz en una o más longitudes de onda, cuando es polarizado correctamente. Al aplicarle una pequeña corriente eléctrica (15 – 20 mA). (Luis, 2012)

## <span id="page-29-1"></span>**2.6.1 LEDs de alto brillo**

Los leds de alto brillo también conocidos como los BHLED, proporcionan una alta gama de luminosidad que los led estándar, los leds de alta luminosidad tienen numerosas ventajas sobre los leds estándar que se utilizan previamente en indicadores y pantallas modernas.

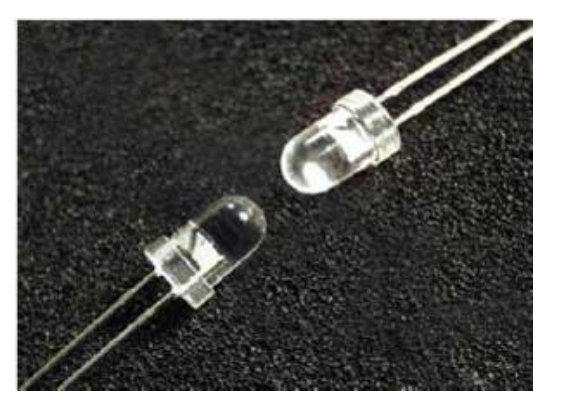

 **Figura 5** Leds de alto brillo  **Fuente:** (Cree, 2014)

## **Ventajas**

- <span id="page-29-2"></span>Más brillantes
- Vida más larga
- Bajo costo

#### <span id="page-30-0"></span>**2.6.2 Vida útil del led normal y led de alto brillo**

**Led normales.** El funcionamiento LED es de 50.000 h. La cantidad de horas hacen que "envejezca" y "se debilite", por lo que se establece que la vida útil de este dispositivo llega está al 70% de su flujo lumínico. (Iluminacionalve, 2015)

**Led de alto brillo.** La vida útil de los LEDS de alta calidad es más de 80,000 horas la cual el 50% de los LEDS fallan por sobre voltaje, vibración y otros ambientes que afectan la vida de los LEDS. (Leon, 2015)

#### <span id="page-30-1"></span>**2.6.3 Color**

Los HBLEDs pueden ser rojos, verdes, azules, ámbar, blanco y RGB, dependiendo a la composición del material del color emitido. (Leon, 2015)

#### <span id="page-30-3"></span>**Tabla 2**

Características de los HBLEDs

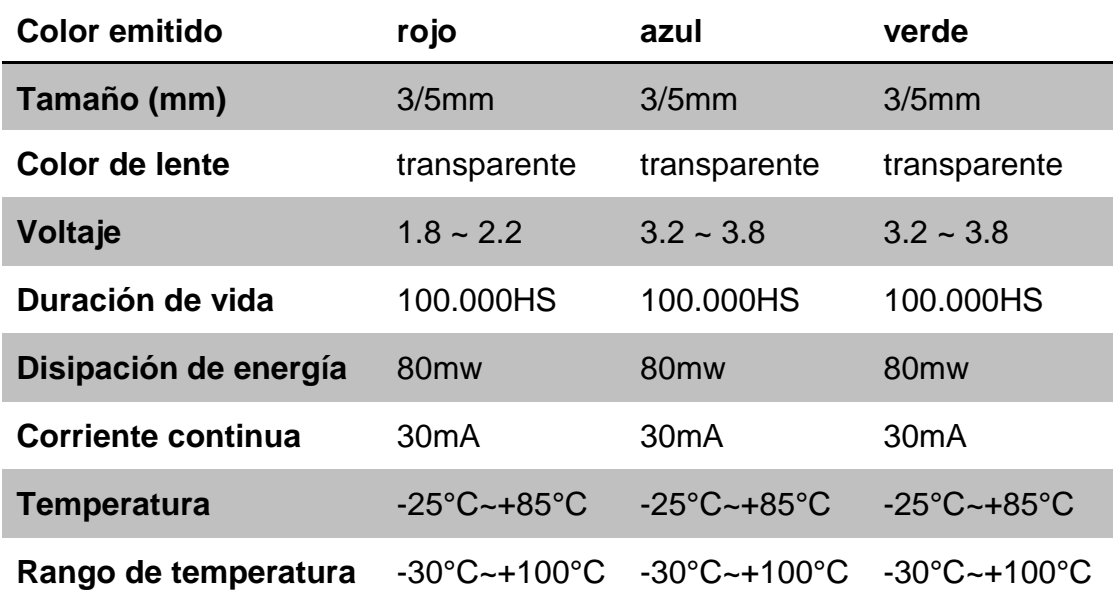

Fuente: (Hyperbrillo, 2015)

Para un detalle pormenorizado de las características de los HBLEDs, favor dirigirse al Anexo C.

## <span id="page-30-2"></span>**2.7 DECODIFICADORES**

Según la especificación de Meteo 2011, detalla lo siguiente:

Los decodificadores son compuertas lógicas que transforman un código de tipo binario en código decimal. Cosiste en activar una sola salida dependiendo el estado lógico en la cual se encuentra las entradas.

Un decodificador posee n líneas de entrada para gestionar n bits y en una de las 2^n líneas de salida indica la presencia de una o más combinaciones de n bits. (Meteo, 2011)

#### <span id="page-31-0"></span>**2.7.1 Decodificador 74LS48**

El escrito de los decodificadores 2013 detalla.

Este decodificador sirve para mostrar salidas decimales a entradas binarias. Las entradas pueden estar dadas por cualquier dispositivo que tenga 4 salidas digitales como un puerto de un PIC, un micro, un Arduino, o utilizando switches para conmutar los unos y ceros como en el ejemplo de circuito propuesto.

El circuito integrado 7448 o subfamilia (74LS48, 74F48, 74S48, 74HCT48,..) es un circuito integrado que convierte el código binario de entrada en formato BCD a niveles lógicos que permiten activar un display de 7 segmentos de cátodo común en donde la posición de cada barra forma el número decodificado. (Decodificador, 2013)

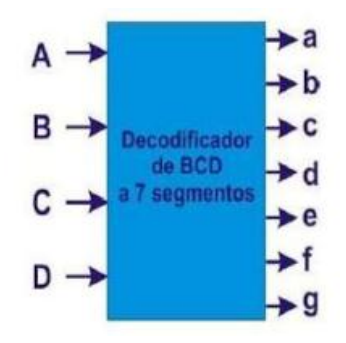

**Figura 6** Decodificador de BCD 7 segmentos  **Fuente:** (Mecacronica, 2014)

#### <span id="page-31-2"></span><span id="page-31-1"></span>**2.8 DISPLAYS**

Un diodo emisor de luz es capaz de indicar un estado prendido/apagado por lo cual ha desarrollado unidades de indicación, también denominadas displays, frecuentemente muy variadas. Los más conocidos son los indicadores de display, indicadores LCD entre otro.

En el caso de los indicadores de los displays se juntan diversos diodos emisores de luz y son encendidos individualmente para conformar una letra o un número deseado. Por otro lado los LCD se utilizan el alineamiento de

los cristales líquidos en un campo eléctrico, se puede producir no solo letras y números sino también cualquier otro tipo de símbolo.

## <span id="page-32-0"></span>**2.8.1 Tipos de Displays**

Representan la generación de símbolos con los tres sistemas más importantes.

Display de 7 segmentos, los diez números son representados perfectamente por medio del sistema de 7 LEDs con la ayuda de lentes superpuestos que `producen áreas iluminadas angostas de forma rectangular.

Display alfanumérico es considerablemente más versátil, se han ajustado 16LEDs un una unidad de tal forma que se puede indicar todos los números, letras en mayúsculas y minúsculas en forma legible.

Display de nariz de punto los diodos están ordenados en filas y columnas. La mayoría de estos tipos de indicadores tiene siete LEDs por cada columna y cuatro o cinco LEDs por fila, de forma de que la unidad está constituido de 28 o 35 diodos emisores de luz.

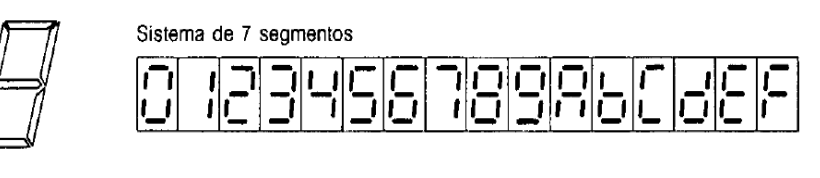

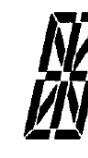

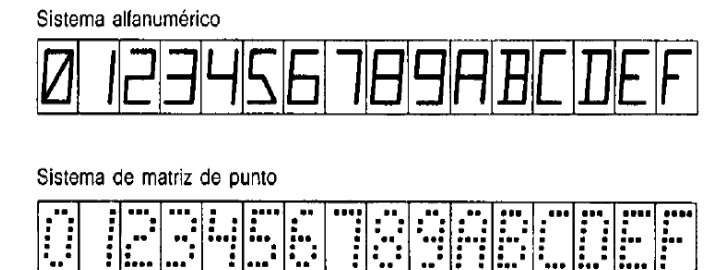

0 1 2 3 4 5 6 7 8 9 A B C D E F

<span id="page-32-1"></span> **Figura 7** Sistemas de indicadores de Display

 **Fuente:** (Krylov, 2003)

#### <span id="page-33-0"></span>**2.8.2 Display de 7 segmentos**

El display es un conjunto de 7 leds conectados en un punto común en la salida, ya sea ánodo común o cátodo común. Cada segmento puede encender o apagar individualmente, está compuesto de pequeñas líneas y se le denomina a, b, c, d, e, f y g se encuentra ensamblados de forma que se permita activar cada segmento separado así formando cualquier digito numérico Anexo D.

## **Display cátodo común**

El display cátodo común maneja una configuración de diodos LED donde el los cátodos están en serie y se manda el común del display a tierra prendiendo cada led del display con VCC en el ánodo.

## **Display Ánodo común**

El display ánodo común es un conjunto de leds conectados los ánodos en serie y el común del display se alimenta al positivo para el encendido de cada uno de los leds del display.

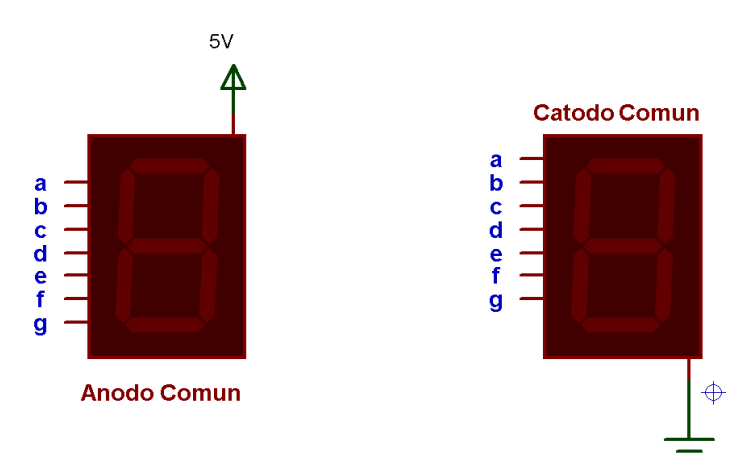

<span id="page-33-1"></span> **Figura 8** Display de 7 segmentos  **Fuente:** (Proteus8.1, 2016)

| N°             |   |   |   |   |   |   |   |   |   |   | g |   |
|----------------|---|---|---|---|---|---|---|---|---|---|---|---|
| 0              | 0 | 0 | 0 | 0 |   |   |   |   |   |   | 0 |   |
| 1              | 0 | 0 | 0 |   |   |   |   | 0 | Ō | 0 | Ô |   |
| $\overline{2}$ | 0 | 0 |   | 0 |   |   | o |   |   | 0 |   | đ |
| 3              | 0 | 0 |   |   |   |   |   |   |   | 0 |   |   |
| 4              | 0 |   | 0 | 0 | 0 |   |   | Ô | 0 | 1 | ٠ |   |
| 5              | 0 |   | 0 |   |   | 0 |   |   | 0 |   |   |   |
| 6              | 0 |   |   | o |   |   |   |   |   |   |   |   |
|                | 0 |   |   |   |   |   |   | 0 | 0 | 0 | 0 |   |
| 8              | 1 | 0 | 0 | 0 |   |   |   |   |   | 1 |   |   |
| $\overline{9}$ |   | 0 | 0 |   |   |   |   |   | Ō |   |   |   |

**Tabla de verdad para el indicador de 7 segmento**

**Figura 9** Tabla de la verdad del display de 7 segmentos

 **Fuente:** (Tajani, 2013)

<span id="page-34-2"></span>El control de los indicadores de LEDs se realiza hoy en día solamente con elementos integrados que contienen un gran número de interruptores electrónicos los cuales pueden ser conmutados por convertidores de código

## <span id="page-34-0"></span>**2.9 MICROCONTROLADOR**

Según la pagina wed de cómputo integrado, 2012 describe.

Un microcontrolador es un circuito integrado, en cuyo interior posee una arquitectura de una computadora, esto es CPU, memoria RAM, EEPROM y circuitos de entrada y salida.

Un microcontrolador de fábrica, no realiza tarea alguna, este debe ser programado para que realice desde un simple parpadeo de un led hasta un sofisticado control de un robot. (Integrado, 2012)

## <span id="page-34-1"></span>**2.9.1 El microcontrolador PIC16F877A**

El escrito del Sellers, 2015 puntualiza lo siguiente.

El PIC16F877 es un microcontrolador con memoria de programa tipo FLASH, lo que representa gran facilidad en el desarrollo de prototipos y en su aprendizaje ya que no se requiere borrarlo con luz ultravioleta como las versiones EPROM, sino que permite reprogramarlo nuevamente sin ser borrado con anterioridad.

Los pines de entrada/salida de este microcontrolador están organizados en cinco puertos, el puerto A con 6 líneas, el puerto B con 8 líneas, el puerto C con 8 líneas, el puerto D con 8 líneas y el puerto E con 3 líneas. Cada pin de esos puertos se puede configurar como entrada o como salida independiente programando un par de registros diseñados para tal

fin. En ese registro un bit en "0" configura el pin del puerto correspondiente como salida y un bit en "1" lo configura como entrada. (Sellers, 2015)

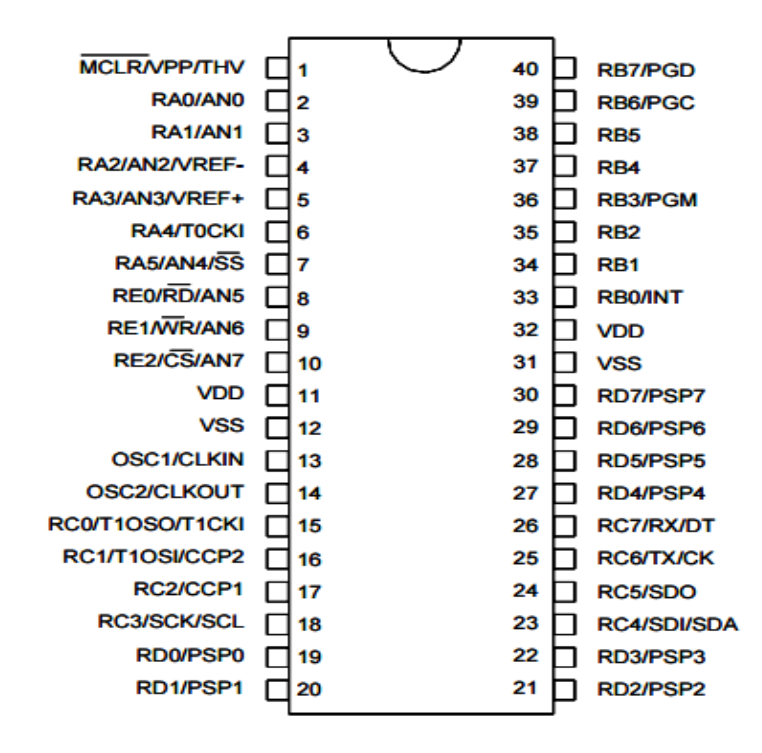

**Figura 10** Distribución de pines del PICF877A

 **Fuente:** (datasheet, 2013)

## <span id="page-35-1"></span><span id="page-35-0"></span>Tabla 3

Las características principales del PICs16f877A

#### **CARACTERÍSTICAS DE PICs 16F877A**

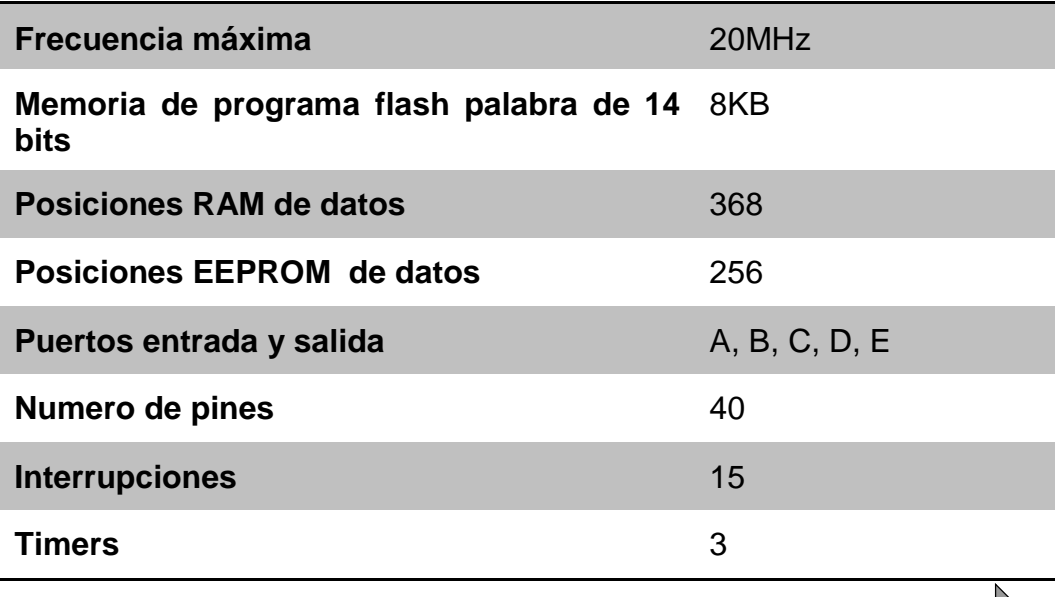

**Continua**
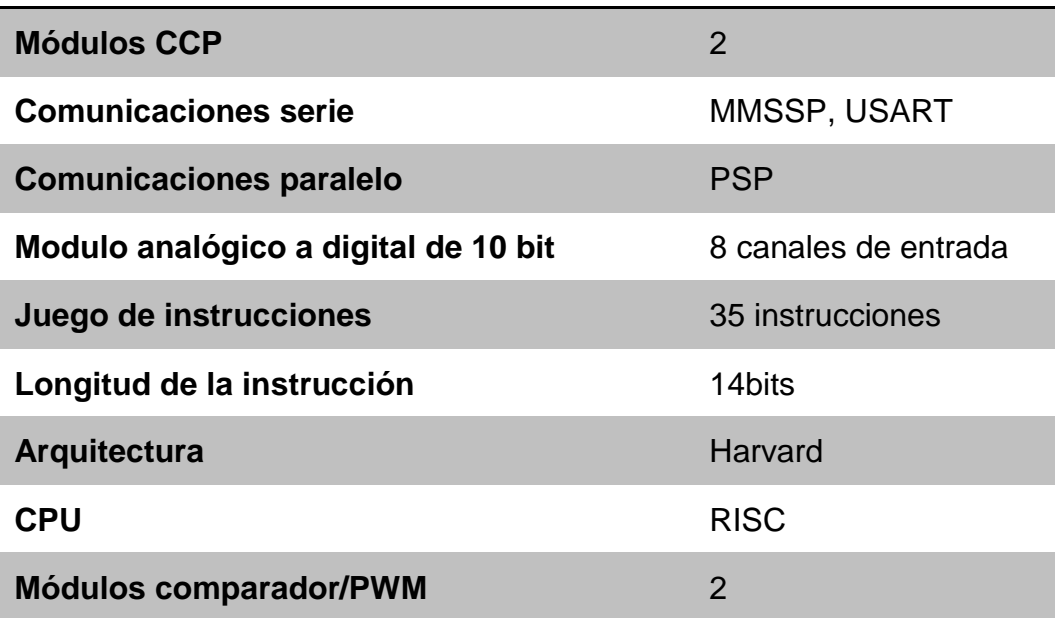

Fuente: (Julian, 2015)

## **2.10 XBEE Y ZIGBEE**

Desde el punto de vista de Ojeda 2015, expresa lo siguiente.

#### **XBee**

Los XBee´s son pequeñísimos chip azules capaces de comunicarse de forma inalámbrica unos con otros. Pueden hacer cosas simples, como reemplazar un par de cables en una comunicación serial, lo cual es genial cuando deseas crear, por ejemplo, un vehículo radiocontrolado.

Los módulos XBee son soluciones integradas que brindan un medio inalámbrico para la interconexión y comunicación entre dispositivos. Estos módulos utilizan el protocolo de red llamado IEEE 802.15.4 para crear redes FAST POINT-TO-MULTIPOINT (punto a multipunto); o para redes PEER-TO-PEER (punto a punto). En términos simples, los XBee son módulos inalámbricos fáciles de usar Anexo E.

#### **ZigBee**

ZigBee es una tecnología de transferencia de datos en redes inalámbricas. Tiene bajo consumo de energía y está diseñado para sistemas multi-canal de control, sistemas de alarma y control de iluminación. También tiene otras diversas aplicaciones del hogar y la industria. ZigBee es más económico que el Wi-Fi mientras protocolo Bluetooth también consume más energía y tiene una mayor dispersión de los parámetros de las unidades convencionales compatibles. (Ojeda, 2015)

# **2.10.1 XBee-PRO RF Module RPSMA S1 2.4 GHz**

De acuerdo con la pagina wed DigiKey, 2015 señala.

El módulo XBee-PRO S1 RF de 2,4 GHz es una solución compatible con IEEE 802.15.4, que satisfaga las necesidades únicas de bajo costo, las redes de sensores inalámbricas de bajo consumo. El módulo es fácil de usar, requiere un mínimo de energía y proporciona una entrega fiable de datos críticos entre dispositivos.

El módulo opera dentro de la banda ISM (Industrial, Scientific and Medical) utilizando una frecuencia de 2.4 GHz.

Los requerimientos mínimos de conexionado consisten en proveer alimentación mediante dos terminales (VCC y GND) y dos de datos (Vin y Vout).

Los módulos XBee fueron diseñados para ser montados en un zócalo, no requiriendo ningún soldado. Para ello disponen dos hileras de 10 pines separadas entre ellas por 22 mm La separación entre pines es de 2mm. (DigiKey, 2015)

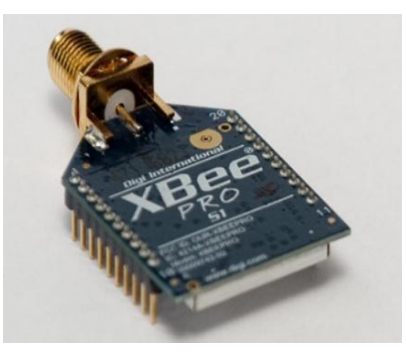

**Figura 11** XBee-pro S1

**Fuente:** (DigiKey, 2015)

# **2.10.2 Tipos de antenas**

Desde el punto de vista de Ojeda 2015, señala lo siguiente

**Chip Antenna –** Básicamente es un pequeño chip que actúa como antena. Rápido, sencillo y barato.

**Wire Antenna (Whip Antenna)–** Es un pequeño cable que sobresale.

**u.FL Antenna –** Un conector pequeño para conectar tu propia antena. Esto es perfecto si tienes tu equipo en una caja y deseas la antena afuera de ésta.

**RPSMA Antenna –** Un conector más grande para conectar tu propia antena. Nuevamente, esto es perfecto si tienes tu equipo en una caja y deseas la antena afuera de ésta. (Ojeda, 2015)

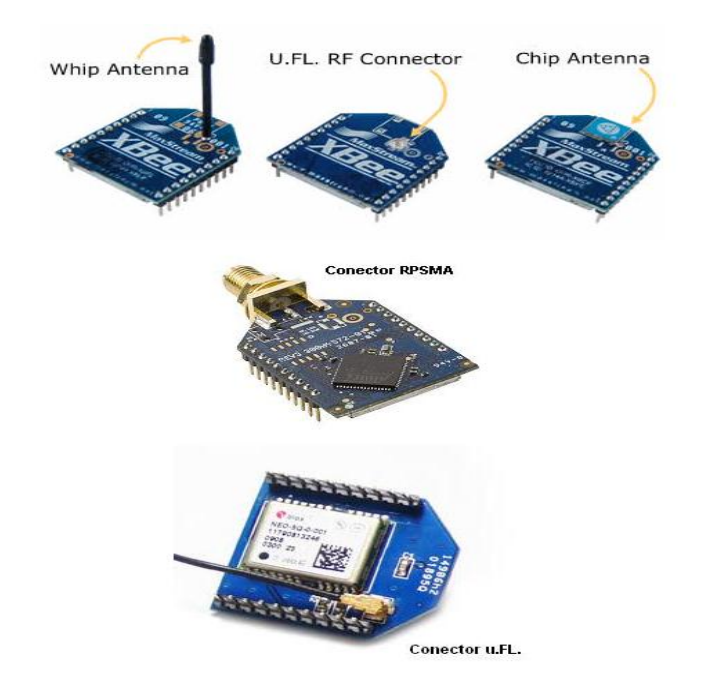

**Figura 12** Tipos de Antenas de los Xbee  **Fuente:** (Ojeda, 2015)

# **2.10.3 Característica del XBee pro**

Las características más importantes en este estándar son su flexibilidad de red, bajos costos, bajo consumo de energía; este estándar se puede utilizar para muchas aplicaciones en el hogar que requieren una tasa baja en la transmisión de datos. (Catarina, 2015)

# **Tabla 4**

Características del XBee pro S1

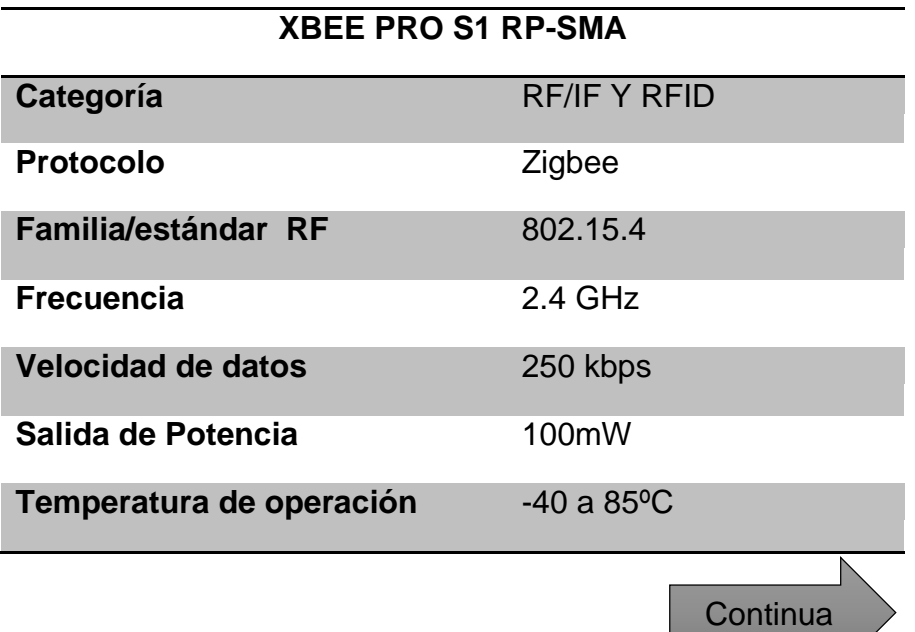

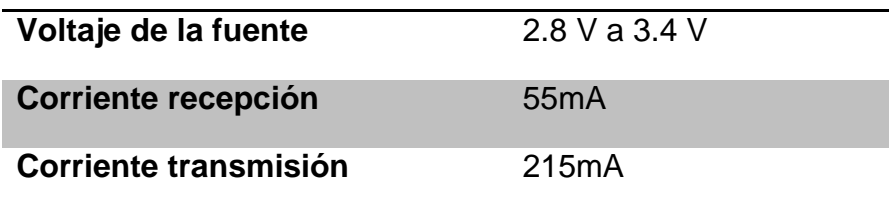

Fuente: (digikey, 2015)

# **2.11 ANTENA RP-SMA 2.4GHz**

La antena RP-SMA es util para la TX/RX a 2.4 GHz y es ideal para los modulos de alta potencias como son los XBee-pro ZigBee, en su interior esta costituido de un cable de cobre de 10cm de largo. (Farnel, 2014)

La Antena posee una ganancia de 2.2dBi polarizada inversa con un conector SMA RF. Perfecto para la creación de prototipos con nuestros circuitos integrados de RF como los modulos XBee Pro S1. Impedancia de 50 ohmios. 4 "de largo. (Sparkfun, 2015)

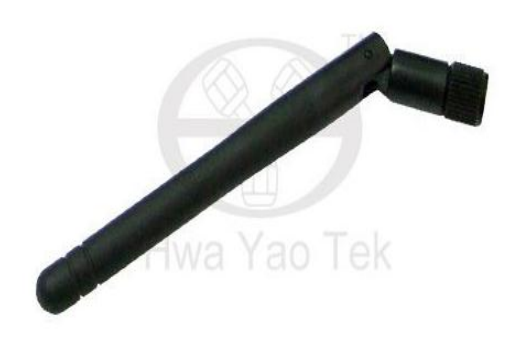

**Figura 13** Antena RP-SMA 2.4 GHz

**Fuente:** (Sparkfun, 2015)

# Tabla 5

Características de la Antena RP-SMA

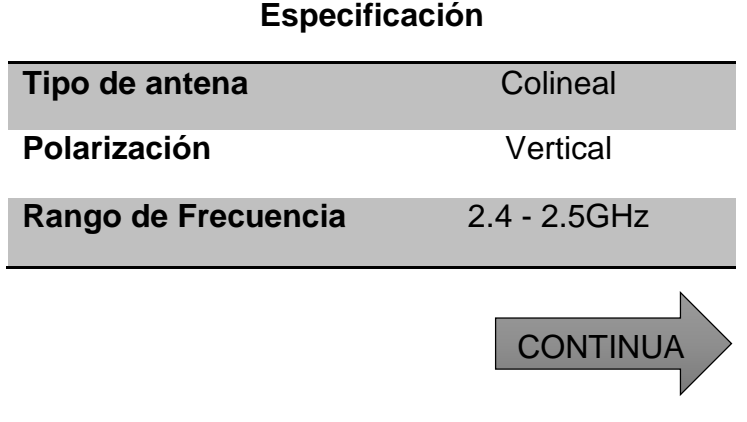

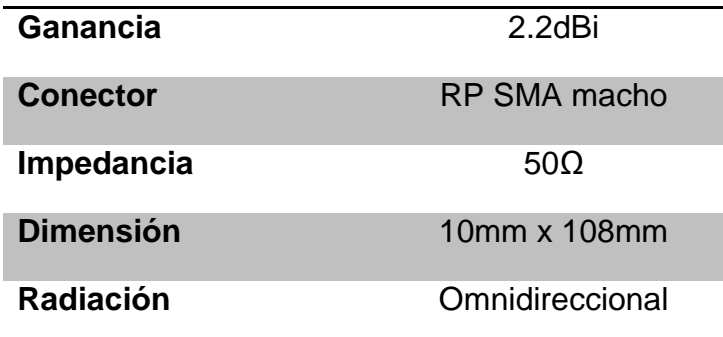

Fuente: (Microchip, 2015)

# **2.12 TIP 127**

Desde el punto de vista de Alejandro, 2014 indica lo siguiente.

El tip 27 es un transistor tipo Darlington de media potencia PNP, soporta 100V /5A/65W con disipador.

Cuenta (precisamente por ser Darlington), con una alta ganancia de corriente (1000 mínimo) (por multiplicación de beta de los transistores internos.) , lo cual lo hace apto para manejar gran corriente de colector con baja corriente de base. Para que se entienda en números redondos, este transistor polarizado convenientemente con solo 1mA de base puedes manejar corrientes de 1A en colector. Lógicamente la IB debe ser mayor que 1mA en base en la práctica, dado que la corriente de corte .Ibeo es de 2mA.

No es un transistor común de uso general, su aplicación es bien específica. (Sería como 2 transistores en cascada dentro un mismo encapsulado). (Alejandro, 2014)

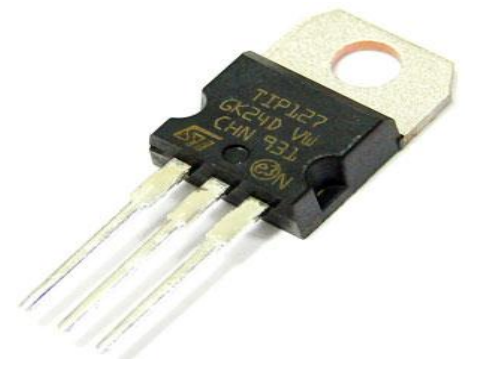

 **Figura 14** Transistor Darlington tip127

**Fuente:** (Alejandro, 2014)

# **2.13 TRANSISTOR NPN 2N3904**

La información encontrada de la wed Electrónica, 2013 se escribe o siguiente.

Los transistores NPN consisten en una capa de material semiconductor dopado P (la "base") entre dos capas de material dopado N. Una pequeña corriente ingresando a la base en configuración emisor-común es amplificada en la salida del colector.

La mayoría de los transistores bipolares usados hoy en día son NPN, debido a que la movilidad del electrón es mayor que la movilidad de los "huecos" en los semiconductores, permitiendo mayores corrientes y velocidades de operación. (Electronica, 2013)

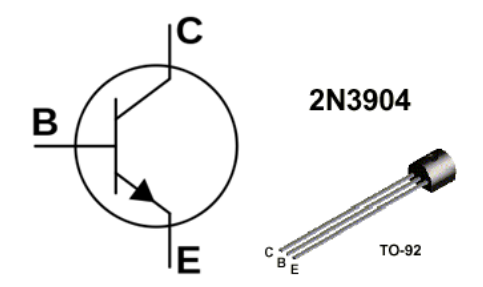

**Figura 15** Transistor 2N3904

**Fuente:** (Electronica, 2013)

# **2.14 FUENTE DE ALIMENTACIÓN**

La fuente de alimentación, es un dispositivo que se encarga de transformar la corriente alterna que se recibe en los domicilios, en corriente continua o directa, que es la que utilizan los dispositivos electrónicos tales como televisores, computadoras, leds ,etc. (Concepto, 2015)

#### **2.14.1 Fuente de alimentación lineal y conmutada**

Según la presentación Carbajal, 2014 se describe.

**Fuentes lineales:** Aquellas que utilizan un transformador para disminuir el nivel de tensión; Circuito compuesto por componentes electrónicos que convierten el voltaje alterno en directo.

**Fuentes conmutadas:** Aquellas que utilizan circuitos basados en transistores y bobinas trabajando en conmutación para reducir la tensión. Es un dispositivo electrónico que transforma energía eléctrica mediante transistores en conmutación. (Carbajal, 2014)

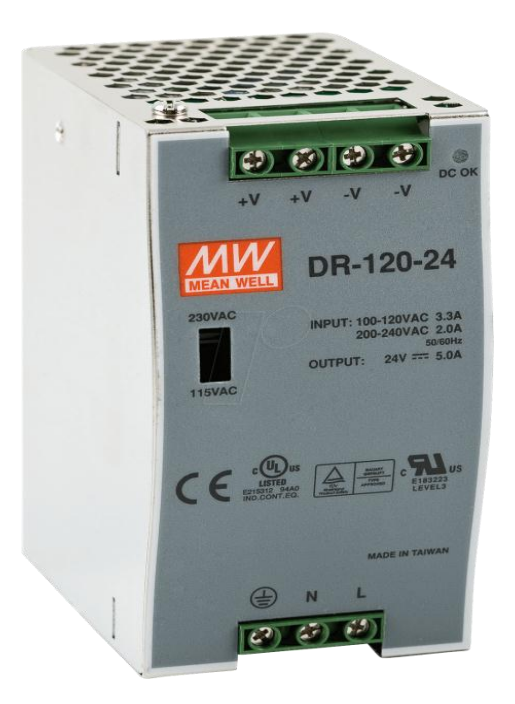

 **Figura 16** Fuente Meanwell 120W 24V 5A **Fuente:** (Industrial, 2016)

# **CAPÍTULO III**

#### **DESARROLLO DEL PROYECTO**

## **3.1 PRELIMINARES**

En este capítulo se describirá, de una forma técnica y detallada sobre el procedimiento de la elaboración del marcador electrónico por lo cual se inspecciona el estado actual del marcador electrónico para determinar los equipos que van a ser utilizados y los que deben adquirirse para el nuevo funcionamiento, de igual manera se realizara un circuito de potencia, para conectar los leds de alto brillo por cada segmento dentro del marcador electrónico. Para controlar el tiempo, periodo, puntos y faltas, se realizara un sistema de control inalámbrico para el manejo con los módulos XBee-PRO.

# **3.2 REQUERIMIENTOS MÍNIMOS**

Para la implementación del proyecto técnico de Titulación cuyo tema es: **"REHABILITACIÓN DEL MARCADOR ELECTRÓNICO MEDIANTE LEDS DE ALTO BRILLO Y MANDO DE RADIOFRECUENCIA PARA LA UNIDAD DE GESTIÓN DE TECNOLOGÍAS"** fue necesario lo siguiente:

- Arduino Mega
- Pic 16f877A
- Dos módulos XBee-pro S1
- Leds de alto brillo 5mm
- Tip127
- Transistores 2N3904
- Pulsadores
- Decodificadores 74LS48
- Resistencias
- Cables UTP flexibles
- Conectores
- Fuente de alimentación de 24 VDC 5 A
- Tablero electrónico

# Software utilizado

- Plataforma Arduino
- PIC C Compiler
- $\bullet$  PICkit 2 v2.61
- Protyeus 8.1
- XCTU

# **3.3 ARMADO DEL TABLERO ELECTRÓNICO**

Se procede a revisar el estado en la que se encuentra el tablero, de igualmente sus componentes que constituye, para verificar sus partes defectuosas para proceder a realizar la nueva rehabilitación del marcador electrónico.

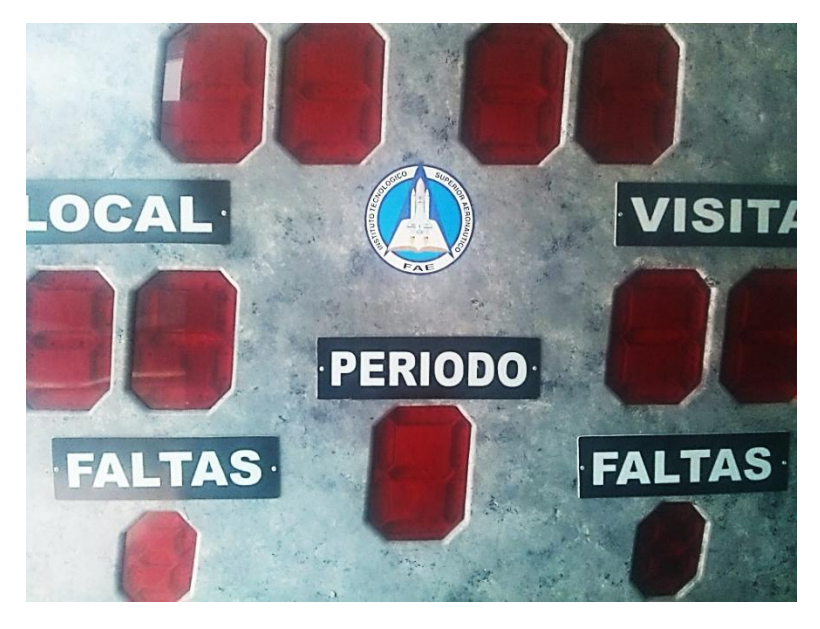

 **Figura 17** Tablero electrónico antiguo

Al destapar el marcador electrónico se encontró los materiales en mal estado, cada componente se fue separando para verificar el funcionamiento. Se procede a desarmar en conjunto del display de 7 segmentos para cambiar los leds normales por los leds de alto brillo de 5mm.

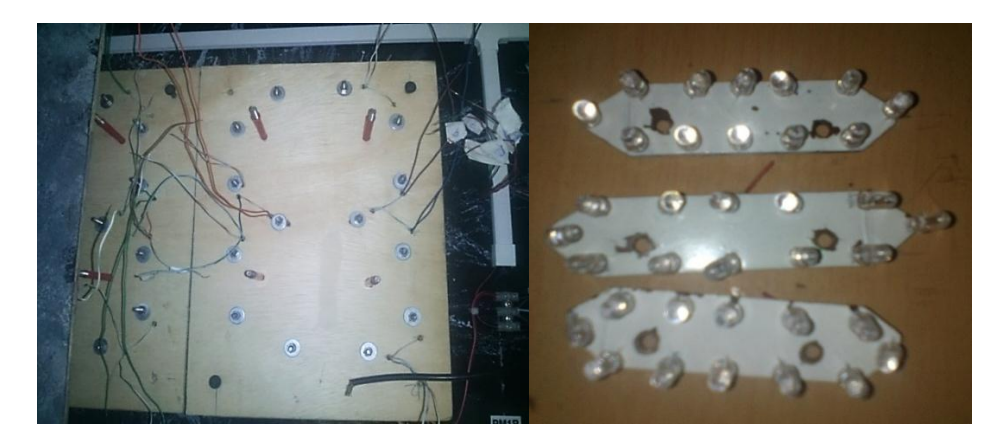

# **Figura 18** Marco de display 7 segmentos

Para la nueva colocacion de los leds se procedio a quitar los segmentos del antiguo tablero, de la misma forma a los cables sobrantes.

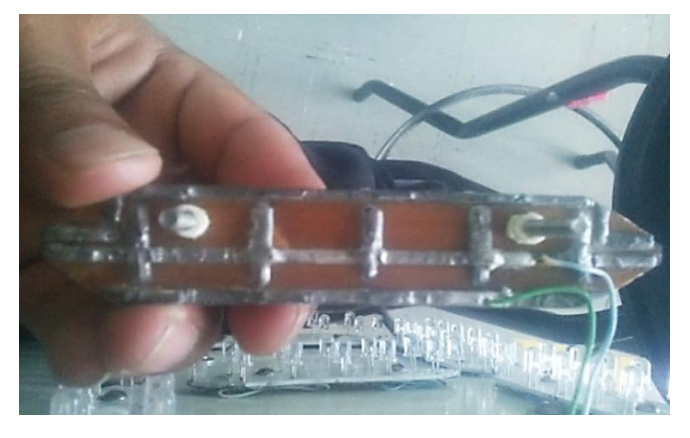

# **Figura 19** Segmentos desmontados

Los materiales en mal estado como: el control general, los decodificadores, conectores, etc, del antigua tablero electrónico se desmonto de la placa para poder verificar el funcionamiento.

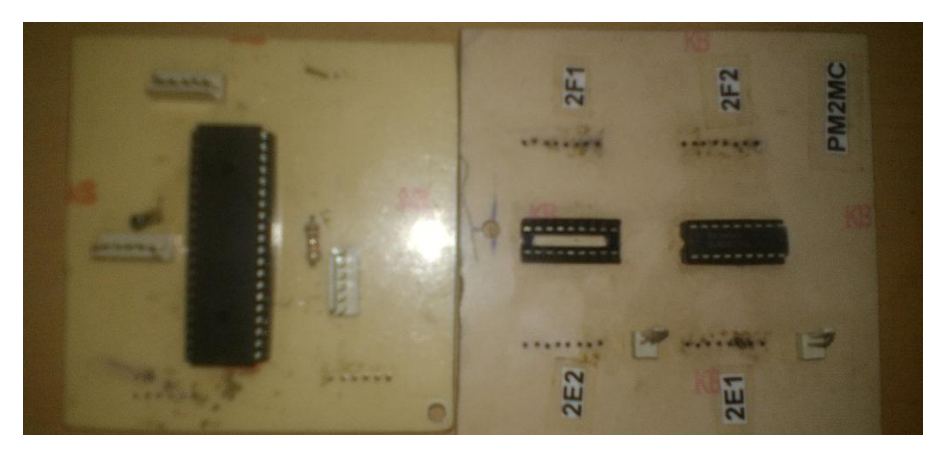

 **Figura 20** Componentes e mal estado

Se procede a sacar el marco antiguo del tablero, la cual esta constituido los segmentos a, b, c, d, e, f y g en cada uno de los displays (tiempo, periodo local, visitante, faltas) dentro del marcador.

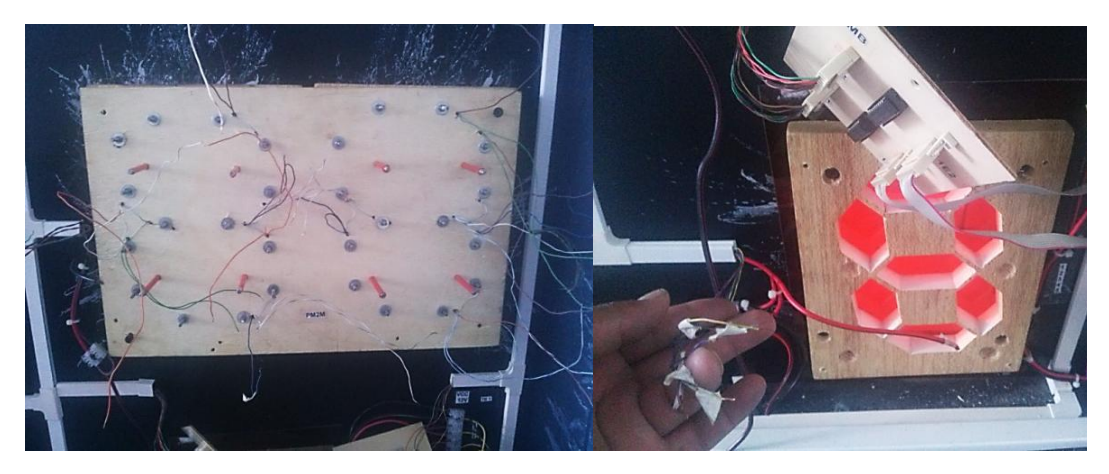

 **Figura 21** Desconexión del marco de display 7 segmentos

De la misma forma se fue separando las resistencias que se encontraba defectuosas de cada segmento desmontado anterior mente.

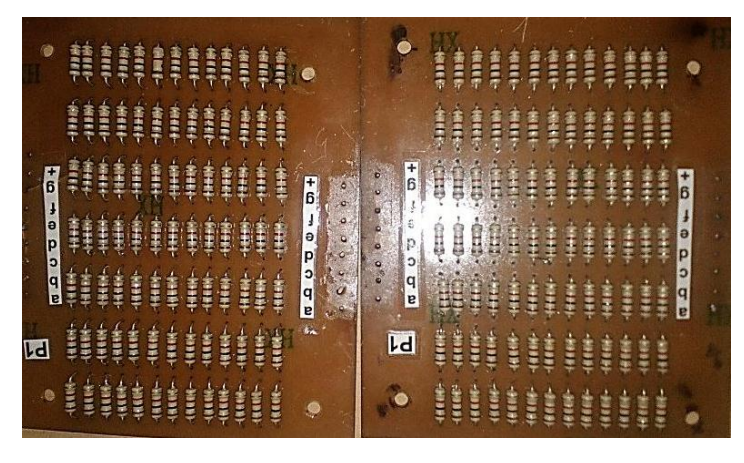

**Figura 22** Juego de resistencias

Para los nuevos segmentos se cortó tiras de 10cm largos para los segmentos a, d, g y 44 tiras para los segmentos b, c, e, f. Una vez cortado se procede a limpiar las impurezas que contiene el cobre con lustre.

El circuito de los leds realizado en el sotfware proteus es recomendado imprimir en papel fotográfico para el quemado en la placa de baquelita.

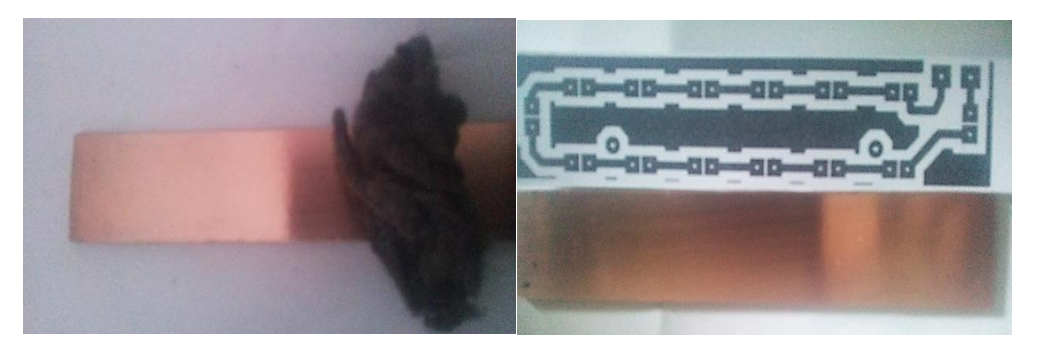

**Figura 23** Limpieza del cobre

Con la ayuda de la plancha se procede al planchado de la pista sobre el cobre a una alta temperatura.

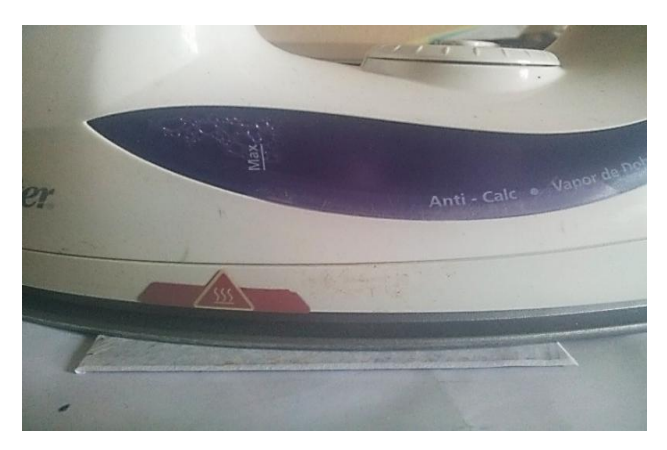

 **Figura 24** Planchado del circuito

Una vez planchado insertamos en un recipiente el circuito con agua fría para que saga el papel del cobre, con las gemas de los dedos se procede a retira con cuidado el papel sobrante asta que quede solo la tinta negra sobre el cobre.

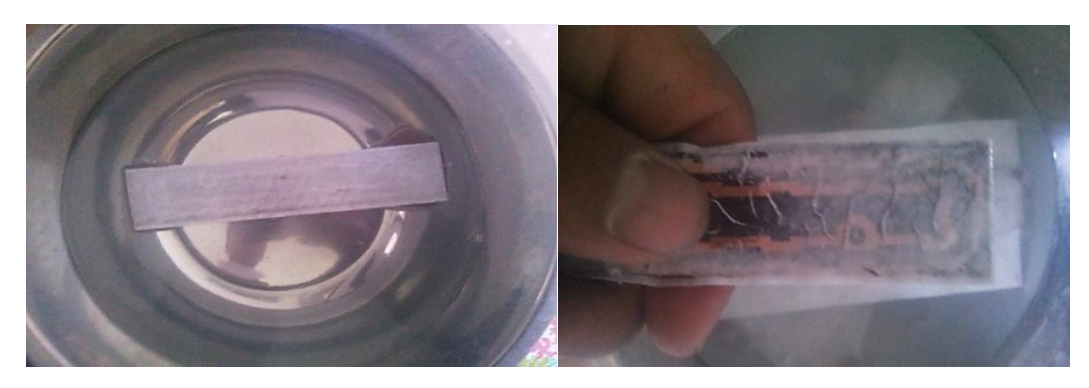

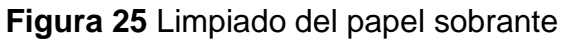

Se procede a colocar los segmentos en el marco con sus respectivas tiras hasta formar un display 7 segmentos cátodo común.

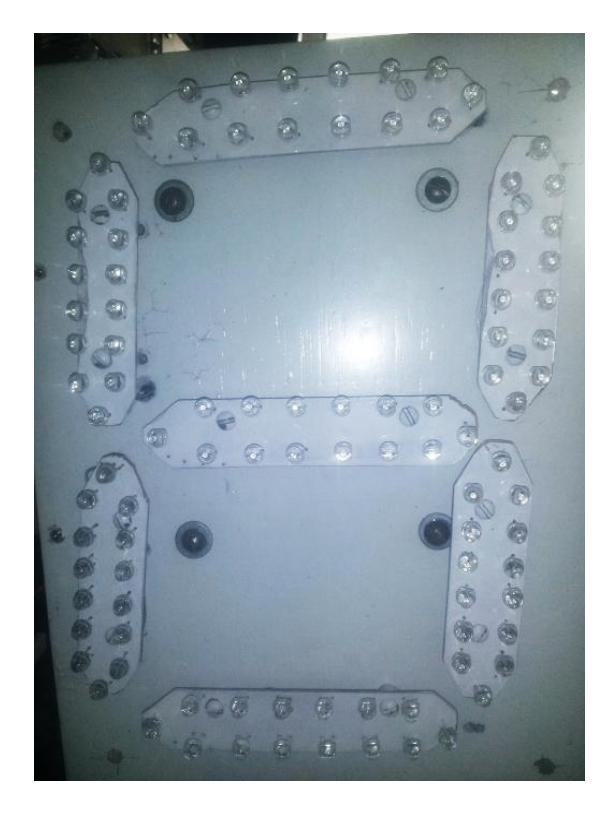

**Figura 26** Display de 7 segmentos

Una vez colocado el marco dentro del tablero, las salidas de los segmentos se proceden a colocar las resistencias para limitar la corriente.

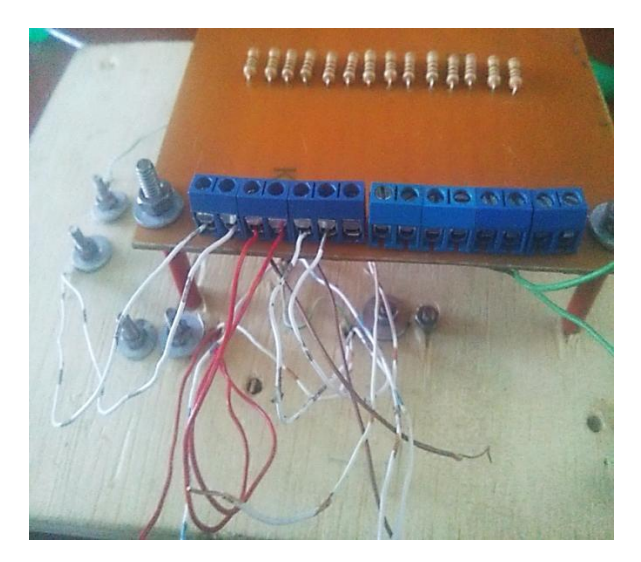

**Figura 27** Colocación de las resistencias

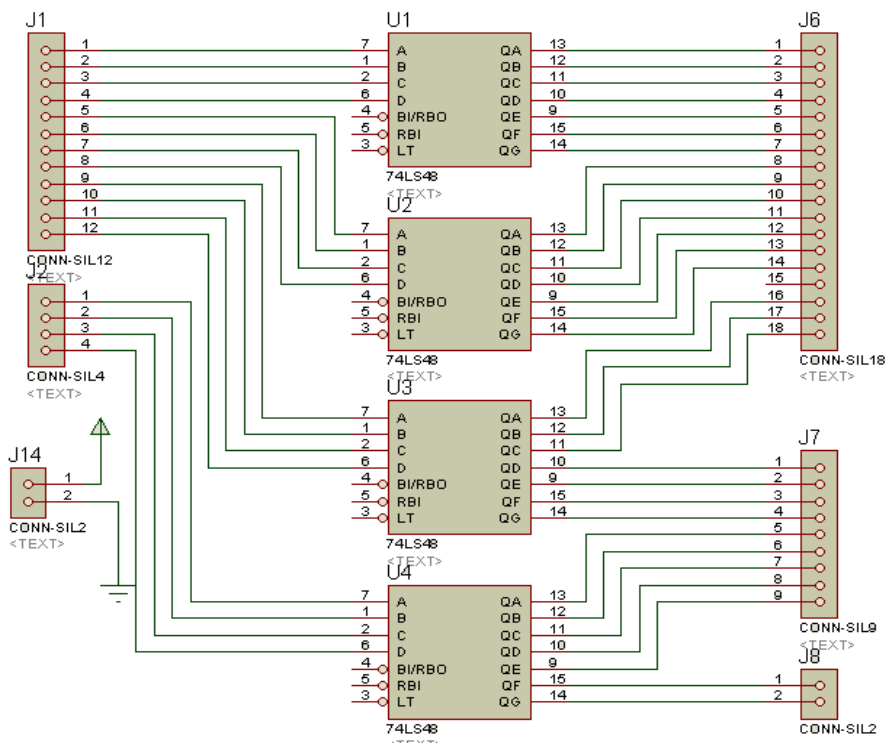

# **3.4 DIAGRAMA DE LOS DECODIFICADORES 74LS48**

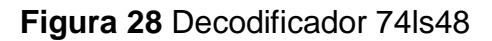

Se verificó si los decodificadores 74ls48 se encontraba en perfecto estado para la rehabilitación del tablero y la reubicación de la misma.

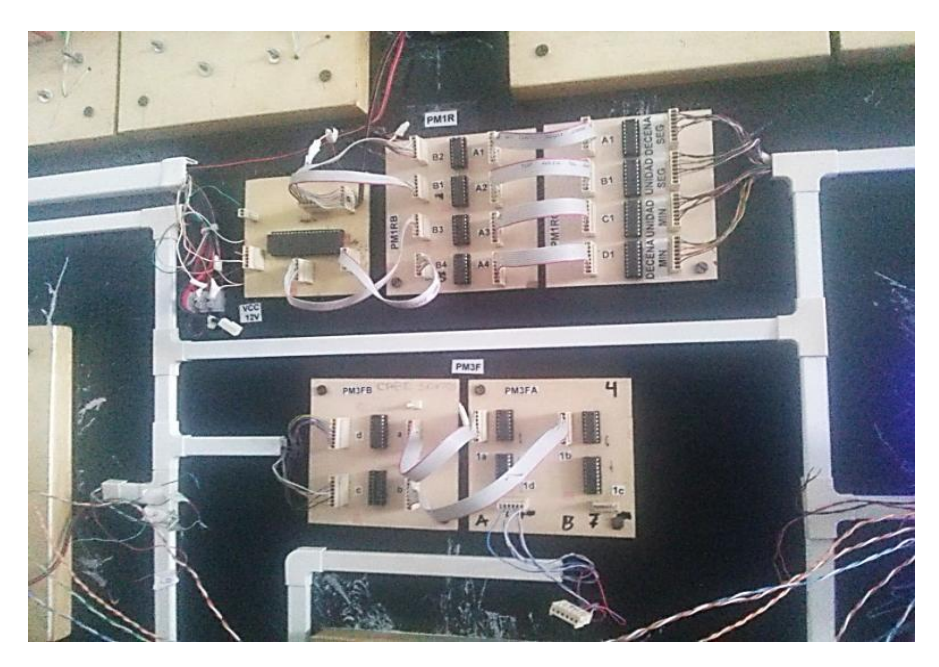

**Figura 29** Decodificadores 74ls48

# **3.5 IMPLEMENTACIÓN DE POTENCIA**

# **3.5.1 Diagrama de potencia Darlington**

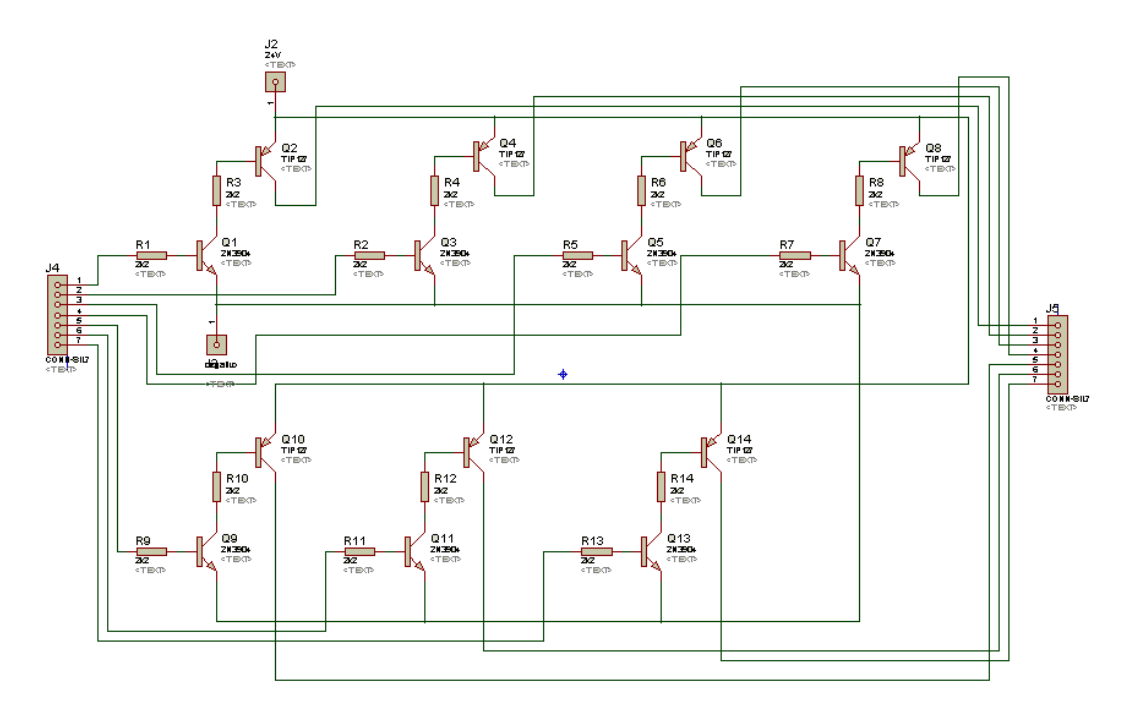

# **Figura 30** Circuito de potencia

Para la parte de potencia para los leds de alto brillo se utilizó un circuito Darlington que va conectado a la salida de las resistencias de los display de 7 segmentos, de los conectores en su posición original.

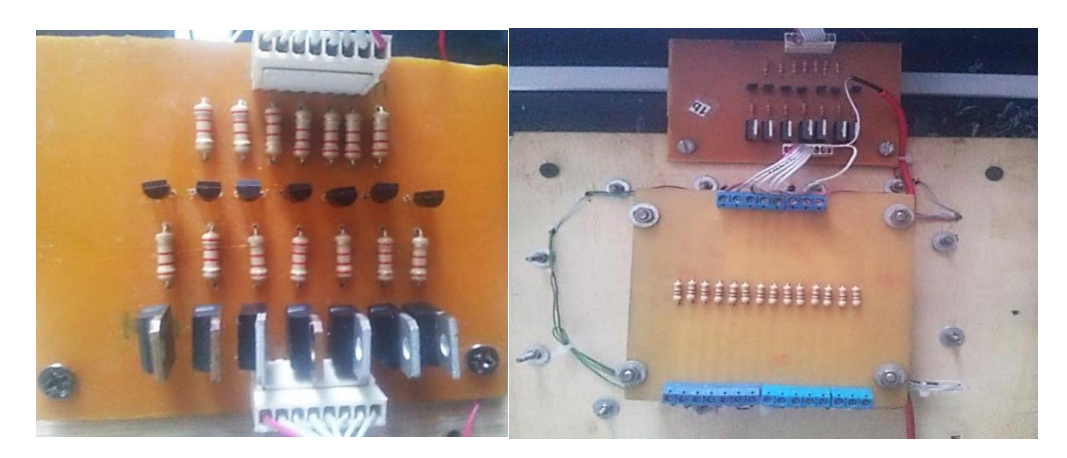

# **Figura 31** Circuito Darlington

La instalación del circuito Darlington con cada display de 7 segmentos fue instalado correctamente dentro del tablero electrónico asegurando su funcionamiento dentro de la misma.

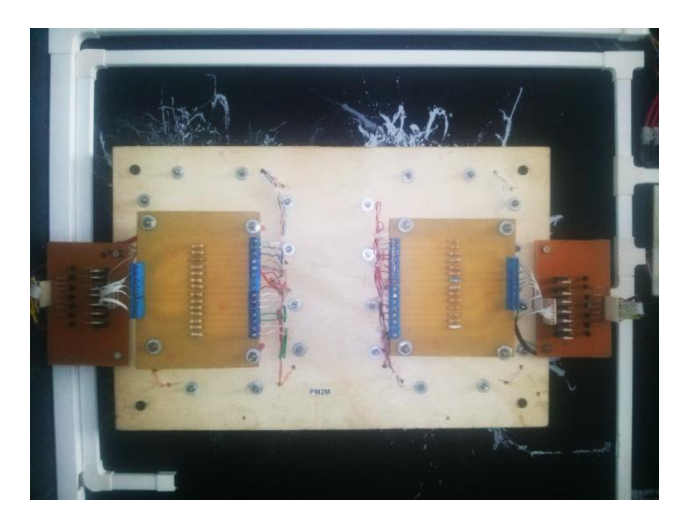

 **Figura 32** Instalación del circuito Darlington

Los decodificadores 74LS48 que se encontraban en perfecto estado se procedió a conectar a las entradas BCD al Arduino de la misma forma la salida a, b, c, d, e, f y g a las entradas del circuito Darlington.

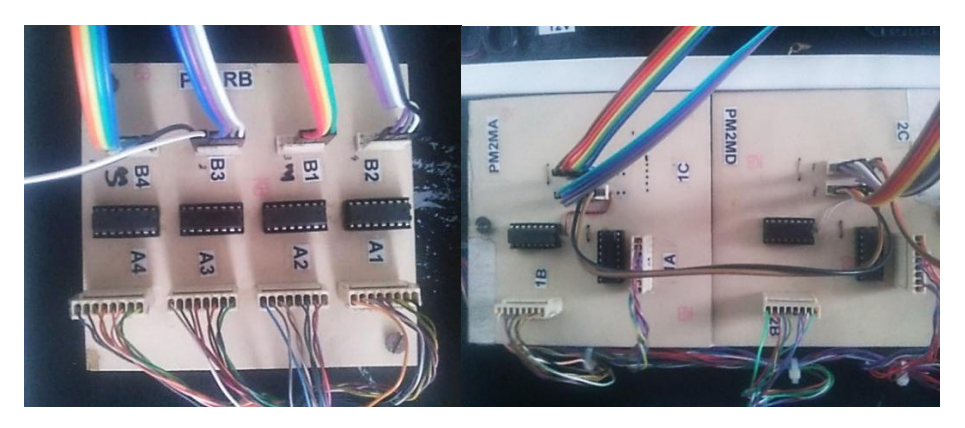

**Figura 33** Decodificador rehabilitado

# **3.6 IMPLEMENTACIÓN DEL CONTROL INALÁMBRICO**

Con los módulos XBee Pro S1 se realizó una prueba de funcionamiento y prueba de distancia de transición y receptor.

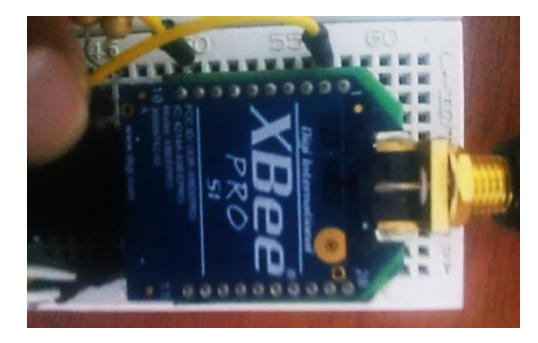

**Figura 34** Prueba de funcionamiento del XBee Pro S1

En el módulo XBee Pro S1 se coloca una barra de madera de 10cm con la tuerca apretada para sujetar dentro del tablero electrónico.

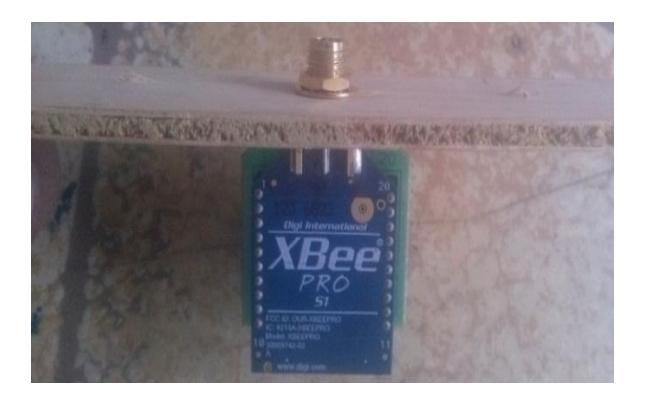

 **Figura 35** Conexión del módulo XBee Pro S1

# **3.7 ARMADO DEL CONTROL INALÁMBRICO**

# **3.7.1 Diagrama control de mando con el microcontrolador PIC16F877A**

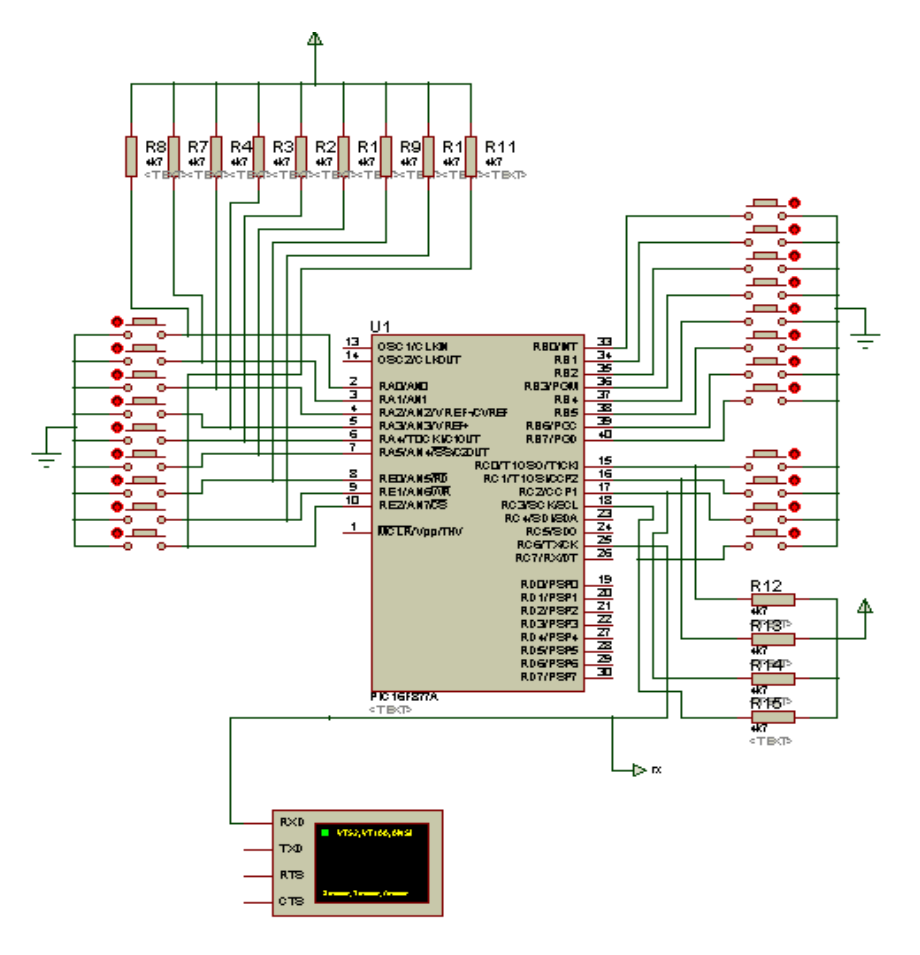

**Figura 36** Diagrama de control inalámbrico

Para realizar el control de mando inalámbrico para el tablero electrónico, se procede al planchado y quemado con el ácido férrico en la placa de baquelita

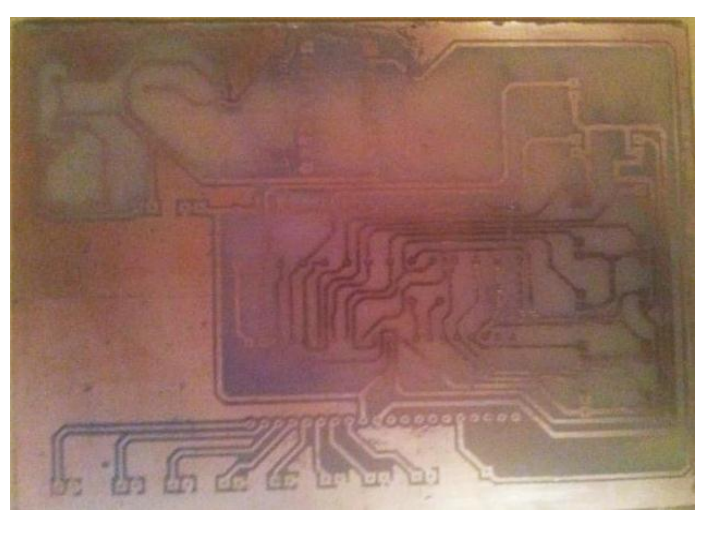

**Figura 37** Circuito impreso del control de mando

Se procede a realizar perforaciones en el circuito, para soldar los componentes (PIC16F877A, resistencias, condensadores, reguladores, conectores, pulsadores, etc.) correspondientes dentro de la placa.

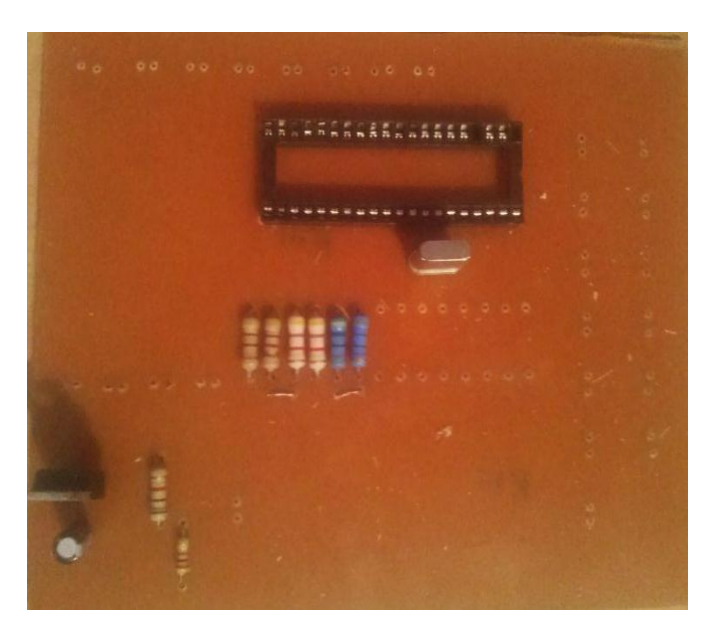

**Figura 38** Suelda de componentes en la placa

# **3.8 INSTALACIÓN DE LA FUENTE DE 24V 5A**

Para la instalación de la fuente de 24V se utilizó cable eléctrico para su mejor desempeño y con una protección de fusible de 5A.

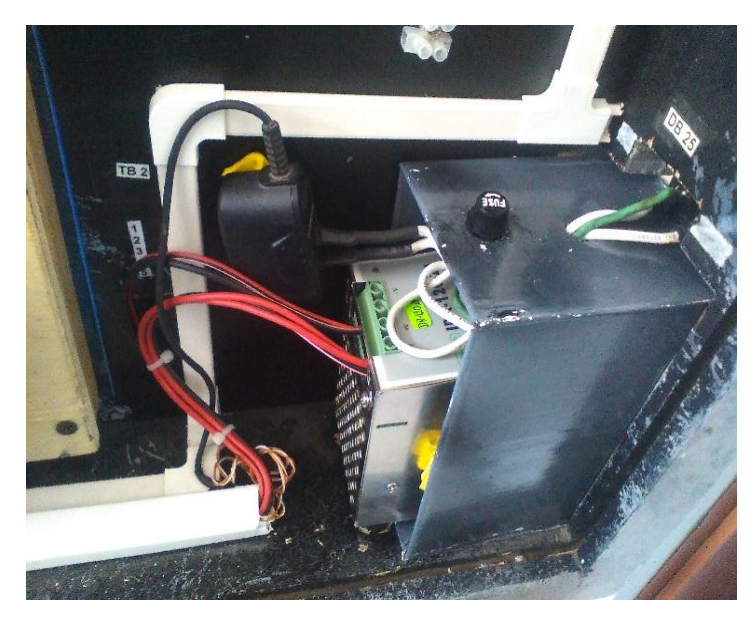

**Figura 39** Fuente de alimentación de 24V

# **3.9 FINALIZACIÓN DEL MARCADOR ELECTRÓNICO**

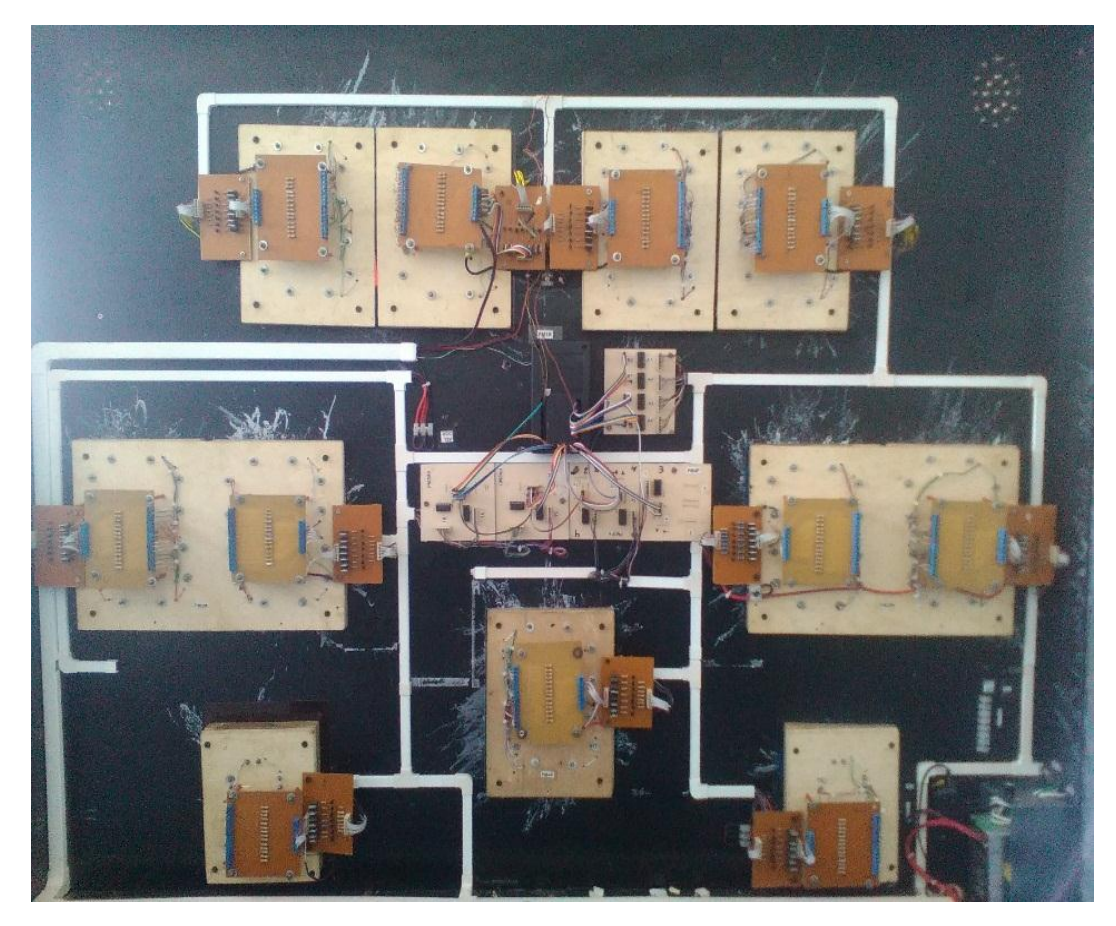

**Figura 40** Parte trasera del tablero electrónico

## Parte delantera finalizado

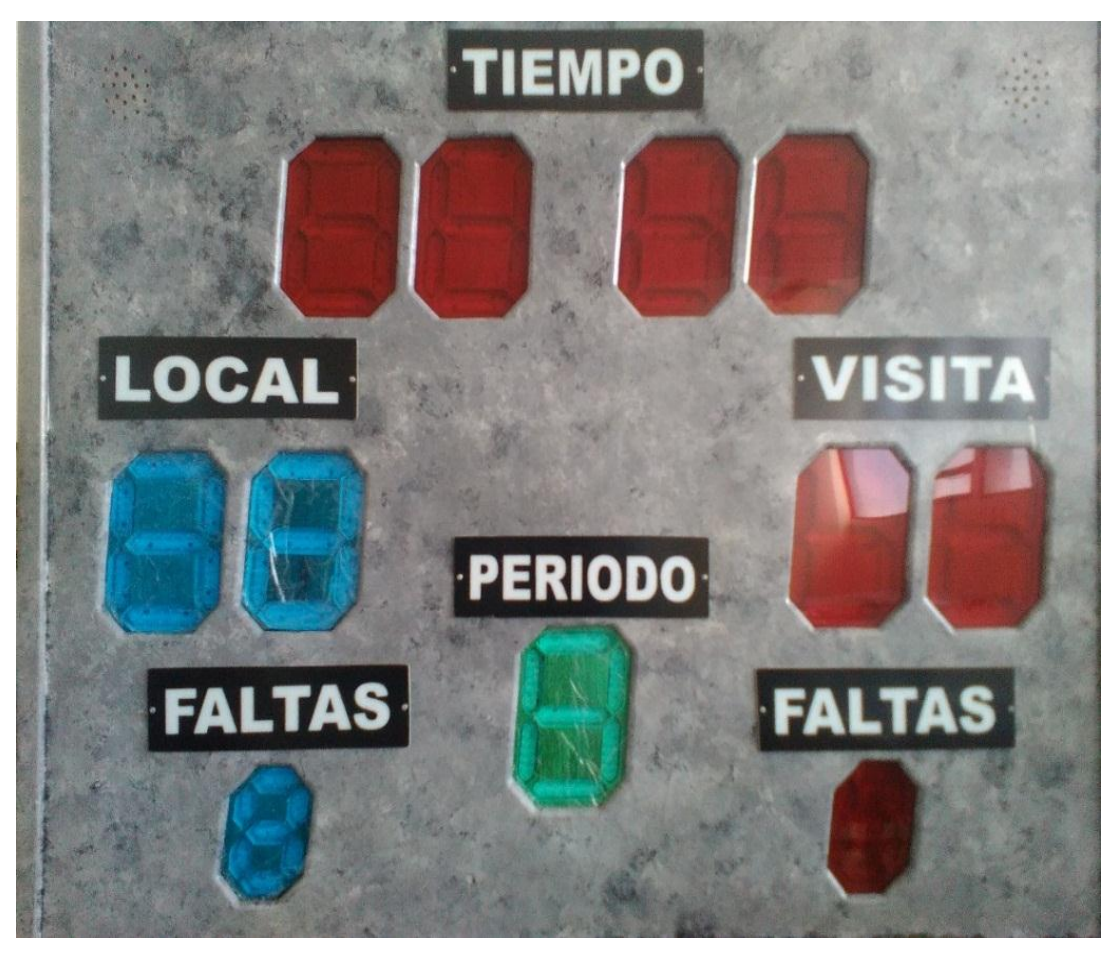

**Figura 41** Parte delantera del tablero electrónico

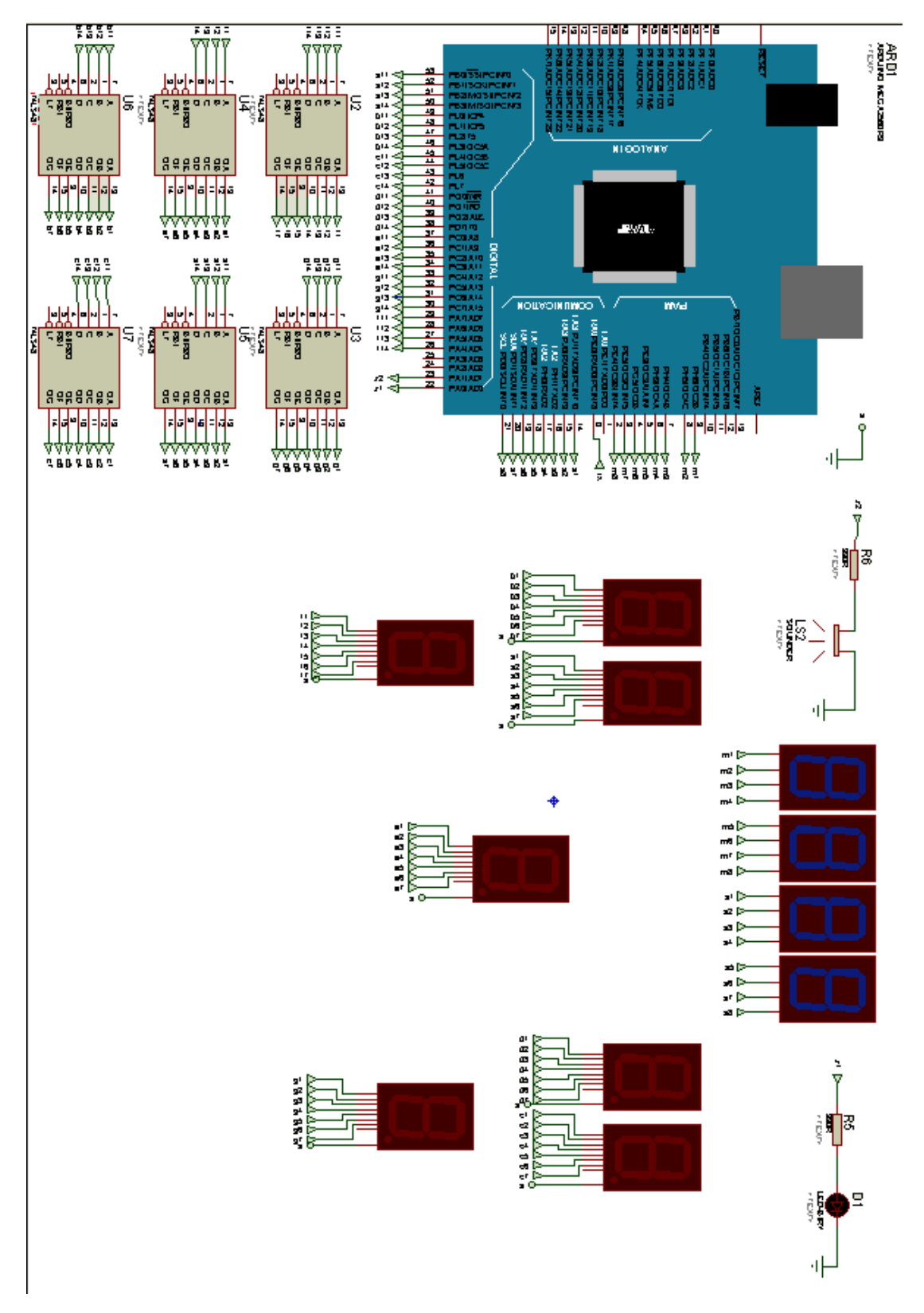

# **3.10 DIAGRAMA DEL MARCADOR ELECTRÓNICO EN PROTEUS 8.1**

**Figura 42** Diagrama del tablero electrónico

## **3.11 CONFIGURACIÓN DEL ARDUINO MEGA 2560**

Para programar en el software y conectar la tarjeta Arduino mega 2560 se realiza los siguientes pasos:

## **1) Descargar e software Arduino 1.6.9**

El software Arduino es un plataforma libre se puede descargar desde la página oficial Arduino.cc la última versión.

## **2) Conexión del Arduino Mega 2560**

Una vez instalado el software Arduino en la computadora, se conecta el cable USB a la entrada del CPU con la tarjeta del Arduino Mega 2560, conjuntamente se alimenta con la fuente del USB a la tarjeta Arduino mega.

## **3) Instalación de los controladores**

Al conectar el cable de la tarjeta USB, automáticamente comienza a instalar los driver necesario, para asignar un puerto COM en el Software Arduino Mega 2560.

#### **4) Crear y guardar el programa**

Al realizar la programación, se crea varios datos de salida como leds de alto brillo, zumbador, módulo XBee, decodificadores. Una vez creado el programa click en verificar para saber si no existe ningún error alguno, al terminar la compilación se guarda automáticamente en la carpeta mis documentos-Arduino

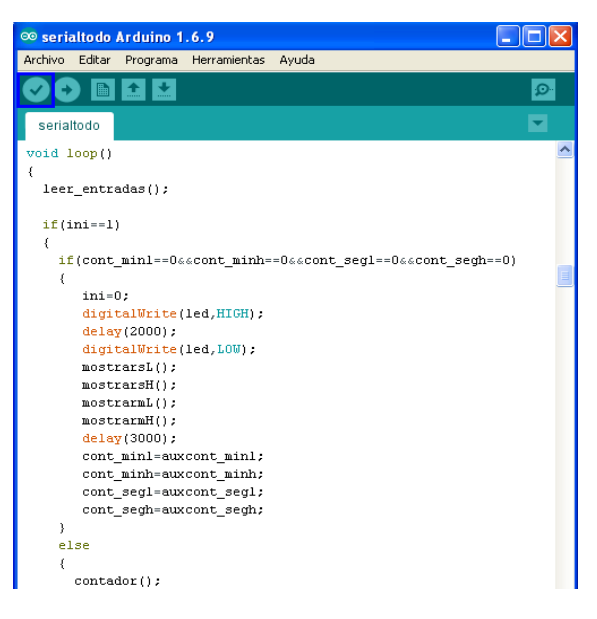

 **Figura 43** Verificación del programa

# **5) Selección de la tarjeta Arduino Mega 2560**

Para seleccionar el puerto de la tarjeta Arduino Mega 2560, se dirigue a la barra de menu principal, herramientas, puerto COM del Arduino click para seleccionar

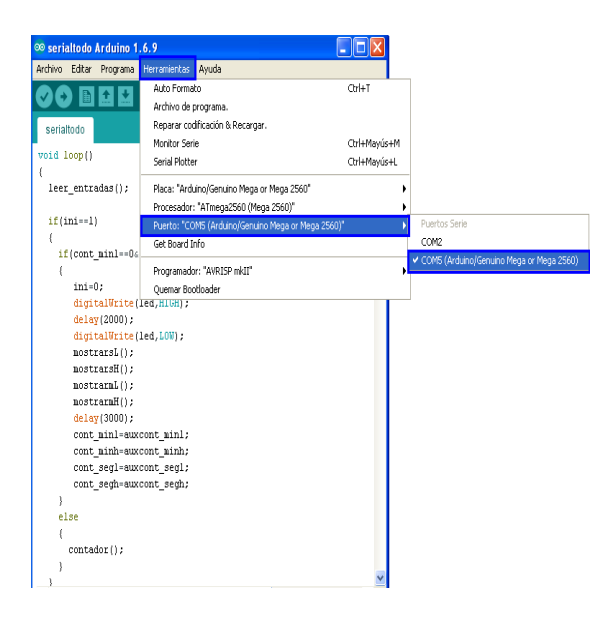

 **Figura 44** Selección del puerto serial

# **6) Cargar el programa**

Para cargar el software en la tarjeta Arduino Mega 2560 click en la flecha subir, espere unos segundos hasta que compile el programa en la tarjeta se observa la barra de estado de compilación.

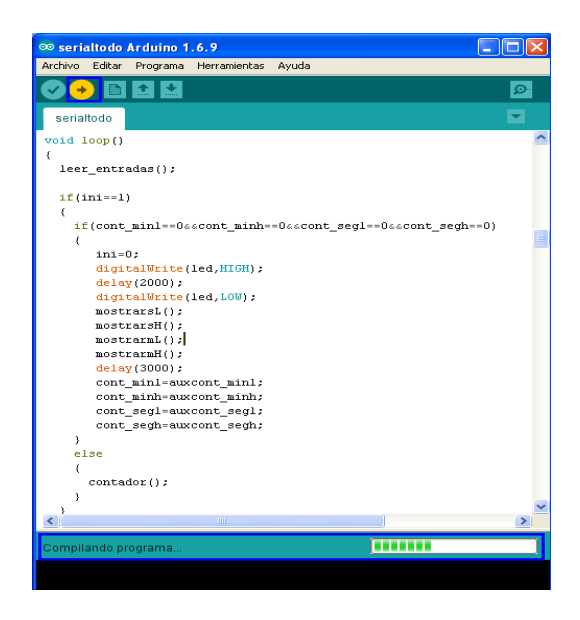

**Figura 45** Cargar el programa en la tarjeta Arduino

# **3.12 CÓDIGO DE PROGRAMACIÓN PARA EL TABLERO ELECTRÓNICO CON ARDUINO MEGA 2560, XBEE Y PIC 16F877A.**

## **3.12.1 Funcionamiento del tablero electrónico**

La programación realizada en el software Arduino está basado en un tablero electrónico, lo cual cumple la función de mostrar el tiempo de juego, periodo puntos y faltas de cada partido, está realizado con display cátodo común de 7 segmentos 24x32, decodificadores 74ls48, módulos XBee receptor, para el control inalámbrico se utilizó el microcontrolador Pic 16F877A, módulo XBee transmisión, pulsadores.

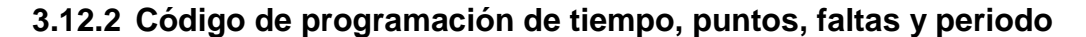

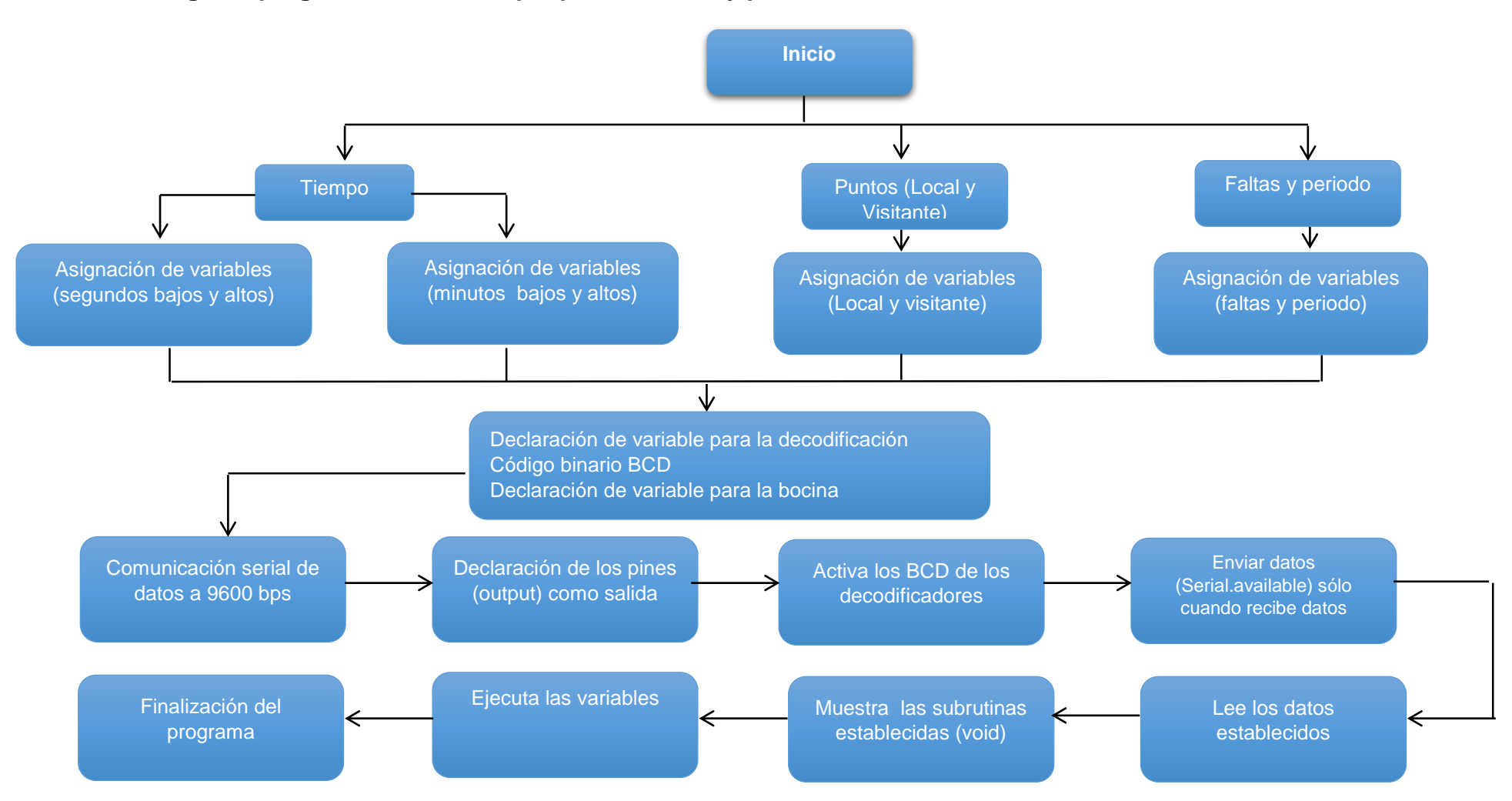

# **3.13 CÓDIGO DE PROGRAMACIÓN DEL MICROCONTROLADOR PIC16F877A**

Para programar en el software PIC C compiler se debe tener en cuenta algunos paso.

# **1) Descargar el programa PIC C compiler**

Descargar el programa del internet, es una plataforma es una plataforma libre de descarga.

## **2) Instalación del programa PIC C compiler**

Una vez descargado el programa, dirigir a la carpeta de descarga y buscar el programa doble click se procede a la instalación del software click en siguiente asta llegar a la finalización del software.

## **3) Crear y guardar el programa**

Al abrir el programa se comienza a programar, una vez realizado la programación se procede a guardar el archivo con la extensión ."hex" para luego quemar en el microcontrolador con el software PICkit.

#### **4) Cargar el programa en el PIC16F877A**

Al guardar el programa creado en el software PIC C compiler, se procede al quemado en el microcontrolador 16F877A, con la ayuda del quemador PICkit el archivo .hex

# **3.13.1 Código de control inalámbrico**

```
// La librería del Pic
#include <16f877A.h>
// activación de los fusibles, perro guardián 
#fuses HS, NOWDT,PUT,NOBROWNOUT
// El tiempo del oscilador 
#use delay (clock=4M)
// Comunicación serial tx y rx
#use rs232(baud=9600,xmit=PIN_C6,rcv=PIN_C7)
void main()
{
int a;
```

```
port_b_pullups(TRUE);
while(true) {
// habilitación de los puertos
a=input_b();
if (a==254)
printf("a");
if (a==253)
printf("b");
if (a==251)
printf("c");
if (a==247)
printf("d");
if (a==239)
printf("e");
if (a==223)
printf("f");
if (a==191)
printf("g");
if (a==127)
printf("h");
if(input(pin_a0)==0)
printf("i");
if(input(pin_a1)==0)
printf("j");
if(input(pin_a2)==0)
printf("k");
if(input(pin_a3)==0)
printf("l");
if(input(pin_a4)==0)
printf("m");
```

```
if(input(pin_a5)==0)
printf("n");
if(input(pin_e0)==0)
printf("o");
if(input(pin_e1)==0)
printf("p");
if(input(pin_e2)==0)
printf("q");
if(input(pin_c0)==0)
printf("r");
if(input(pin_c1)==0)
printf("s");
if(input(pin_c2)==0)
printf("t");
if(input(pin_c3)==0)
printf("v");
delay_ms(1000); \}}}
```

```
\}
```
# **CAPÍTULO IV**

### **CONCLUSIONES Y RECOMENDACIONES**

## **4.1 CONCLUSIONES**

- De la inspección realizada al marcador electrónico, se determinó que el 85% de los elementos se encontraban defectuosos (Atmega, resistencias, ULN2803, conectores, cables, leds, puentes) y el 15 % de elementos podían ser reutilizados (decodificadores, tablero de madera, conectores de 8 pines) por lo que se procedió a adquirir transistores, placa Arduino, PIC 16F877A, leds de alto brillo, resistencias, xbee, antenas, etc. a fin de implementar el nuevo marcador electrónico.
- Para el funcionamiento de los Display de 7 segmentos se construyó un circuito de potencia, para conectar los leds de alto brillo de cada segmento que se encuentra conectado en serie la cual consume 0.04mA por cada segmento en un total de 0.28 mA el conjunto del display.
- Para controlar el marcador electrónico se implementó un sistema de control inalámbrico, para entrelazar la comunicación serial entre el pic16F877A y el arduino mega 2560 la velocidad de transmisor y receptor debe ser de 9600 baud, con dos módulos XBee Pro S1 para el manejo inalámbrico entre el transmisor y el receptor con una antena de pato adicional, para una mejor recepción y transición de datos fijos.

# **4.2 RECOMENDACIONES**

- Al momento de realizar la inspección dentro del marcador electrónico verificar que los equipos se encuentre e perfecto estado para poder ser reutilizados como algunos decodificadores, ULN2803, tener en cuenta los circuitos que no están funcionando retirar cuidadosamente.
- Tener en cuenta el voltaje para el encendido de los Display de 7 segmentos, estos display consume una alta gama de corriente por o cual se debe construir un circuito de potencia, para conectar los leds de alto brillo.
- Revisar el sistema de control inalámbrico que los voltajes estén independiente para el módulo XBee Pro S1 del transmisor los 3.3V para el manejo inalámbrico al receptor del marcador electrónico con una antena de pato adicional.

# **GLOSARIO DE TÉRMINOS**

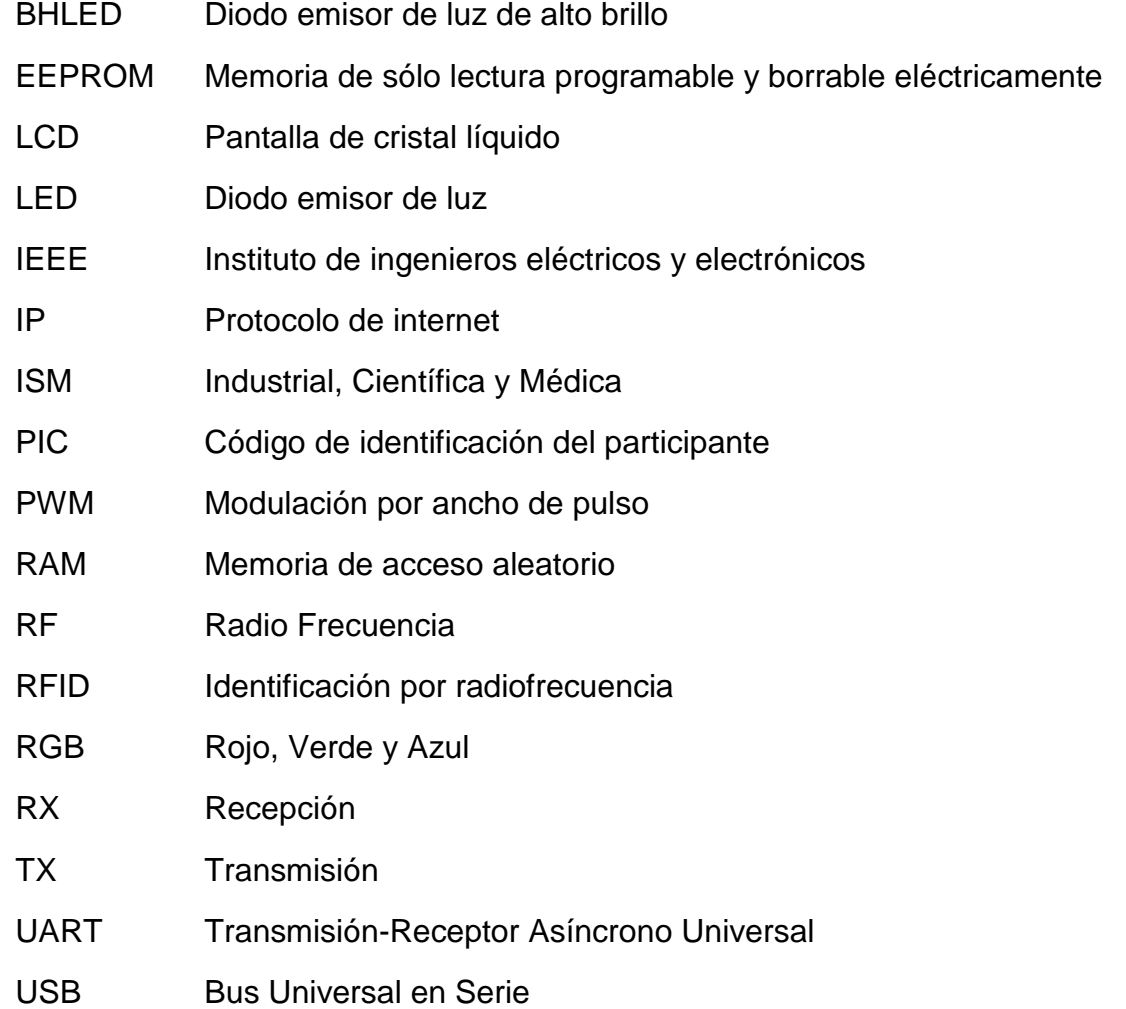

# **REFERENCIAS BIBLIOGRÁFICAS**

- Alejandro. (2014). http://electronica.yoreparo.com. Obtenido de http://electronica.yoreparo.com: http://electronica.yoreparo.com/datasheets/tip127-t1517383.html
- Antony García González, K. N. (27 de enero de 2013). http://panamahitek.com. Obtenido de http://panamahitek.com: http://panamahitek.com/comunicacion-serial-con-arduino/
- Arduino. (2016). http://playground.arduino.cc. Obtenido de http://playground.arduino.cc: http://playground.arduino.cc/ArduinoNotebookTraduccion/Structure
- Arduino.c.c. (2016). https://www.arduino.cc. Obtenido de https://www.arduino.cc: https://www.arduino.cc/en/Reference/VariableDeclaration
- Arduinodhtics. (2015). http://arduinodhtics.weebly.com. Obtenido de http://arduinodhtics.weebly.com: http://arduinodhtics.weebly.com/tipos-de-arduino.html
- Baloncesto. (2014). http://www.fbrm.es. Obtenido de http://www.fbrm.es: http://www.fbrm.es/reglamento/
- Carbajal, E. R. (28 de julio de 2014). https://prezi.com. Obtenido de https://prezi.com: https://prezi.com/bcoczedtsyfn/diferencia-entrefuentes-linales-y-conmutadas/
- Carrasco, R. (febrero de 2012). http://redi.uta.edu.ec. Obtenido de http://redi.uta.edu.ec: http://redi.uta.edu.ec/bitstream/123456789/2334/1/Tesis\_t682ec.pdf
- Catarina. (2015). http://catarina.udlap.mx. Obtenido de http://catarina.udlap.mx: http://catarina.udlap.mx/u\_dl\_a/tales/documentos/lem/archundia\_p\_fm /capitulo4.pdf
- cidstar. (04 de junio de 2016). http://rduinostar.com. Obtenido de http://rduinostar.com: http://rduinostar.com/documentacion/programacionarduino/estructura-de-un-sketch/
- Concepto. (2015). http://concepto.de. Obtenido de http://concepto.de: http://concepto.de/fuente-de-alimentacion/

Coursehero. (2016). https://www.coursehero.com. Obtenido de https://www.coursehero.com: https://www.coursehero.com/file/p2n6uns/Se-utilizan-para-losbloques-de-programaci%C3%B3n-setup-loop-if-etc-type-funcion/

- Cree. (14 de Febrero de 2014). http://www.cree.com. Obtenido de http://www.cree.com: http://www.cree.com/LED-Components-and-Modules/Products/High-Brightness/5mm-Round-P2/503-Series-Colorround
- datasheet. (2013). http://www.utp.edu.co. Obtenido de http://www.utp.edu.co: http://www.utp.edu.co/~eduque/arquitec/PIC16F877.pdf
- Decodificador. (04 de Noviembre de 2013). http://electronicateoriaypractica.com. Obtenido de http://electronicateoriaypractica.com: http://electronica-teoriaypractica.com/circuito-7448-ttl/
- digikey. (2015). http://www.digikey.com. Obtenido de http://www.digikey.com: http://www.digikey.com/product-detail/es/digiinternational/XBP24CZ7PISB003/602-1240-ND/3026323
- DigiKey. (2015). http://www.digikey.com. Obtenido de http://www.digikey.com: http://www.digikey.com/product-detail/es/digiinternational/XBP24-ASI-001/XBP24-ASI-001-ND/2175373
- Electronica. (15 de Junio de 2013). https://electronicaprincipiantes.wordpress.com. Obtenido de https://electronicaprincipiantes.wordpress.com: https://electronicaprincipiantes.wordpress.com/tag/2n3904/
- Farnel. (2014). http://www.farnell.com. Obtenido de http://www.farnell.com: http://www.farnell.com/datasheets/483910.pdf
- Ferney Salazar Rojas, M. H. (26 de septiembre de 2009). http://tablerosdijitalesparacamposdeportivos.blogspot.com. Obtenido de http://tablerosdijitalesparacamposdeportivos.blogspot.com: http://tablerosdijitalesparacamposdeportivos.blogspot.com/
- Garcia, J. (18 de Mayo de 2016). http://aprendrearduino.blogspot.com. Obtenido de http://aprendrearduino.blogspot.com: http://aprendrearduino.blogspot.com/2016/06/constantes-enarduino.html
- González, A. G. (23 de enero de 2013). http://panamahitek.com. Obtenido de http://panamahitek.com: http://panamahitek.com/arduino-megacaracteristicas-capacidades-y-donde-conseguirlo-en-panama/
- Gutiérrez, J. M. (Agosto de 2007). http://lacajamakerspace.org. Obtenido de http://lacajamakerspace.org: http://lacajamakerspace.org/index.php/electronica/arduino/tutoriales?d ownload=1:manual-de-programacion-de-arduino.
- Henao, J. (2008). http://biblioteca.usbbog.edu.co:8080. Obtenido de http://biblioteca.usbbog.edu.co:8080: http://biblioteca.usbbog.edu.co:8080/Biblioteca/BDigital/42134.pdf
- Hyperbrillo, D. L. (2015). http://www.shoptronica.com. Obtenido de http://www.shoptronica.com: http://www.shoptronica.com/images/Led%20alto%20brillo%203- 5mm.pdf
- Iluminacionalve. (2015). http://www.iluminacionalve.com. Obtenido de http://www.iluminacionalve.com: http://www.iluminacionalve.com/lavida-util-del-led/
- Industrial, Z. (2016). http://www.zonaindustrial.cl. Obtenido de http://www.zonaindustrial.cl: http://www.zonaindustrial.cl/product/dr-120-24
- Integrado, C. (15 de enero de 2012). http://computo-integrado.blogspot.com. Obtenido de http://computo-integrado.blogspot.com: http://computointegrado.blogspot.com/2012/01/microcontroladores-pic.html
- Julian, P. (2015). http://slideplayer.es. Obtenido de http://slideplayer.es: http://slideplayer.es/slide/1641777/
- Krylov, V. (2003). http://www.screens.ru. Obtenido de http://www.screens.ru: http://www.screens.ru/es/2003/7.html
- Leon. (2015). http://www.hbleds.com.mx. Obtenido de http://www.hbleds.com.mx: http://www.hbleds.com.mx/informaciontecnica/
- Luis. (03 de Mayo de 2012). http://colombiansolarsystems.com. Obtenido de http://colombiansolarsystems.com: http://colombiansolarsystems.com/contenido-definicion-de-led-11.html
- Martínez, F. (22 de Mayo de 2015). https://openwebinars.net. Obtenido de https://openwebinars.net: https://openwebinars.net/tutorial-arduinocomunicacion-serie/
- Mecacronica. (12 de Septiembre de 2014). http://55555213.blogspot.com. Obtenido de http://55555213.blogspot.com: http://55555213.blogspot.com/?view=snapshot
- Meteo. (2011). http://meteo.ieec.uned.es. Obtenido de http://meteo.ieec.uned.es: http://meteo.ieec.uned.es/www\_Usumeteog/comp\_comb\_decodificado res.html
- Microchip. (2015). http://ww1.microchip.com. Obtenido de http://ww1.microchip.com:

http://ww1.microchip.com/downloads/en/DeviceDoc/Acc-RN-SMA4- RP-DS.pdf

- Ojeda, L. T. (2015). http://xbee.cl. Obtenido de http://xbee.cl: http://xbee.cl/que-es-xbee/
- Omar. (2015). http://dfists.ua.es. Obtenido de http://dfists.ua.es: http://dfists.ua.es/~jpomares/arduino/index.htm
- Orozco, M. (01 de Mayo de 2014). https://www.academia.edu. Obtenido de https://www.academia.edu: https://www.academia.edu/8586520/Ethernet\_Arduino\_Servidor\_Html
- Patagoniatec. (2015). http://saber.patagoniatec.com. Obtenido de http://saber.patagoniatec.com: http://saber.patagoniatec.com/arduinomega-2560-atmega-mega-arduino-clon-compatible-argentina-tutorialbasico-informacion-arduino-argentina-ptec/
- Proteus8.1. (2016).
- Rojas, F. S. (09 de septiembre de 2009). http://2.bp.blogspot.com. Obtenido de http://2.bp.blogspot.com: http://2.bp.blogspot.com/\_MW362jlropA/Sr5GbdUAmMI/AAAAAAAAA B0/6TbyPTTRe3k/s320/3db972ca94b06b890f27c678f365-1- 4%5B1%5D.jpg
- SAC, B. L. (01 de octubre de 2008). https://barcoledssac.wordpress.com. Obtenido de https://barcoledssac.wordpress.com: https://barcoledssac.wordpress.com/tag/publicidad-electronica-paraeventos-comerciales/
- Sellers, P. (2015). https://www.academia.edu. Obtenido de https://www.academia.edu: https://www.academia.edu/9699463/El\_Microcontrolador\_PIC16F877
- Sparkfun. (2015). https://www.sparkfun.com. Obtenido de https://www.sparkfun.com: https://www.sparkfun.com/products/145
- Tajani, A. G. (2013). http://www.monografias.com. Obtenido de http://www.monografias.com: http://www.monografias.com/trabajos102/algebra-boole-aplicacioneselctronica-digital/algebra-boole-aplicaciones-elctronica-digital.shtml
- Valero, A. (14 de Diciembre de 2014). http://diwo.bq.com. Obtenido de http://diwo.bq.com: http://diwo.bq.com/variables-en-arduino/

# **Anexos**
# **INDICE DE ANEXOS**

**Anexo A** [Diagrama esquemático del Arduino mega 2560](#page-73-0)

**Anexo B** [Especificaciones técnicas del Arduino mega 2560](#page-74-0)

**Anexo C** [Especificaciones técnicas del Xbee Pro S1](#page-75-0)

**Anexo D** [Especificaciones técnicas del Xbee Pro S1](#page-76-0)

**Anexo E** [Diagrama del display de 7 segmento cátodo común](#page-77-0)

**Anexo F** [Programación realizada en la plataforma Arduino](#page-78-0)

# **Anexo A**

<span id="page-73-0"></span>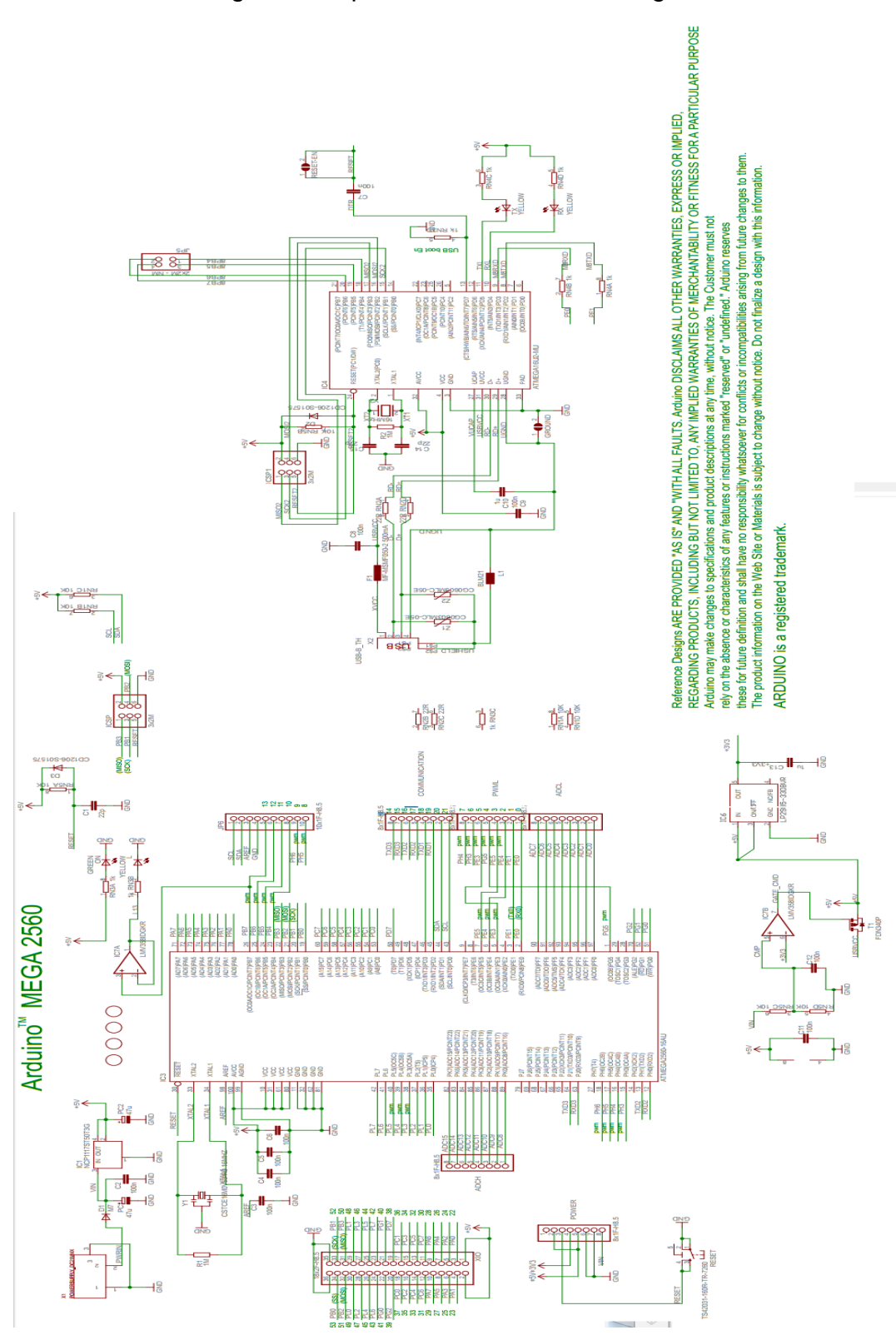

Diagrama esquemático del Arduino mega 2560

### **Anexo B**

Especificaciones técnicas del Arduino mega 2560

<span id="page-74-0"></span>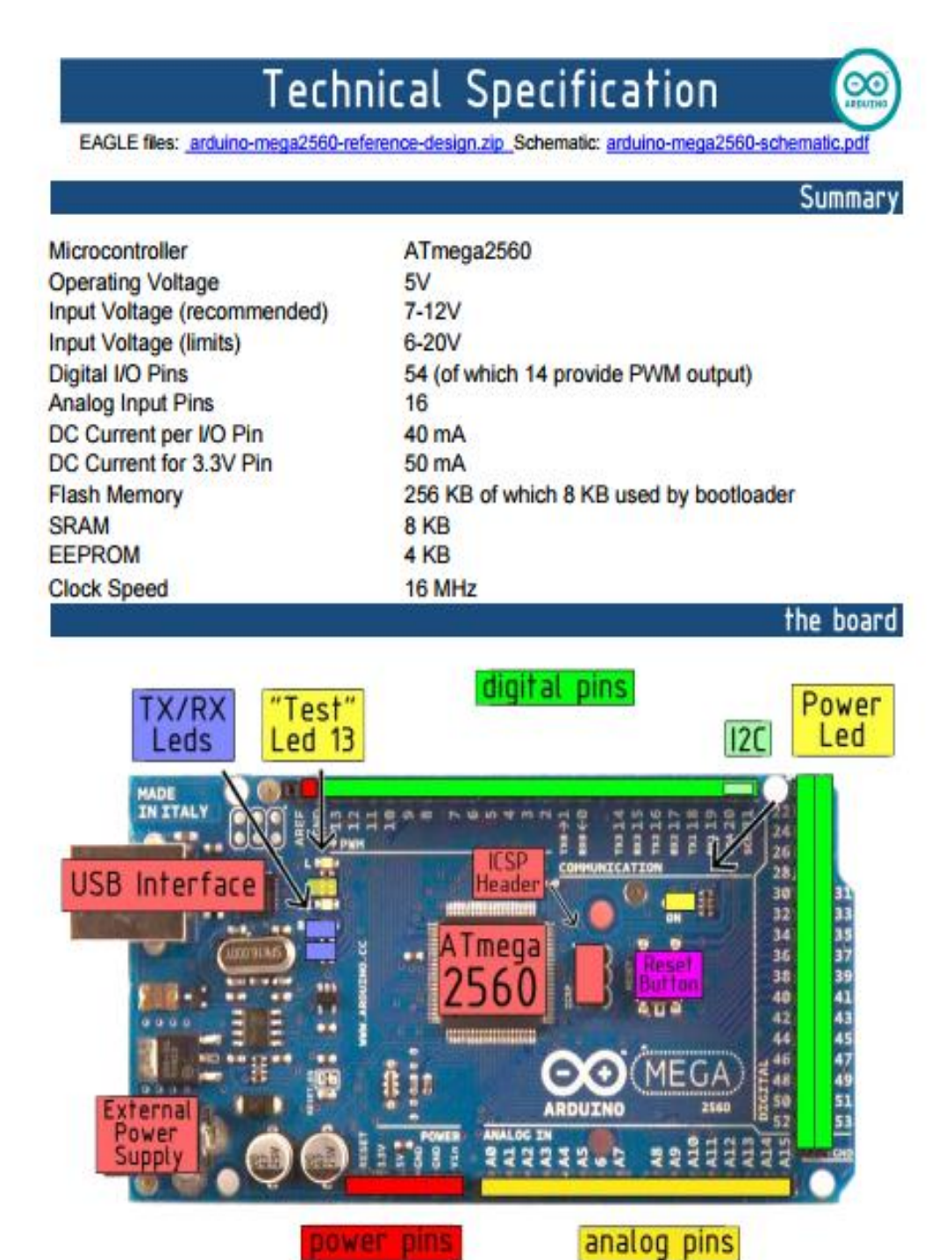

### **Anexo C**

#### Especificaciones técnicas del Xbee Pro S1

<span id="page-75-0"></span>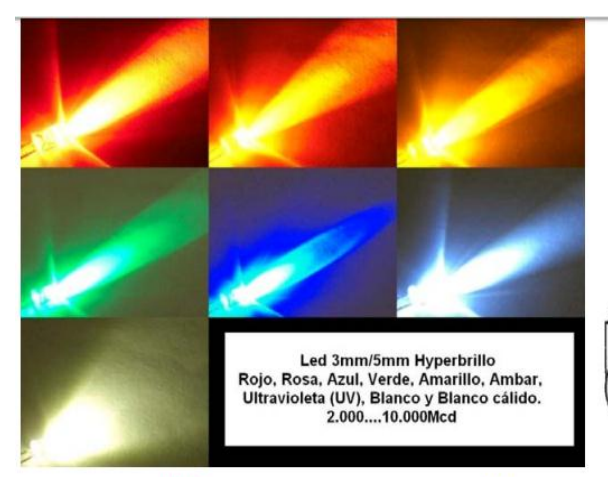

#### Azul

Emitted Color: RED Size (mm)  $\cdot$  3/5mm Lens Color : Water Clear Peak Wave Length (nm):  $620 - 630$ <br>Forward Voltage (V):  $1.8 - 2.2$ Reverse Current (uA) : <= 30 Life Rating: 100,000 Hs Viewing Angle:  $20 - 25$ Absolute Maximum Ratings (Ta=25°C) Max Power Dissipation : 80mw Max Continuous Forward Current : 30mA May Peak Forw Current for 10% Pulse Width:75mA Reverse Voltage : 5V<br>Lead Soldering Temperature : 240°C (<5Sec) Operating Temperature Range : -25°C ~ +85°C<br>Preservative Temperature Range : -30°C ~ +85°C

Rojo

#### **Blanco/Blanco cálido**

Emitted Color : WHITEAWARM WHITE Size (mm) : 3/5mm Lens Color : Water Clear Peak Wave Length (nm) : N/A Forward Voltage (V):  $3.2 \sim 3.8$ Reverse Current (uA) : <= 30 Life Rating: 100,000 Hours Viewing Angle:  $20 - 25^{\circ}$ Absolute Maximum Ratings (Ta=25°C) Max Power Dissipation: 80mw Max Continuous Forward Current : 30mA Max Peak Forw.Current for 10% Pulse<br>Width: 75mA Reverse Voltage: 5~6V Lead Soldering Temperature : 240°C (<5Sec) Operating Temperature Range : -25°C ~ +85°C Preservative Temperature Range : - 30°C~+100°C

#### **Ultavioleta**

Emitted Color : ULTRA VIOLET Size (mm) : 3/5mm<br>Lens Color : Water Clear Peak Wave Length (nm) : 410 - 4205 Forward Voltage (V) : 32 ~ 3.8 Reverse Current (uA) : <= 30 Life Rating:  $100,000$  Hours<br>Viewing Angle:  $20 \sim 25^{\circ}$ Absolute Maximum Ratings (Ta=25°C) Max Power Dissipation : 80mw Max Continuous Forward Current : 30mA Max Peak Forw.Current for 10% Pulse Width:75mA

Reverse Voltage : 5-6V<br>Lead Soldering Temperature : 240°C (<5Sec)<br>Operating Temperature Range : -25°C ~ +85°C Preservative Temperature Range: -30°C~+100°C

Emitted Color : OCEAN BLUE Size (mm): 3/5mm Lens Color : Water Clear Peak Waye Length (nm) : 460 ~ 470 Forward Voltage (V):  $3.2 - 3.8$ Reverse Current (uA) : <= 30 Life Rating: 100,000 Hs Viewing Angle :  $20 - 25^\circ$ Absolute Maximum Ratings (Ta=25°C)<br>Max Power Dissipation : 80mw Max Continuous Forward Current: 30mA Max Peak Forw Current for 10% Pulse Width:75mA Reverse Voltage: 5~6V Lead Soldering Temperature : 240°C (<5Sec) Operating Temperature Range : -25°C ~ +85°C<br>Preservative Temperature Range : -30°C~+100°C

Emitted Colour : YELLOW Size (mm) : 3/5mm Lens Colour : Water Clear Peak Wave Length (nm) : 585 ~ 595 Forward Voltage (V) :  $1.8 - 2.2$ Reverse Current (uA) : <= 30 Life Rating: 100,000 Hours Viewing Angle:  $20 - 25^{\circ}$ Absolute Maximum Ratings (Ta=25°C) Max Power Dissipation: 80mw Max Continuous Forward Current : 30mA Max Peak Forward Current: 75mA Reverse Voltage : 5~6V Lead Soldering Temperature : 240°C (<5Sec) Operating Temperature Range: -25°C ~ +85°C<br>Preservative Temperature Range: -30°C~+100°C

#### Rosa

Emitted Color : PINK Size (mm) : 3/5mm Lens Color : Water Clear Peak Wave Length (nm):  $430-440$ <br>Forward Voltage (V):  $3.2 \approx 3.4$ Reverse Current (uA) : <= 30 Life Rating: 100,000 Hours<br>Viewing Angle: 20 ~ 25° Absolute Maximum Ratings (Ta=25°C)<br>Max Power Dissipation : 80mw Max Continuous Forward Current : 20mA Max Peak Forw Current for 10% Pulse

Reverse Voltage : 5~6V<br>Lead Soldering Temperature : 240°C (<5Sec)

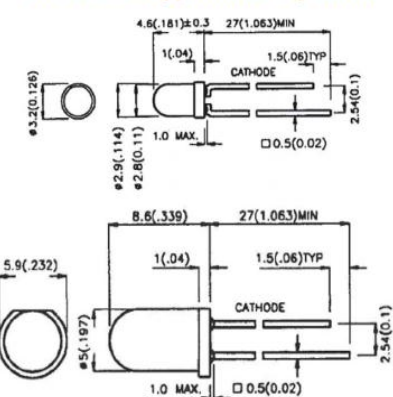

Diodo Led Hyperbrillo 3 y 5mm

#### Verde

Emitted Color : PURE GREEN Size (mm) : 3/5mm<br>Lens Color : Water Clear Peak Wave Length (nm): 515 ~ 530 Forward Voltage (V): 3.2 ~ 3.8 Reverse Current (uA) : <= 30

Life Rating : 100,000 Hs Viewing Angle:  $20 \sim 25$ Absolute Maximum Ratings (Ta=25°C) Max Power Dissipation : 80mw Max Continuous Forward Current: 30mA Max Peak Forw.Current for 10% Pulse Width: 75mA Reverse Voltage: 5~6V Lead Soldering Temperature : 240°C (<5Sec) Operating Temperature Range: -25°C ~ +85°C Preservative Temperature Range : - 30°C~+100°C

#### Naranja

Emitted Colour : ORANGE Size (mm) : 3/5mm Lens Colour : Water Clear Peak Wave Length (nm) : 600 ~ 610 Forward Voltage (V) :  $1.8 \sim 2.2$ Reverse Current (uA) : <= 30 Life Rating: 100,000 Hours Viewing Angle: 20 ~ 25° Absolute Maximum Ratings (Ta=25°C) Max Power Dissipation: 80mw Max Continuous Forward Current :: 30mA Max Peak Forw.Current for 10% Pulse<br>Width:75mA Reverse Voltage: 5~6V Lead Soldering Temperature : 240°C (<5Sec) Operating Temperature Range: -25°C ~ +85°C Preservative Temperature Range : - 30°C~+100°C

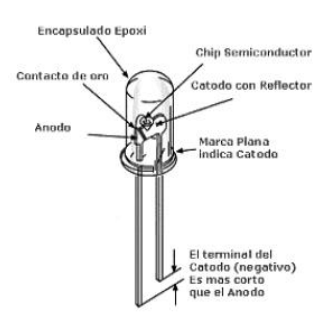

# **Anexo D**

# Especificaciones técnicas del Xbee Pro S1

<span id="page-76-0"></span>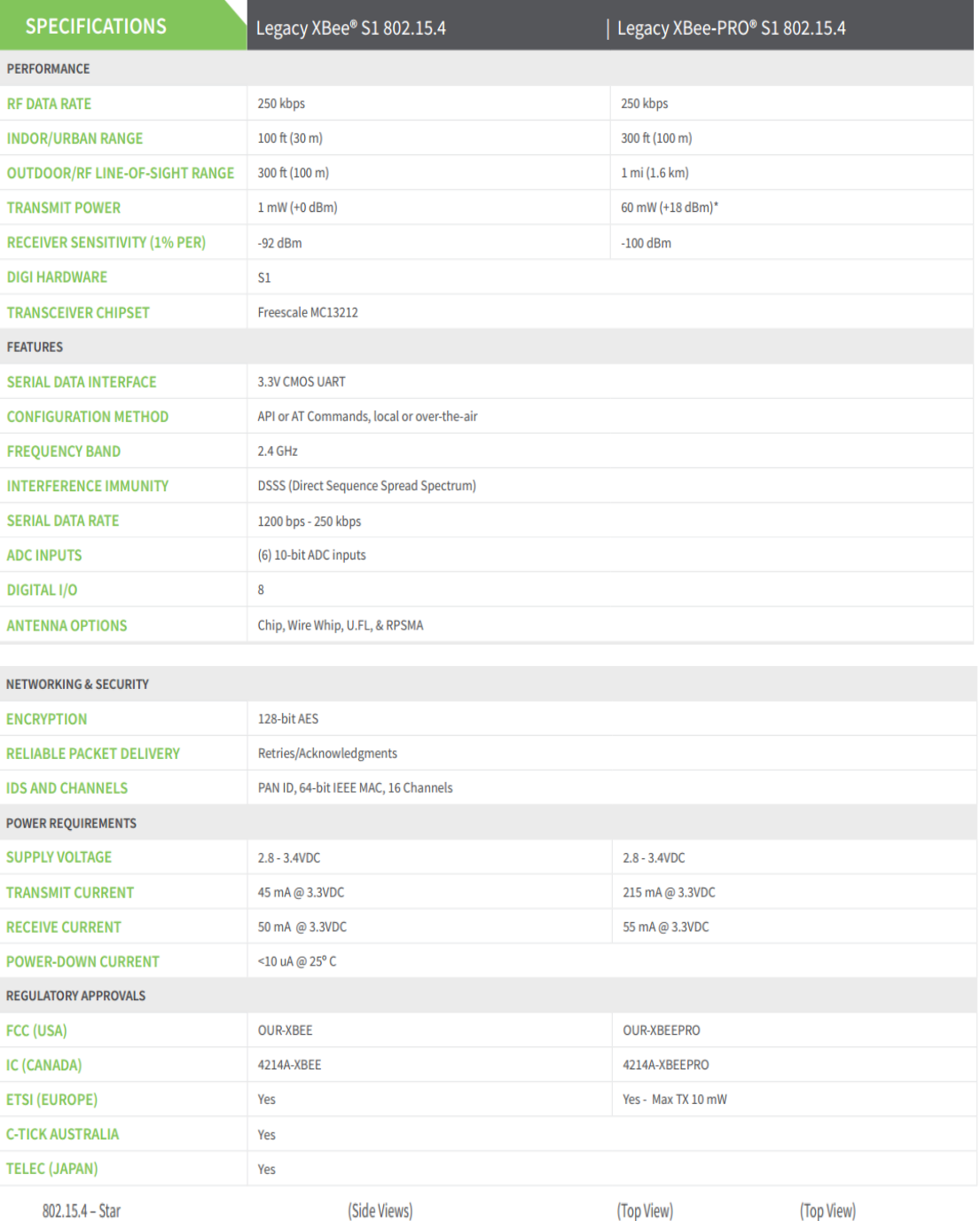

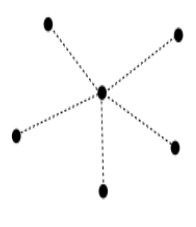

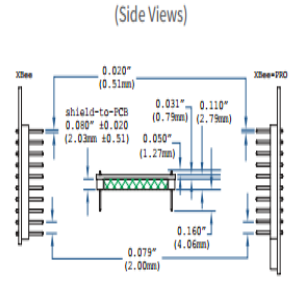

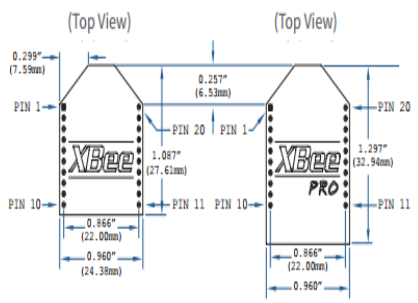

# **Anexo E**

<span id="page-77-0"></span>Diagrama del display de 7 segmento cátodo común

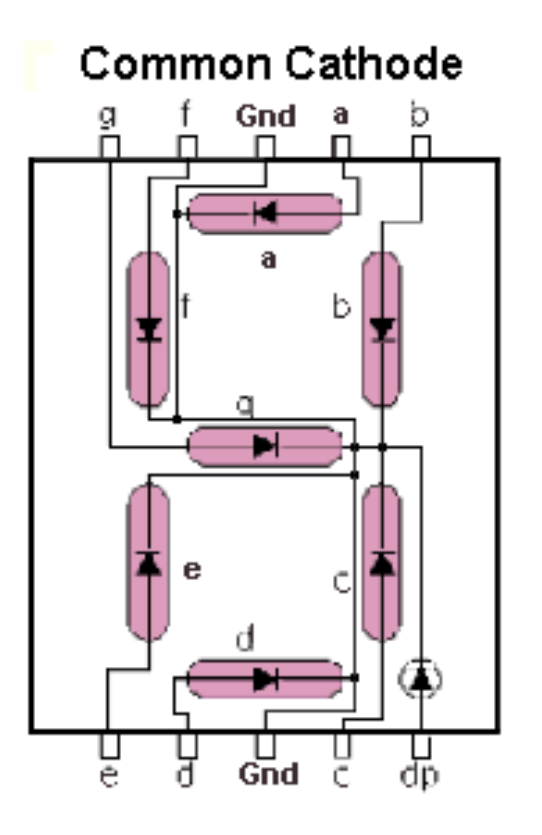

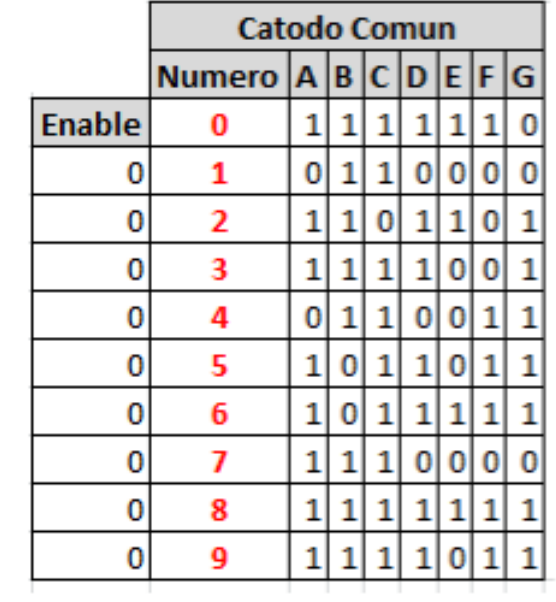

### **Anexo F**

Programación realizada en la plataforma Arduino

<span id="page-78-0"></span>byte a;  $int a1 = 53;$ int b1 = 52;  $int c1 = 51;$ int  $d1 = 50$ ;  $int a2 = 49$ ; int  $b2 = 48$ ; int  $c2 = 47$ ; int  $d2 = 46$ ;  $int a3 = 45$ ; int b3 = 44; int  $c3 = 43$ ; int  $d3 = 42$ ; int  $a4 = 41$ ; int  $b4 = 40$ ; int  $c4 = 39$ ; int  $d4 = 38$ ;  $int a5 = 37$ ; int b5 = 36;  $int c5 = 35;$ int  $d5 = 34$ ;  $int a6 = 33;$ int b6 = 32;  $int c6 = 31;$  $int d6 = 30$ ; int  $a7 = 29$ ; int b7 = 28;  $int c7 = 27$ ; int  $d7 = 26$ ; //TIEMPO  $int \; at1 = 21$ ; int  $bt1 = 20$ ; int  $ct1 = 19$ ; int dt1 =  $18$ ; int at $2 = 17$ ; int  $bt2 = 16$ ; int  $ct2 = 15$ ;

```
int dt2 = 14;
int at 3 = 2;
int bt3 = 3;
int ct3 = 4;
int dt3 = 5;
int at 4 = 6;
int bt4 = 7:
int ct4 = 8;
int dt = 9;
int T1=0, T2=0;
int T3=0, T4=0;
int T5=0, T6=0;
int T7=0;
int cont_segl;
int cont minl;
int cont_segh;
int cont_minh;
int auxcont_segl;
int auxcont_minl;
int auxcont_segh;
int auxcont_minh;
int val=0;
int ini=0;
int i=0;
int setM=10;
int setS=11;
int inicio=12;
int parar=13;
int led=22;
int CERO[]={0,0,0,0}; // NUMERO CERO
int UNO[]={0,0,0,1}; // NUMERO UNO
int DOS[]={0,0,1,0}; // NUMERO DOS
int TRES[]={0,0,1,1}; // NUMERO TRES
int CUATRO[]=\{0,1,0,0\}; // NUMERO CUATRO
int CINCO[]=\{0,1,0,1\}; // NUMERO CINCO
int SEIS[]={0,1,1,0}; // NUMERO SEIS
int SIETE[]={0,1,1,1}; // NUMERO SIETE
int OCHO[]={1,0,0,0}; // NUMERO OCHO
int NUEVE[]={1,0,0,1}; // NUMERO NUEVE
```
void setup()

{ Serial.begin(9600); pinMode(a1,OUTPUT); pinMode(b1,OUTPUT); pinMode(c1,OUTPUT); pinMode(d1,OUTPUT); pinMode(a2,OUTPUT); pinMode(b2,OUTPUT); pinMode(c2,OUTPUT); pinMode(d2,OUTPUT); pinMode (a3,OUTPUT); pinMode (b3,OUTPUT); pinMode (c3,OUTPUT); pinMode (d3,OUTPUT); pinMode (a4,OUTPUT); pinMode (b4,OUTPUT); pinMode (c4,OUTPUT); pinMode (d4,OUTPUT); pinMode(a5,OUTPUT); pinMode(b5,OUTPUT); pinMode(c5,OUTPUT); pinMode(d5,OUTPUT); pinMode (a6,OUTPUT); pinMode (b6,OUTPUT); pinMode (c6,OUTPUT); pinMode (d6,OUTPUT); pinMode (a7,OUTPUT); pinMode (b7,OUTPUT); pinMode (c7,OUTPUT); pinMode (d7,OUTPUT); pinMode(at1,OUTPUT); pinMode(bt1,OUTPUT); pinMode(ct1,OUTPUT);

 pinMode(at2,OUTPUT); pinMode(bt2,OUTPUT); pinMode(ct2,OUTPUT); pinMode(dt2,OUTPUT);

pinMode(dt1,OUTPUT);

```
 pinMode (at3,OUTPUT);
  pinMode (bt3,OUTPUT);
  pinMode (ct3,OUTPUT);
  pinMode (dt3,OUTPUT);
  pinMode (at4,OUTPUT);
  pinMode (bt4,OUTPUT);
  pinMode (ct4,OUTPUT);
  pinMode (dt4,OUTPUT);
  pinMode(led,OUTPUT);
 cont_minl=0;
 cont_minh=1;
  cont_segl=0;
  cont_segh=0;
  auxcont_segl=0;
  auxcont_minl=0;
  auxcont_segh=0;
  auxcont_minh=0;
  digitalWrite(led,LOW);
BCD(0,d1,c1,b1,a1); 
BCD(0,d2,c2,b2,a2); 
BCD(0,d3,c3,b3,a3); 
BCD(0,d4,c4,b4,a4); 
BCD(0,d5,c5,b5,a5); 
BCD(0,d6,c6,b6,a6); 
BCD(0,d7,c7,b7,a7); 
}
void loop()
{
 leer_entradas();
 if (ini == 1) {
   if(cont_minl==0&&cont_minh==0&&cont_segl==0&&cont_segh==0)
   {
     ini=0;
     digitalWrite(led,HIGH);
     delay(2000);
     digitalWrite(led,LOW);
     mostrarsL();
     mostrarsH();
     mostrarmL();
     mostrarmH();
     delay(3000);
```

```
cont_minl=auxcont_minl;
     cont_minh=auxcont_minh;
      cont_segl=auxcont_segl;
      cont_segh=auxcont_segh;
    }
   else
   {
     contador();
   }
  }
  mostrarsL();
  mostrarsH();
  mostrarmL();
  mostrarmH();
}
// subrutinas
void leer_entradas()
{
if(Serial.available()>0)
  {
  a=Serial.read();
  if(a=='m') // lee boton minutos
     {
      ini=0;
      cont_minl++;
      if(cont_minl>9)
      {
        cont_minl=0;
        cont_minh++;
        if(cont_minh>5)
        {
          cont_minh=0;
        } 
      }
      }
   if(a=='n')// lee boton segundos
     {
      ini=0;
      cont_segl++;
      if(cont_segl>9)
      {
        cont_segl=0;
        cont_segh++;
        if(cont_segh>5)
        {
          cont_segh=0;
        } 
      }
```

```
 }
 if(a=='o') // lee boton inicio
 {
      ini=1;
      digitalWrite(led,LOW);
      auxcont_segl=cont_segl;
      auxcont_minl=cont_minl;
      auxcont_segh=cont_segh;
      auxcont_minh=cont_minh;
    }
  if(a=='p') // lee boton parar
 {
     ini=0;
 } 
 if(a=='q') // lee boton parar
 {
     cont_minl=0;
     cont_minh=1;
     cont_segl=0;
     cont_segh=0;
     auxcont_segl=0;
     auxcont_minl=0;
     auxcont_segh=0;
    auxcont_minh=0;
T1=0;T2=0;T3=0;
T4=0;T5=0;T6=0;
T7=0; }
   //LOCAL
 if(a=='a')//Codigo para aumentar 
     {
    T1++;if(T1>9)\{T2++; T1=0;\} if(T2>9){T2=0;} 
    }
 if(a=='b') //Codigo para disminuir 
    {
     T1--; 
    if(T1<0)\{T2--; T1=9;\}if(T2<0){T2=9}; }
if(a=='c') //Codigo para resetear
```

```
\{T1=0:
   T2=0; } 
 //VISITANTE
  if(a=='d') //Codigo para aumentar 
    {
     T3++; 
    if(T3>9){T4++; T3=0;}
    if(T4>9)(T4=0) }
 if(a=='e') //Codigo para disminuir 
    {
     T3--; 
     if(T3<0){T4--; T3=9;}
    if(T4<0){T4=9}; }
 if(a=='f') //Codigo para resetear
    {
    T3=0;
   T4=0;
    } 
 //periodo
 if(a=='g') //Codigo para aumentar 
    {
     T5++; 
     if(T5>4)
     {
      T5=0;
      }
    }
 if(a=='h') //Codigo para resetear
    {
   T5=0;
    } 
 //falta local
 if(a=='i') //Codigo para aumentar 
    {
     T6++; 
     if(T6>5)
     {
      T6=0;
      }
    }
 if(a=='j') //Codigo para resetear
    {
    T6=0; 
    }
```

```
// faltavi sitante
```

```
 if(a=='k') //Codigo para aumentar 
     {
      T7++; 
      if(T7>5)
      {
      T7=0; }
 }
  if(a=='l') //Codigo para resetear
    \{T7=0;
     } 
      BCD(T1,d1,c1,b1,a1); 
      BCD(T2,d2,c2,b2,a2); 
      BCD(T3,d3,c3,b3,a3); 
      BCD(T4,d4,c4,b4,a4); 
      BCD(T5,d5,c5,b5,a5); 
      BCD(T6,d6,c6,b6,a6); 
      BCD(T7,d7,c7,b7,a7); 
}
}
void contador()
{
   cont_segl--;
    if(cont_segl<0)
    {
     cont_segl=9;
     cont_segh--;
      if(cont_segh<0)
      {
       cont_segh=5;
        cont_minl--;
        if(cont_minl<0)
        {
         cont_minl=9;
         cont_minh--;
         if(cont_minh<0)
         {
          cont_minh=5;
         } 
       }
      }
    }
    delay(20);
    return;
```

```
}
void mostrarsL()
{
    if(cont_segl==0)
    {
    for(i=0; i<4; i++) {
        digitalWrite((dt1+i),CERO[i]);
     }
     return;
    }
if(cont_segl==1)
    {
    for(i=0; i<4; i++) {
        digitalWrite((dt1+i),UNO[i]);
     }
     return;
    }
   if(cont_segl==2)
    {
    for(i=0; i<4; i++) {
        digitalWrite((dt1+i),DOS[i]);
     }
     return;
    }
if(cont_segl==3)
    {
    for(i=0; i<4; i++) {
        digitalWrite((dt1+i),TRES[i]);
     }
     return;
   }
   if(cont_segl==4)
    {
    for(i=0; i<4; i++) {
      digitalWrite((dt1+i),CUATRO[i]);
     }
     return;
 }
   if(cont_segl==5)
\{for(i=0;i<=3;i++) {
```

```
 digitalWrite((dt1+i),CINCO[i]);
     }
     return;
    }
if(cont_segl==6)
    {
    for(i=0;i<=3;i++) {
        digitalWrite((dt1+i),SEIS[i]);
     }
     return;
   }
if(cont_segl==7)
    {
    for(i=0;i=3;i++) {
        digitalWrite((dt1+i),SIETE[i]);
     }
     return;
   }
if(cont_segl==8)
    {
    for(i=0;i=3;i++) {
        digitalWrite((dt1+i),OCHO[i]);
     }
     return;
    }
if(cont_segl==9)
    {
    for(i=0;i<=3;i++) {
        digitalWrite((dt1+i),NUEVE[i]);
     }
     return;
    }
}
void mostrarsH()
{
    if(cont_segh==0)
    {
    for(i=0;i=3;i++) {
        digitalWrite((dt2+i),CERO[i]);
     }
     return;
    }
if(cont_segh==1)
```

```
 {
    for(i=0;i<=3;i++) {
        digitalWrite((dt2+i),UNO[i]);
     }
     return;
    }
if(cont_segh==2)
    {
    for(i=0;i<=3;i++) {
        digitalWrite((dt2+i),DOS[i]);
     }
     return;
    }
if(cont_segh==3)
    {
    for(i=0;i<=3;i++) {
        digitalWrite((dt2+i),TRES[i]);
     }
     return;
    }
if(cont_segh==4)
  \{for(i=0;i=3;i++) {
        digitalWrite((dt2+i),CUATRO[i]);
     }
     return;
    }
if(cont_segh==5)
   {
    for(i=0;i=3;i++) {
        digitalWrite((dt2+i),CINCO[i]);
     }
     return;
   }
}
void mostrarmL()
{
    if(cont_minl==0)
    {
    for(i=0; i<4; i++) {
        digitalWrite((dt3-i),CERO[i]);
     }
```

```
 return;
     }
if(cont_minl==1)
    {
    for(i=0; i<4; i++) {
        digitalWrite((dt3-i),UNO[i]);
     }
     return;
    }
if(cont_minl==2)
   \{for(i=0; i<4; i++) {
        digitalWrite((dt3-i),DOS[i]);
     }
     return;
    }
    if(cont_minl==3)
    {
    for(i=0; i<4; i++) {
        digitalWrite((dt3-i),TRES[i]);
     }
     return;
    }
if(cont_minl==4)
    {
    for(i=0; i<4; i++) {
        digitalWrite((dt3-i),CUATRO[i]);
     }
     return;
    }
if(cont_minl==5)
    {
    for(i=0;i=3;i++) {
        digitalWrite((dt3-i),CINCO[i]);
     }
     return;
    }
if(cont_minl==6)
    {
    for(i=0;i<=3;i++) {
      digitalWrite((dt3-i),SEIS[i]);
```

```
 }
     return;
   }
if(cont_minl==7)
\{for(i=0;i=3;i++) {
     digitalWrite((dt3-i),SIETE[i]);
     }
     return;
   }
if(cont_minl==8)
    {
    for(i=0;i=3;i++) {
     digitalWrite((dt3-i),OCHO[i]);
     }
     return;
    }
if(cont_minl==9)
   {
    for(i=0;i<=3;i++) {
     digitalWrite((dt3-i),NUEVE[i]);
     }
     return;
   }
}
void mostrarmH()
{
   if(cont_minh==0)
    {
    for(i=0;i<=3;i++)\{ digitalWrite((dt4-i),CERO[i]);
     }
     return;
   }
if(cont_minh==1)
\{for(i=0;i<=3;i++)\{ digitalWrite((dt4-i),UNO[i]);
     }
     return;
   }
if(cont_minh==2)
   {
```

```
for(i=0;i=3;i++) {
     digitalWrite((dt4-i),DOS[i]);
     }
     return;
   }
if(cont_minh==3)
  \{for(i=0;i=3;i++)\{ digitalWrite((dt4-i),TRES[i]);
     }
     return;
   }
if(cont_minh==4)
   {
    for(i=0;i=3;i++) {
     digitalWrite((dt4-i),CUATRO[i]);
     }
     return;
   }
  if(cont_minh==5)
  \left\{ \right.for(i=0;i=3;i++) {
      digitalWrite((dt4-i),CINCO[i]);
     }
     return;
   }
}
void BCD(byte Contador, byte D, byte C, byte B, byte A)
{
switch(Contador)
  {
  case 0: 
digitalWrite(D,LOW);digitalWrite(C,LOW);digitalWrite(B,LOW);digitalWrite(A,L
OW);
       break;
 case 1: 
digitalWrite(D,LOW);digitalWrite(C,LOW);digitalWrite(B,LOW);digitalWrite(A,
HIGH);
       break;
  case 2: 
digitalWrite(D,LOW);digitalWrite(C,LOW);digitalWrite(B,HIGH);digitalWrite(A,
LOW);
       break;
```
case 3: digitalWrite(D,LOW);digitalWrite(C,LOW);digitalWrite(B,HIGH);digitalWrite(A, HIGH); break; case 4: digitalWrite(D,LOW);digitalWrite(C,HIGH);digitalWrite(B,LOW);digitalWrite(A, LOW); break; case 5: digitalWrite(D,LOW);digitalWrite(C,HIGH);digitalWrite(B,LOW);digitalWrite(A, HIGH); break; case 6: digitalWrite(D,LOW);digitalWrite(C,HIGH);digitalWrite(B,HIGH);digitalWrite(A, LOW); break; case 7: digitalWrite(D,LOW);digitalWrite(C,HIGH);digitalWrite(B,HIGH);digitalWrite(A, HIGH); break; case 8: digitalWrite(D,HIGH);digitalWrite(C,LOW);digitalWrite(B,LOW);digitalWrite(A, LOW); break; case 9: digitalWrite(D,HIGH);digitalWrite(C,LOW);digitalWrite(B,LOW);digitalWrite(A, HIGH); break; }

# **DATOS PERSONALES**

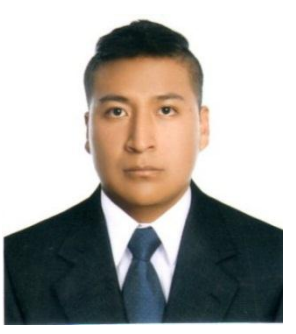

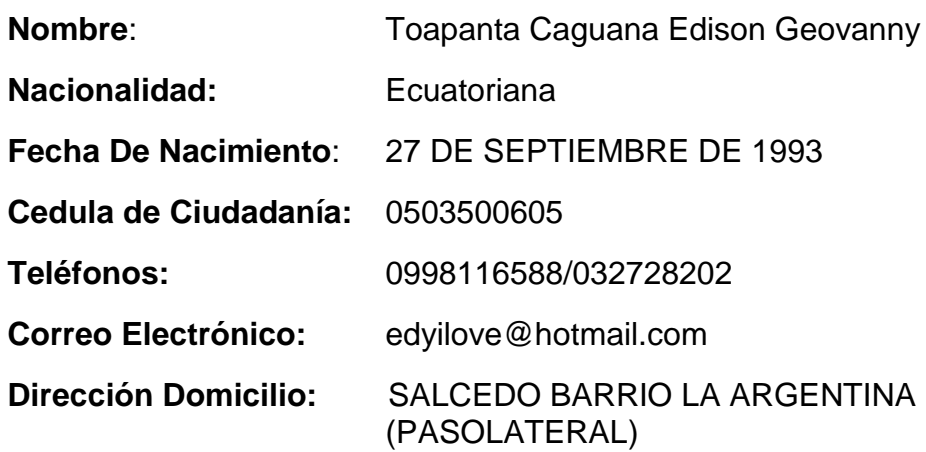

# **ESTUDIOS REALIZADOS:**

### **Primaria**:

Escuela Cristóbal Colon Salcedo

# **Secundaria:**

Colegio Técnico Trajano Naranjo Latacunga

# **Superior:**

Unidad de Gestión de Tecnologías "ESPE"

# **TÍTULOS OBTENIDOS:**

- Bachiller técnico "Electrónico"
- Tecnólogo en Electrónica Mención Instrumentación & Aviónica

# **EXPERIENCIAS LABORALES:**

- $\bullet$  Instalación de redes y cableado para COTOPAXI TV
- Asistente de QA/QC eléctrico LARGENERGY
- Centro de investigación y desarrollo CID-FAE
- Instalación y mantenimiento del avión escuela UGT

# **ACEPTACIÓN DEL USUARIO**

Latacunga, febrero del 2017

Yo, ING PABLO PILATÁSIG en calidad de encargado del Laboratorio de Instrumentación Virtual de la Unidad de Gestión de Tecnologías, me permito informar lo siguiente:

El proyecto técnico elaborado por el Sr. **TOAPANTA CAGUANA EDISON GEOVANNY,** con el tema: **"REHABILITACIÓN DEL MARCADOR ELECTRÓNICO MEDIANTE LEDS DE ALTO BRILLO Y MANDO DE RADIOFRECUENCIA PARA LA UNIDAD DE GESTIÓN DE TECNOLOGÍAS",** ha sido efectuado de forma satisfactoria en las dependencias de mi cargo y que la misma cuenta con todas las garantías de funcionamiento, por lo cual extiendo este aval que respalda el trabajo realizado por el mencionado estudiante.

Por tanto me hago cargo de todas las instalaciones realizadas por el Sr. estudiante.

### **Atentamente,**

# **ING. PABLO PILATÁSIG**

**ENCARGADO DEL LABORATORIO DE INSTRUMENTACIÓN VIRTUAL**

Latacunga, febrero del 2017

**HOJA DE LEGALIZACIÓN DE FIRMAS**

**DEL CONTENIDO DE LA PRESENTE INVESTIGACIÓN SE RESPONSABILIZA EL AUTOR**

> **TOAPANTA CAGUANA EDISON GEOVANNY ID L00264971**

**DIRECTOR DE LA CARRERA DE ELECTRÓNICA MENCIÓN INSTRUMENTACIÓN & AVIÓNICA**

**Ing. Pablo Pilatásig Director Carrera de Electrónica Mención Instrumentación & Aviónica**